# **SIEMENS**

**SIMOTION D410-2**

**SIMOTION**

**Gerätehandbuch**

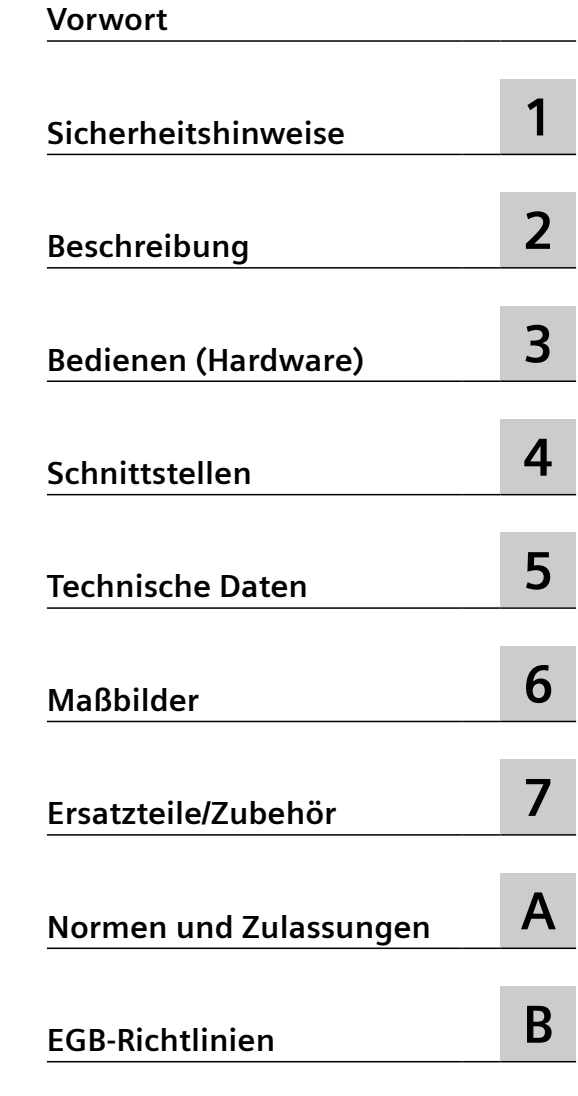

Gültig für SIMOTION D410-2 DP und D410-2 DP/PN ab Version 5.4

#### **Rechtliche Hinweise**

#### **Warnhinweiskonzept**

Dieses Handbuch enthält Hinweise, die Sie zu Ihrer persönlichen Sicherheit sowie zur Vermeidung von Sachschäden beachten müssen. Die Hinweise zu Ihrer persönlichen Sicherheit sind durch ein Warndreieck hervorgehoben, Hinweise zu alleinigen Sachschäden stehen ohne Warndreieck. Je nach Gefährdungsstufe werden die Warnhinweise in abnehmender Reihenfolge wie folgt dargestellt.

#### **GEFAHR**

bedeutet, dass Tod oder schwere Körperverletzung eintreten **wird**, wenn die entsprechenden Vorsichtsmaßnahmen nicht getroffen werden.

#### **WARNUNG**

bedeutet, dass Tod oder schwere Körperverletzung eintreten **kann**, wenn die entsprechenden Vorsichtsmaßnahmen nicht getroffen werden.

#### **VORSICHT**

bedeutet, dass eine leichte Körperverletzung eintreten kann, wenn die entsprechenden Vorsichtsmaßnahmen nicht getroffen werden.

#### **ACHTUNG**

bedeutet, dass Sachschaden eintreten kann, wenn die entsprechenden Vorsichtsmaßnahmen nicht getroffen werden.

Beim Auftreten mehrerer Gefährdungsstufen wird immer der Warnhinweis zur jeweils höchsten Stufe verwendet. Wenn in einem Warnhinweis mit dem Warndreieck vor Personenschäden gewarnt wird, dann kann im selben Warnhinweis zusätzlich eine Warnung vor Sachschäden angefügt sein.

#### **Qualifiziertes Personal**

Das zu dieser Dokumentation zugehörige Produkt/System darf nur von für die jeweilige Aufgabenstellung gualifiziertem Personal gehandhabt werden unter Beachtung der für die jeweilige Aufgabenstellung zugehörigen Dokumentation, insbesondere der darin enthaltenen Sicherheits- und Warnhinweise. Qualifiziertes Personal ist auf Grund seiner Ausbildung und Erfahrung befähigt, im Umgang mit diesen Produkten/Systemen Risiken zu erkennen und mögliche Gefährdungen zu vermeiden.

#### **Bestimmungsgemäßer Gebrauch von Siemens-Produkten**

Beachten Sie Folgendes:

#### **WARNUNG**

Siemens-Produkte dürfen nur für die im Katalog und in der zugehörigen technischen Dokumentation vorgesehenen Einsatzfälle verwendet werden. Falls Fremdprodukte und -komponenten zum Einsatz kommen, müssen diese von Siemens empfohlen bzw. zugelassen sein. Der einwandfreie und sichere Betrieb der Produkte setzt sachgemäßen Transport, sachgemäße Lagerung, Aufstellung, Montage, Installation, Inbetriebnahme, Bedienung und Instandhaltung voraus. Die zulässigen Umgebungsbedingungen müssen eingehalten werden. Hinweise in den zugehörigen Dokumentationen müssen beachtet werden.

#### **Marken**

Alle mit dem Schutzrechtsvermerk ® gekennzeichneten Bezeichnungen sind eingetragene Marken der Siemens AG. Die übrigen Bezeichnungen in dieser Schrift können Marken sein, deren Benutzung durch Dritte für deren Zwecke die Rechte der Inhaber verletzen kann.

#### **Haftungsausschluss**

Wir haben den Inhalt der Druckschrift auf Übereinstimmung mit der beschriebenen Hard- und Software geprüft. Dennoch können Abweichungen nicht ausgeschlossen werden, so dass wir für die vollständige Übereinstimmung keine Gewähr übernehmen. Die Angaben in dieser Druckschrift werden regelmäßig überprüft, notwendige Korrekturen sind in den nachfolgenden Auflagen enthalten.

# <span id="page-2-0"></span>**Vorwort**

#### **Inhalt des Gerätehandbuches**

Das vorliegende Dokument ist Bestandteil des Dokumentationspakets **SIMOTION D**.

#### **Gültigkeitsbereich**

Das Gerätehandbuch SIMOTION D410-2 beschreibt die Control Units SIMOTION D410‑2 DP und SIMOTION D410‑2 DP/PN.

#### **Hinweis**

Für die Control Units SIMOTION D410 DP und SIMOTION D410 PN ist ein eigenständiges Gerätehandbuch SIMOTION D410 verfügbar.

#### **Normen**

Die Entwicklung des Systems SIMOTION wurde nach den Qualitätsrichtlinien der ISO 9001 durchgeführt.

#### **Informationsblöcke des Handbuches**

Nachstehende Informationsblöcke beschreiben den Zweck und den Nutzen des Gerätehandbuches:

- Beschreibung Dieser Abschnitt liefert Informationen über das SIMOTION System und dessen Einbindung in die Informationslandschaft.
- Bedienen (Hardware) Dieser Abschnitt beschreibt die Bedien- und Anzeigeelemente der SIMOTION D410‑2.
- Schnittstellen Dieser Abschnitt liefert Informationen über die Schnittstellen, deren Pinbelegung und Verwendungsmöglichkeiten.
- Technische Daten Dieser Abschnitt beschreibt die Eigenschaften und Merkmale der SIMOTION D410‑2.
- Maßbilder
- Ersatzteile/Zubehör Dieser Abschnitt informiert Sie über Zubehör und Ersatzteile für SIMOTION D410‑2.
- Anhang Dieser Abschnitt liefert Informationen über die verschiedenen Normen, Zulassungen und EGB-Richtlinien, die das Gerät erfüllt.
- Indexverzeichnis zum Finden der Informationen

#### **SIMOTION Dokumentation**

Einen Überblick zur SIMOTION Dokumentation erhalten Sie im Dokument SIMOTION Dokumentations-Übersicht.

Diese Dokumentation ist als elektronische Dokumentation im Lieferumfang von SIMOTION SCOUT enthalten und besteht aus 10 Dokumentationspaketen.

Zur SIMOTION Produktstufe V5.4 stehen folgende Dokumentationspakete zur Verfügung:

- SIMOTION Engineering System Handhabung
- SIMOTION System- und Funktionsbeschreibungen
- SIMOTION Service und Diagnose
- SIMOTION IT
- SIMOTION Programmieren
- SIMOTION Programmieren Referenzen
- SIMOTION C
- SIMOTION P
- SIMOTION D
- SIMOTION Ergänzende Dokumentation

#### **Hotline und Internetadressen**

#### **SIMOTION auf einen Blick**

Zu besonders häufig gefragten Themengebieten aus unserem Informationsspektrum haben wir für Sie eine Übersichtsseite zusammengestellt - mit den wichtigsten Informationen rund um SIMOTION und erreichbar mit nur einem Klick.

Ob Einsteiger oder erfahrener SIMOTION Anwender – hier finden Sie die wichtigsten Downloads, Handbücher, Tutorials, FAQs, Anwendungsbeispiele, etc.

https://support.industry.siemens.com/cs/ww/de/view/109480700

#### **Weiterführende Informationen**

Unter folgendem Link finden Sie Informationen zu den Themen:

- Dokumentationsübersicht
- Weiterführende Links für den Download von Dokumenten
- Dokumentation online nutzen (Handbücher/Informationen finden und durchsuchen)

https://support.industry.siemens.com/cs/ww/de/view/109479653

#### **My Documentation Manager**

Unter folgendem Link finden Sie Informationen, wie Sie Dokumentation auf Basis der Siemens Inhalte individuell zusammenstellen und für die eigene Maschinendokumentation anpassen:

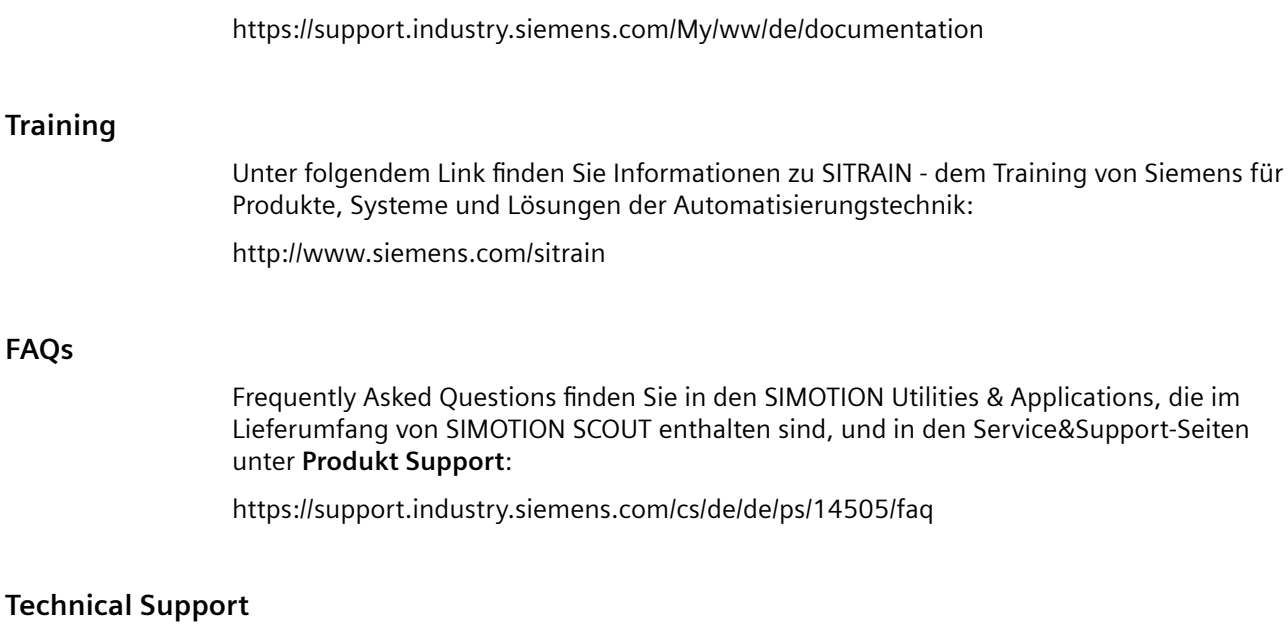

Landesspezifische Telefonnummern für technische Beratung finden Sie im Internet unter **Kontakt**:

https://support.industry.siemens.com/cs/ww/de/sc/2090

#### **Entsorgung und Recycling**

SIMOTION D410-2 ist ein umweltverträgliches Produkt! Es zeichnet sich u. a. durch folgende Punkte aus:

- Gehäusekunststoff ist trotz hoher Brandbeständigkeit mit halogenfreiem Flammschutz ausgerüstet.
- Kennzeichnung der Kunststoffmaterialien nach ISO 11469.
- weniger Materialeinsatz durch kleinere Bauform, weniger Bauelemente durch Integration in ASICs.

Die Entsorgung der in diesem Handbuch beschriebenen Produkte ist nach den jeweils gültigen nationalen Vorschriften durchzuführen.

Die Produkte sind aufgrund ihrer schadstoffarmen Ausrüstung weitgehend recyclingfähig. Für ein umweltverträgliches Recycling und die Entsorgung Ihres Altgeräts wenden Sie sich an einen zertifizierten Entsorgungsbetrieb für Elektronikschrott und entsorgen Sie das Gerät entsprechend der jeweiligen Vorschriften in Ihrem Land.

Für weitere Fragen zum Thema Entsorgung und Recycling wenden Sie sich an Ihren Siemens-Ansprechpartner vor Ort. Sie finden ihn über unsere Ansprechpartner-Datenbank im Internet unter:

http://www.automation.siemens.com/partner

#### **Ergänzende Informationen / FAQs**

Zu diesem Handbuch stehen Ihnen unter folgendem FAQ ergänzende Informationen zur Verfügung:

https://support.industry.siemens.com/cs/ww/de/view/27585482

Darüber hinaus stehen Ihnen folgende Informationsquellen zur Verfügung:

- SIMOTION Utilities & Applications: SIMOTION Utilities & Applications werden im Lieferumfang von SIMOTION SCOUT ausgeliefert und enthalten neben FAQs kostenlose Utilities (z. B. Berechnungstools, Optimierungstools usw.) sowie Applikationsbeispiele (Ready to Apply Lösungen, z. B. Wickler, Querschneider oder Handling)
- Aktuelle FAQs zu SIMOTION unter https://support.industry.siemens.com/cs/ww/de/ps/ 14505/faq
- Online-Hilfe von SIMOTION SCOUT
- Weitere Dokumentation siehe *SIMOTION Dokumentations-Übersicht* (separates Dokument).

#### **Open Source Software**

#### **Fremdsoftware - Lizenzbedingungen und Copyright Hinweise**

Copyright Hinweise der in diesem Produkt enthaltenen Fremdsoftware, insbesondere Open Source Software, sowie anwendbare Lizenzbedingungen solcher Fremdsoftware finden Sie in der Datei READ\_OSS.ZIP auf der SIMOTION D CF Card bzw. in den entsprechenden Firmware-Dateien.

#### **Besonderer Hinweis für Wiederverkäufer**

Die Hinweise und die Lizenzbedingungen in der Datei READ\_OSS.ZIP müssen an die Käufer weitergegeben werden, um Lizenzverstöße durch den Wiederverkäufer und den Käufer zu vermeiden.

#### **Verfügbarkeit Source Code**

Einige Lizenzbedingungen von in diesem Produkt verwendeten Fremdsoftwarekomponenten verpflichten uns möglicherweise, Ihnen für diese Komponenten den Quelltext und weitere Informationen zur Verfügung zu stellen. Sie finden diese Informationen direkt auf dem oder bei dem Produkt (z. B. auf Massenspeicher, DVD). Falls dies aus technischen Gründen nicht möglich ist, sendet Siemens Ihnen diesen OSS Source Code gerne gegen Erstattung der Bearbeitungskosten zu. Bitte wenden Sie sich dafür an die am Ende dieses Abschnitts angegebene Adresse.

Siemens AG

Digital Factory Customer Services

DI CS SD CCC TS

Gleiwitzer Str. 555

D-90475 Nürnberg, Deutschland

Internet [\(https://support.industry.siemens.com/cs/ww/de/ps](https://support.industry.siemens.com/cs/ww/de/ps))

Tel.: +49 911 895 7222

# Inhaltsverzeichnis

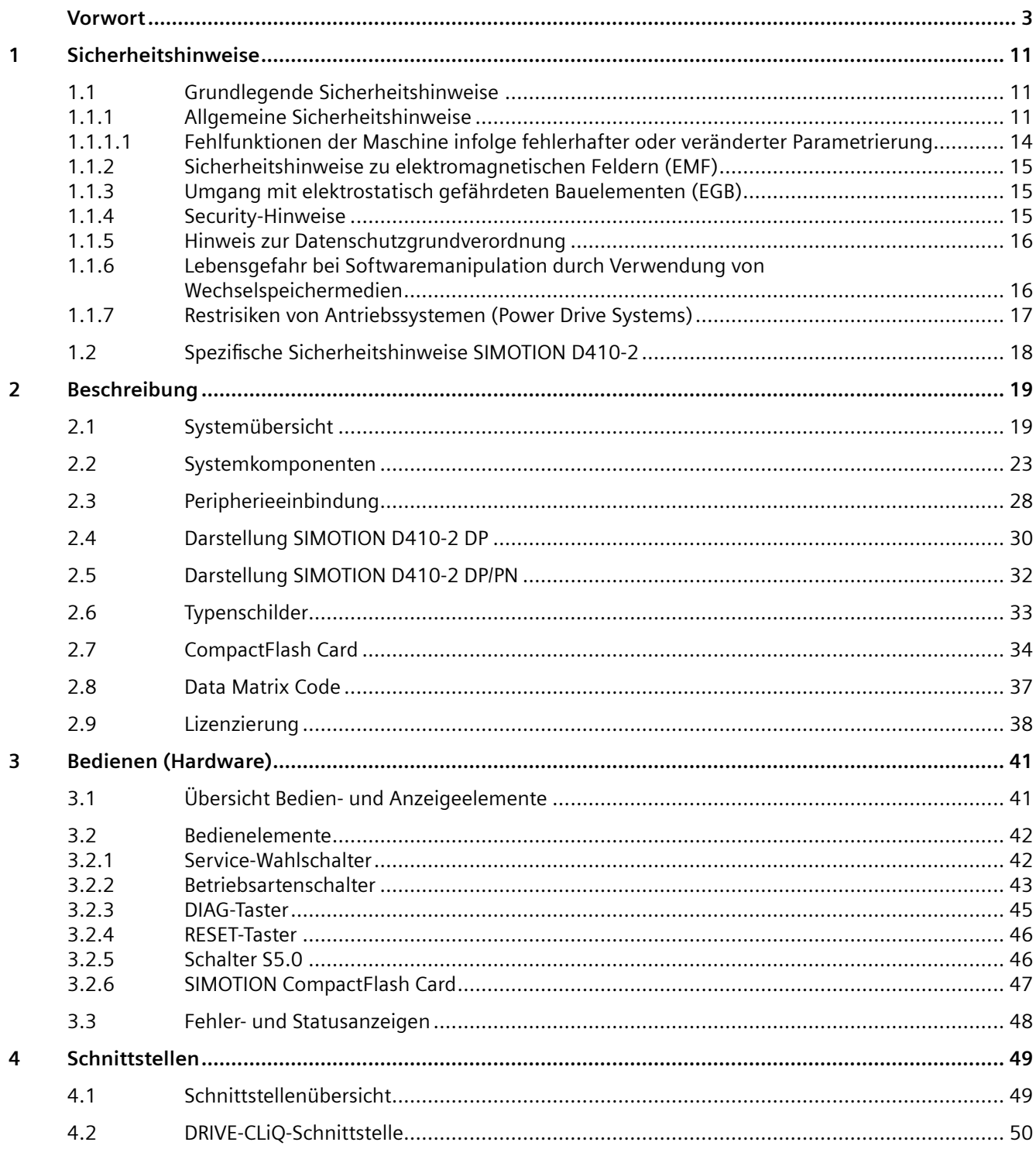

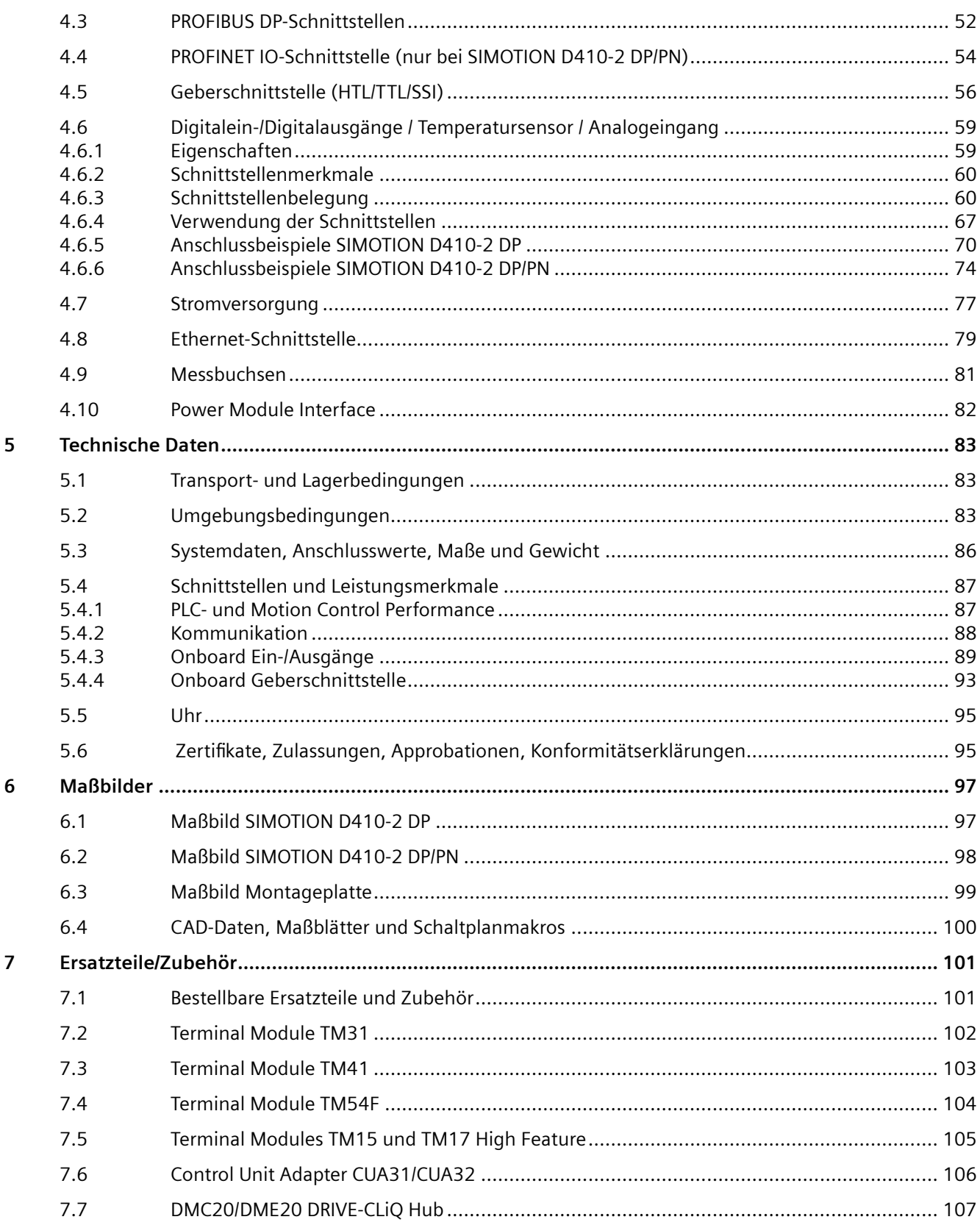

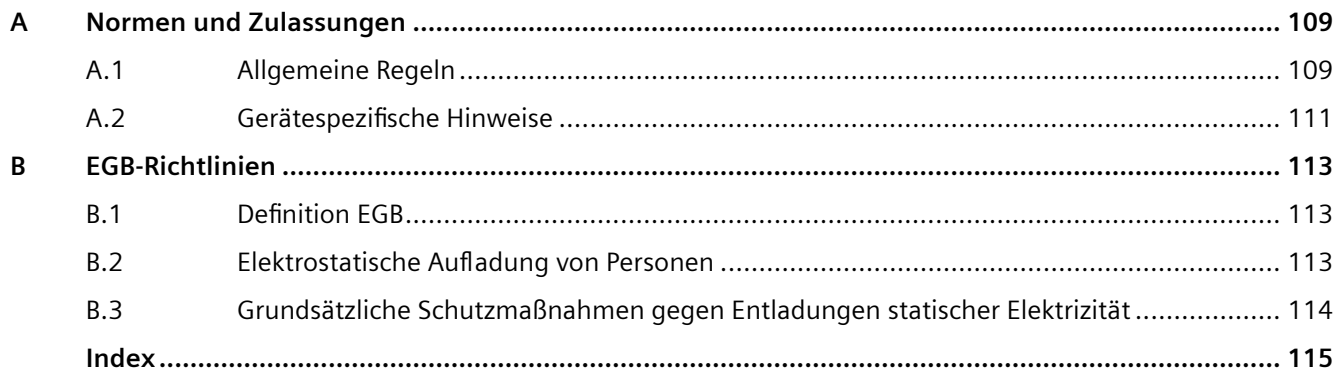

# <span id="page-10-0"></span>**Sicherheitshinweise 1**

# **1.1 Grundlegende Sicherheitshinweise**

# **1.1.1 Allgemeine Sicherheitshinweise**

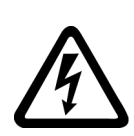

# **WARNUNG**

#### **Elektrischer Schlag und Lebensgefahr durch weitere Energiequellen**

Beim Berühren unter Spannung stehender Teile können Sie Tod oder schwere Verletzungen erleiden.

- Arbeiten Sie an elektrischen Geräten nur, wenn Sie dafür qualifiziert sind.
- Halten Sie bei allen Arbeiten die landesspezifischen Sicherheitsregeln ein.

Generell gelten die folgenden Schritte zum Herstellen von Sicherheit:

- 1. Bereiten Sie das Abschalten vor. Informieren Sie alle Beteiligten, die von dem Vorgang betroffen sind.
- 2. Schalten Sie das Antriebssystem spannungsfrei und sichern Sie gegen Wiedereinschalten.
- 3. Warten Sie die Entladezeit ab, die auf den Warnschildern genannt ist.
- 4. Prüfen Sie die Spannungsfreiheit aller Leistungsanschlüsse gegeneinander und gegen den Schutzleiteranschluss.
- 5. Prüfen Sie, ob vorhandene Hilfsspannungskreise spannungsfrei sind.
- 6. Stellen Sie sicher, dass sich Motoren nicht bewegen können.
- 7. Identifizieren Sie alle weiteren gefährlichen Energieguellen, z. B. Druckluft, Hydraulik oder Wasser. Bringen Sie die Energiequellen in einen sicheren Zustand.
- 8. Vergewissern Sie sich, dass das richtige Antriebssystem völlig verriegelt ist.

Nach Abschluss der Arbeiten stellen Sie die Betriebsbereitschaft in umgekehrter Reihenfolge wieder her.

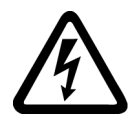

# **WARNUNG**

#### **Elektrischer Schlag bei fehlender Erdung**

Bei fehlendem oder fehlerhaft ausgeführtem Schutzleiteranschluss von Geräten mit Schutzklasse I können hohe Spannungen an offen liegenden Teilen anliegen, die bei Berühren zu schweren Verletzungen oder Tod führen können.

• Erden Sie das Gerät vorschriftsmäßig.

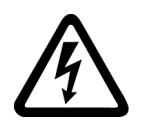

# **WARNUNG**

#### **Elektrischer Schlag beim Anschluss einer ungeeigneten Stromversorgung**

Durch den Anschluss einer ungeeigneten Stromversorgung können berührbare Teile unter gefährlicher Spannung stehen. Der Kontakt mit gefährlicher Spannung kann zu schweren Verletzungen oder Tod führen.

• Verwenden Sie für alle Anschlüsse und Klemmen der Elektronikbaugruppen nur Stromversorgungen, die SELV- (Safety Extra Low Voltage) oder PELV- (Protective Extra Low Voltage) Ausgangsspannungen zur Verfügung stellen.

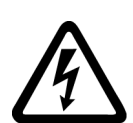

# **WARNUNG**

#### **Elektrischer Schlag bei beschädigten Geräten**

Unsachgemäße Behandlung kann zur Beschädigung von Geräten führen. Bei beschädigten Geräten können gefährliche Spannungen am Gehäuse oder an freiliegenden Bauteilen anliegen, die bei Berührung zu schweren Verletzungen oder Tod führen können.

- Halten Sie bei Transport, Lagerung und Betrieb die in den technischen Daten angegebenen Grenzwerte ein.
- Verwenden Sie keine beschädigten Geräte.

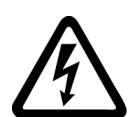

## **WARNUNG**

### **Elektrischer Schlag bei nicht aufgelegtem Leitungsschirm**

Durch kapazitive Überkopplung können lebensgefährliche Berührspannungen bei nicht aufgelegten Leitungsschirmen entstehen.

• Legen Sie Leitungsschirme und nicht benutzte Adern von Leistungsleitungen (z. B. Bremsadern) mindestens einseitig auf geerdetes Gehäusepotenzial auf.

# **WARNUNG**

#### **Brandausbreitung bei Einbaugeräten**

Im Falle eines Brands können die Gehäuse der Einbaugeräte nicht verhindern, dass Feuer und Rauch austreten. Schwere Personen- oder Sachschäden können die Folge sein.

- Bauen Sie Einbaugeräte in einen geeigneten Metallschaltschrank ein, sodass Personen vor Feuer und Rauch geschützt sind, oder schützen Sie Personen durch eine andere geeignete Maßnahme.
- Stellen Sie sicher, dass Rauch nur über kontrollierte Wege entweicht.

# **WARNUNG**

#### **Unerwartete Bewegung von Maschinen durch Funkgeräte oder Mobiltelefone**

Bei Einsatz von Funkgeräten oder Mobiltelefonen in unmittelbarer Nähe der Komponenten können Funktionsstörungen der Geräte auftreten. Die Funktionsstörungen können die funktionale Sicherheit von Maschinen beeinflussen und somit Menschen gefährden oder Sachschäden verursachen.

- Wenn Sie den Komponenten näher als ca. 2 m kommen, schalten Sie Funkgeräte oder Mobiltelefone aus.
- Benutzen Sie die "SIEMENS Industry Online Support App" nur am ausgeschalteten Gerät.

# **WARNUNG**

#### **Brand wegen unzureichender Lüftungsfreiräume**

Unzureichende Lüftungsfreiräume können zu Überhitzung von Komponenten und nachfolgendem Brand mit Rauchentwicklung führen. Dies kann die Ursache für schwere Körperverletzungen oder Tod sein. Weiterhin können erhöhte Ausfälle und verkürzte Lebensdauer von Geräten/Systemen auftreten.

• Halten Sie die für die jeweilige Komponente angegebenen Mindestabstände als Lüftungsfreiräume ein.

#### **ACHTUNG**

#### **Überhitzung bei unzulässiger Einbaulage**

Bei unzulässiger Einbaulage kann das Gerät überhitzen und dadurch beschädigt werden.

• Betreiben Sie das Gerät ausschließlich in zugelassenen Einbaulagen.

# **WARNUNG**

#### **Unerkannte Gefahren durch fehlende oder unleserliche Warnschilder**

Fehlende oder unleserliche Warnschilder können dazu führen, dass Gefahren unerkannt bleiben. Unerkannte Gefahren können Unfälle mit schwerer Körperverletzung oder Tod zur Folge haben.

- Überprüfen Sie die Vollständigkeit der Warnschilder anhand der Dokumentation.
- Befestigen Sie fehlende Warnschilder auf den Komponenten, gegebenenfalls in der jeweiligen Landessprache.
- Ersetzen Sie unleserliche Warnschilder.

# <span id="page-13-0"></span>**WARNUNG**

## **Unerwartete Bewegung von Maschinen durch inaktive Sicherheitsfunktionen**

Inaktive oder nicht angepasste Sicherheitsfunktionen können unerwartete Bewegungen an Maschinen auslösen, die zu schweren Verletzungen oder Tod führen können.

- Beachten Sie vor der Inbetriebnahme die Informationen in der zugehörigen Produktdokumentation.
- Führen Sie für sicherheitsrelevante Funktionen eine Sicherheitsbetrachtung des Gesamtsystems inklusive aller sicherheitsrelevanten Komponenten durch.
- Stellen Sie durch entsprechende Parametrierung sicher, dass die angewendeten Sicherheitsfunktionen an Ihre Antriebs- und Automatisierungsaufgabe angepasst und aktiviert sind.
- Führen Sie einen Funktionstest durch.
- Setzen Sie Ihre Anlage erst dann produktiv ein, nachdem Sie den korrekten Ablauf der sicherheitsrelevanten Funktionen sichergestellt haben.

#### **Hinweis**

#### **Wichtige Sicherheitshinweise zu Safety Integrated Funktionen**

Sofern Sie Safety Integrated Funktionen nutzen wollen, beachten Sie die Sicherheitshinweise in den Safety Integrated Handbüchern.

# **1.1.1.1 Fehlfunktionen der Maschine infolge fehlerhafter oder veränderter Parametrierung**

# **WARNUNG**

# **Fehlfunktionen der Maschine infolge fehlerhafter oder veränderter Parametrierung**

Durch fehlerhafte oder veränderte Parametrierung können Fehlfunktionen an Maschinen auftreten, die zu Körperverletzungen oder Tod führen können.

- Schützen Sie die Parametrierung vor unbefugtem Zugriff.
- Beherrschen Sie mögliche Fehlfunktionen durch geeignete Maßnahmen, z. B. NOT-HALT oder NOT-AUS.

# <span id="page-14-0"></span>**1.1.2 Sicherheitshinweise zu elektromagnetischen Feldern (EMF)**

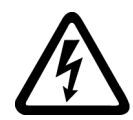

## **WARNUNG**

#### **Lebensgefahr durch elektromagnetische Felder**

Anlagen der elektrischen Energietechnik, z. B. Transformatoren, Umrichter, Motoren erzeugen beim Betrieb elektromagnetische Felder (EMF).

Dadurch sind insbesondere Personen mit Herzschrittmachern oder Implantaten gefährdet, die sich in unmittelbarer Nähe der Geräte/Systeme aufhalten.

• Stellen Sie sicher, dass betroffene Personen den nötigen Abstand einhalten (mindestens 2 m).

# **1.1.3 Umgang mit elektrostatisch gefährdeten Bauelementen (EGB)**

Elektrostatisch gefährdete Bauelemente (EGB) sind Einzelbauteile, integrierte Schaltungen, Baugruppen oder Geräte, die durch elektrostatische Felder oder elektrostatische Entladungen beschädigt werden können.

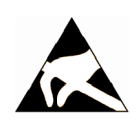

#### **ACHTUNG**

#### **Schädigung durch elektrische Felder oder elektrostatische Entladung**

Elektrische Felder oder elektrostatische Entladung können Funktionsstörungen durch geschädigte Einzelbauteile, integrierte Schaltungen, Baugruppen oder Geräte verursachen.

- Verpacken, lagern, transportieren und versenden Sie elektronische Bauteile, Baugruppen oder Geräte nur in der Original-Produktverpackung oder in anderen geeigneten Materialien, z. B. leitfähigem Schaumgummi oder Aluminiumfolie.
- Berühren Sie Bauteile, Baugruppen und Geräte nur dann, wenn Sie durch eine der folgenden Maßnahmen geerdet sind:
	- Tragen eines EGB-Armbands
	- Tragen von EGB-Schuhen oder EGB-Erdungsstreifen in EGB-Bereichen mit leitfähigem Fußboden
- Legen Sie elektronische Bauteile, Baugruppen oder Geräte nur auf leitfähigen Unterlagen ab (Tisch mit EGB-Auflage, leitfähigem EGB-Schaumstoff, EGB-Verpackungsbeutel, EGB-Transportbehälter).

### **1.1.4 Security-Hinweise**

Siemens bietet Produkte und Lösungen mit Industrial Security-Funktionen an, die den sicheren Betrieb von Anlagen, Systemen, Maschinen und Netzwerken unterstützen.

Um Anlagen, Systeme, Maschinen und Netzwerke gegen Cyber-Bedrohungen zu sichern, ist es erforderlich, ein ganzheitliches Industrial Security-Konzept zu implementieren (und kontinuierlich aufrechtzuerhalten), das dem aktuellen Stand der Technik entspricht. Die Produkte und Lösungen von Siemens formen einen Bestandteil eines solchen Konzepts.

<span id="page-15-0"></span>Die Kunden sind dafür verantwortlich, unbefugten Zugriff auf ihre Anlagen, Systeme, Maschinen und Netzwerke zu verhindern. Diese Systeme, Maschinen und Komponenten sollten nur mit dem Unternehmensnetzwerk oder dem Internet verbunden werden, wenn und soweit dies notwendig ist und nur wenn entsprechende Schutzmaßnahmen (z. B. Firewalls und/oder Netzwerksegmentierung) ergriffen wurden.

Weiterführende Informationen zu möglichen Schutzmaßnahmen im Bereich Industrial Security finden Sie unter (<https://www.siemens.com/industrialsecurity>).

Die Produkte und Lösungen von Siemens werden ständig weiterentwickelt, um sie noch sicherer zu machen. Siemens empfiehlt ausdrücklich, Produkt-Updates anzuwenden, sobald sie zur Verfügung stehen und immer nur die aktuellen Produktversionen zu verwenden. Die Verwendung veralteter oder nicht mehr unterstützter Versionen kann das Risiko von Cyber-Bedrohungen erhöhen.

Um stets über Produkt-Updates informiert zu sein, abonnieren Sie den Siemens Industrial Security RSS Feed unter (<https://www.siemens.com/cert>).

### **1.1.5 Hinweis zur Datenschutzgrundverordnung**

Siemens beachtet die Grundsätze des Datenschutzes, insbesondere die Gebote der Datenminimierung (privacy by design). Für dieses Produkt bedeutet dies:

Das Produkt verarbeitet/speichert keine personenbezogenen Daten, lediglich technische Funktionsdaten (z. B. Zeitstempel). Verknüpft der Anwender diese Daten mit anderen Daten (z. B. Schichtpläne) oder speichert er personenbezogene Daten auf dem gleichen Medium (z. B. Festplatte) und stellt so einen Personenbezug her, hat er die Einhaltung der datenschutzrechtlichen Vorgaben selbst sicherzustellen.

# **1.1.6 Lebensgefahr bei Softwaremanipulation durch Verwendung von Wechselspeichermedien**

#### **WARNUNG**

**Lebensgefahr bei Softwaremanipulation durch Verwendung von Wechselspeichermedien**

Die Ablage von Dateien auf Wechselspeichermedien birgt ein erhöhtes Risiko gegenüber Infektionen, z. B. mit Viren oder Malware. Durch fehlerhafte Parametrierung können Fehlfunktionen an Maschinen auftreten, die zu Körperverletzungen oder Tod führen können.

• Schützen Sie die Dateien im Wechselspeichermedium vor Schadsoftware durch entsprechende Schutzmaßnahmen, z. B. Virenscanner.

## <span id="page-16-0"></span>**1.1.7 Restrisiken von Antriebssystemen (Power Drive Systems)**

Der Maschinenhersteller oder Anlagenerrichter muss bei der gemäß entsprechenden lokalen Vorschriften (z. B. EG‑Maschinenrichtlinie) durchzuführenden Beurteilung des Risikos seiner Maschine bzw. Anlage folgende von den Komponenten für Steuerung und Antrieb eines Antriebssystems ausgehende Restrisiken berücksichtigen:

- 1. Unkontrollierte Bewegungen angetriebener Maschinen- oder Anlagenteile bei Inbetriebnahme, Betrieb, Instandhaltung und Reparatur z. B. durch:
	- HW- und/oder SW-Fehler in Sensorik, Steuerung, Aktorik und Verbindungstechnik
	- Reaktionszeiten der Steuerung und des Antriebs
	- $-$  Betrieb und/oder Umgebungsbedingungen außerhalb der Spezifikation
	- Betauung/leitfähige Verschmutzung
	- Fehler bei der Parametrierung, Programmierung, Verdrahtung und Montage
	- Benutzung von Funkgeräten/Mobiltelefonen in unmittelbarer Nähe der elektronischen Komponenten
	- Fremdeinwirkungen/Beschädigungen
	- Röntgen-, ionisierende und Höhenstrahlung
- 2. Im Fehlerfall kann es innerhalb und außerhalb der Komponenten zu außergewöhnlich hohen Temperaturen kommen, einschließlich eines offenen Feuers, sowie Emissionen von Licht, Geräuschen, Partikeln, Gasen etc., z. B. durch:
	- Bauelementeversagen
	- Softwarefehler
	- $-$  Betrieb und/oder Umgebungsbedingungen außerhalb der Spezifikation
	- Fremdeinwirkungen/Beschädigungen
- 3. Gefährliche Berührspannungen z. B. durch:
	- Bauelementeversagen
	- Influenz bei elektrostatischen Aufladungen
	- Induktion von Spannungen bei bewegten Motoren
	- Betrieb und/oder Umgebungsbedingungen außerhalb der Spezifikation
	- Betauung/leitfähige Verschmutzung
	- Fremdeinwirkungen/Beschädigungen
- 4. Betriebsmäßige elektrische, magnetische und elektromagnetische Felder, die z. B. für Träger von Herzschrittmachern, Implantaten oder metallischen Gegenständen bei unzureichendem Abstand gefährlich sein können
- 5. Freisetzung umweltbelastender Stoffe und Emissionen bei unsachgemäßem Betrieb und/ oder bei unsachgemäßer Entsorgung von Komponenten

Weitergehende Informationen zu den Restrisiken, die von den Komponenten eines Antriebssystems ausgehen, finden Sie in den zutreffenden Kapiteln der technischen Anwenderdokumentation.

<span id="page-17-0"></span>1.2 Spezifische Sicherheitshinweise SIMOTION D410-2

# 1.2 **5pezifische Sicherheitshinweise SIMOTION D410-2**

Beachten Sie die folgenden Sicherheitshinweise beim Umgang mit SIMOTION D410-2 und deren Komponenten!

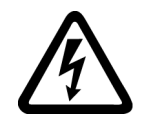

#### **WARNUNG**

**Lebensgefahr durch gefährliche Spannung beim Anschluss einer nicht geeigneten Stromversorgung**

An alle Anschlüsse und Klemmen darf nur Sicherheitskleinspannung nach EN/IEC 60950 1 angeschlossen werden.

# **WARNUNG**

**Lebensgefahr durch unerwartete Bewegung von Maschinen bei automatischem Wiederanlauf**

Bei SIMOTION-Steuerungen kann ein automatischer Wiederanlauf programmiert werden. Beim Wiederkehren der Spannung werden die Achsen automatisch anlaufen.

Stellen Sie sicher, dass für Personen und Sachen keine Gefahr ausgeht.

#### **ACHTUNG**

**Schädigung der CompactFlash Card durch elektrische Felder oder elektrostatische Entladung**

Die CompactFlash Card ist ein ESD-empfindliches Bauteil.

Schalten Sie das Gerät SIMOTION D410‑2 stromlos, bevor Sie die CompactFlash Card ziehen oder stecken. SIMOTION D410‑2 befindet sich im stromlosen Zustand, wenn alle LEDs AUS sind.

Beachten Sie die EGB-Vorschriften.

#### **ACHTUNG**

#### **Überhitzung bei unzureichenden Lüftungsfreiräumen**

Unzureichende Lüftungsfreiräume führen zu Überhitzung und somit zu erhöhten Ausfällen und verkürzter Lebensdauer von Systemen / Geräten.

Stellen Sie sicher, dass die Lüftungsfreiräume von 50 mm oberhalb und unterhalb der Komponente eingehalten werden. Die Lüftungsöffnungen dürfen nicht durch Anschlussleitungen abgedeckt werden.

# <span id="page-18-0"></span>**Beschreibung 2**

# **2.1 Systemübersicht**

#### **SIMOTION D**

SIMOTION D ist die antriebsbasierende Variante von SIMOTION auf Basis der Antriebsfamilie SINAMICS S120.

Bei SIMOTION D laufen die PLC‑ und Motion Control‑Funktionalitäten von SIMOTION sowie die Antriebssoftware von SINAMICS S120 gemeinsam auf einer Regelungshardware.

SIMOTION D wird in zwei Varianten angeboten:

- SIMOTION D410-2 ist eine kompakte Control Unit prädestiniert für Einachsanwendungen.
- SIMOTION D4x5-2 sind Control Units für Mehrachsanwendungen in der Bauform SINAMICS S120 Booksize.

Folgende Leistungsvarianten der SIMOTION D4x5-2 Control Units werden angeboten:

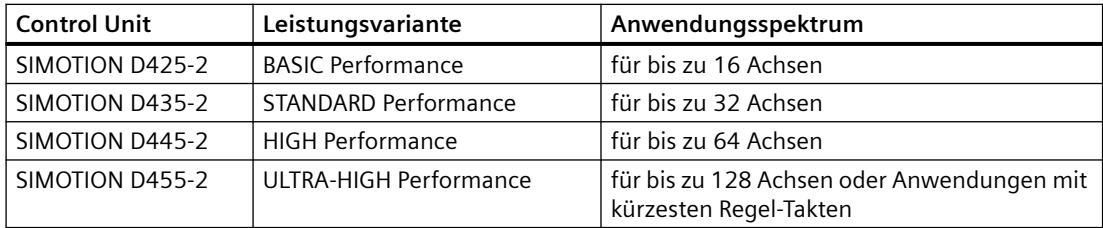

#### **Hinweis**

In diesem Handbuch wird die SIMOTION D410-2 beschrieben.

Für SIMOTION D4x5-2 und die Vorgängerbaugruppen SIMOTION D4x5 bzw. SIMOTION D410 stehen separate Handbücher zur Verfügung.

SIMOTION D ist integraler Bestandteil des Totally Integrated Automation (TIA) Konzepts. TIA zeichnet sich durch die durchgängige Datenhaltung, Projektierung und Kommunikation für alle Produkte und Systeme aus. So steht auch für SIMOTION D410-2 ein umfangreicher Baukasten an Automatisierungsbausteinen zur Verfügung.

#### **Hinweis**

Um allen Ausprägungen von SIMOTION D Blocksize gerecht zu werden, wird als Produktbezeichnung "D410-2" verwendet. Für Sachverhalte, die nur für eine Produktausprägung gelten, z. B. für die D410-2 DP/PN, wird die konkrete Bezeichnung verwendet.

*2.1 Systemübersicht*

# **SIMOTION D410-2**

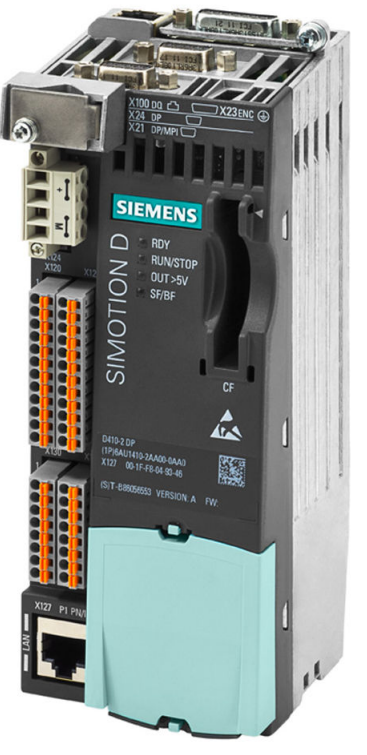

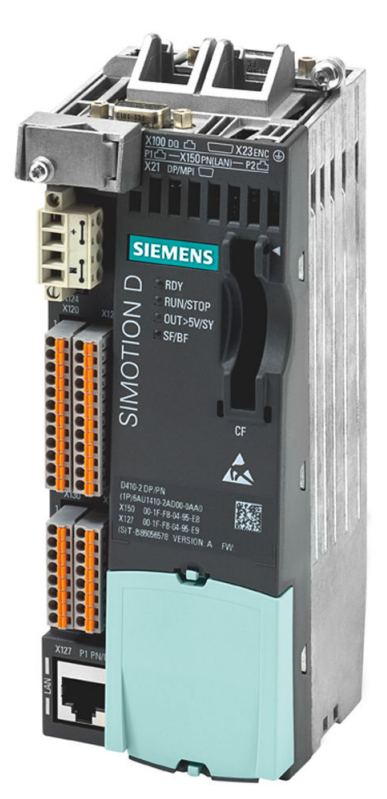

Bild 2-1 SIMOTION D410-2 DP (links im Bild), SIMOTION D410-2 DP/PN (rechts im Bild)

SIMOTION D410-2 ist eine kompakte Control Unit für Einachsanwendungen.

Die Control Unit wird direkt auf das SINAMICS Power Module der Bauform Blocksize aufgeschnappt und verfügt über eine integrierte Antriebsregelung für wahlweise eine Servo-, eine Vektor- oder eine U/f-Achse.

SIMOTION D410-2 kann mit weiteren SINAMICS S110/S120 Control Units (z. B. CU310‑2) erweitert werden und so auch für kleinere Mehrachsanwendungen (z. B. mit 2 - 3 Achsen) eingesetzt werden.

## **Beispiel Einachsanwendung**

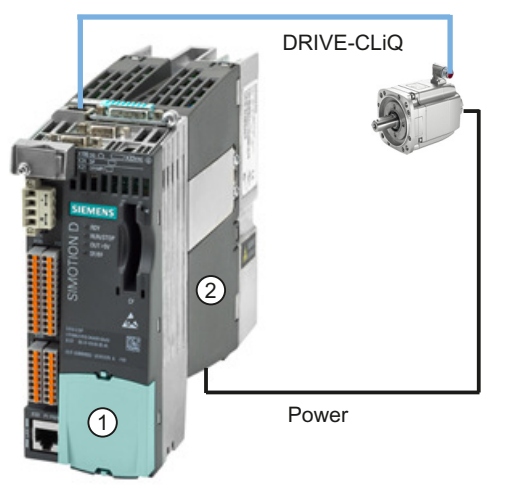

Bild 2-2 Anwendungsbeispiel mit einer Achse

Das Beispiel zeigt eine Einachsanwendung, bestehend aus einer SIMOTION D410-2 (Control Unit) ①, die direkt auf das SINAMICS Power Module der Bauform Blocksize ② aufgeschnappt wird. Die Leistungsversorgung des Motors erfolgt über das Power Module. Der Geber wird über DRIVE-CLiQ angeschlossen.

## **Beispiel Mehrachsanwendung**

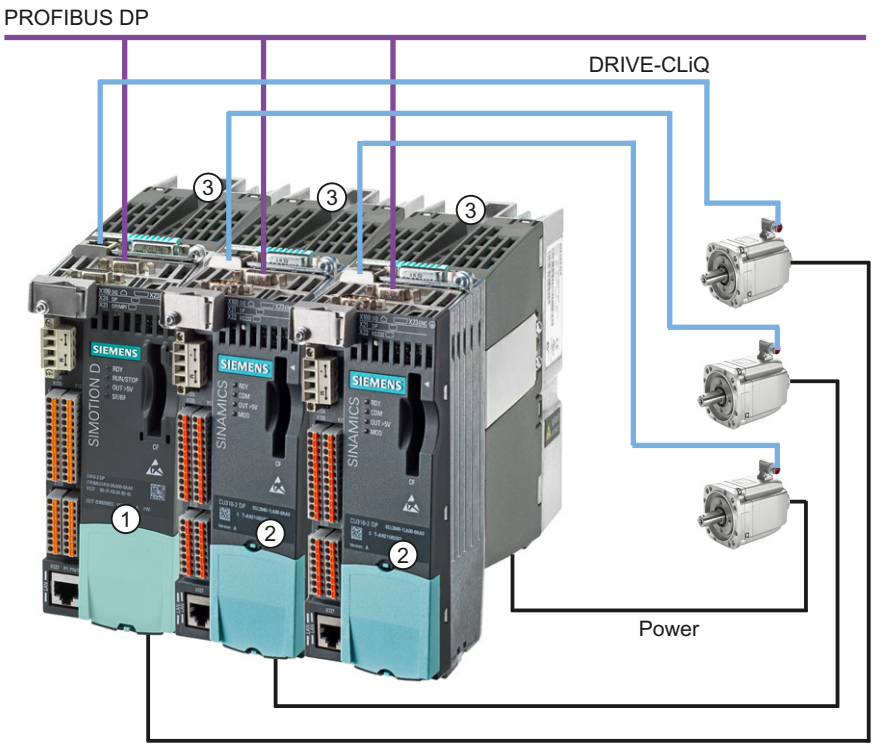

Bild 2-3 Anwendungsbeispiel mit 3 Achsen

*2.1 Systemübersicht*

Das Beispiel zeigt eine Anwendung mit 3 Achsen, bestehend aus:

- einer SIMOTION D410-2 DP (Control Unit) ①, aufgeschnappt auf ein Power Module der Bauform Blocksize ③ SIMOTION D410-2 DP wird direkt auf das SINAMICS Power Module aufgeschnappt. Die Leistungsversorgung des Motors erfolgt über das Power Module. Der Geber wird über DRIVE-CLiQ angeschlossen.
- zwei SINAMICS S120 CU310‑2 DP ②, aufgeschnappt auf ein Power Module der Bauform Blocksize ③ Die Control Units sind über PROFIBUS DP mit der SIMOTION D410-2 DP verbunden. Die beiden SINAMICS S120 CU310‑2 DP werden direkt auf die SINAMICS Power Modules aufgeschnappt. Die Leistungsversorgung der Motoren erfolgt über die Power Modules. Die Geber werden über DRIVE-CLiQ angeschlossen.

#### **Hinweis**

Bahninterpolation wird ab V4.4 unterstützt.

#### **Einsatz**

Die Kombination aus einem Leistungsteil (Power Module) und SIMOTION D410-2 bildet einen Einzelantrieb in kompakter Bauform für den Maschinen- und Anlagenbau.

Anwendungsgebiete sind:

- Maschinenkonzepte mit Zentralantrieb (z. B. Pressen, Druck- und Verpackungsmaschinen, …)
- Modulare Maschinenkonzepte, bei denen Maschinenmodule bis zur 1-Achsigkeit aufgeteilt werden
- Einzelantriebe mit im Vergleich zu Standardantrieben hohen Genauigkeits-, Stabilitäts- und Rundlaufanforderungen im Maschinen- und Industrieanlagenbau
- Einzelantriebe zur Erfüllung von Transportaufgaben (Fördern, Heben, Senken)
- Einzelantriebe mit integrierter PLC-Funktionalität und erweiterten Motion Control Funktionalitäten wie Nocken oder Kurvenscheiben
- Antriebe ohne Energierückspeisung (Drahtziehen, Extrudieren)
- Antriebsverbände mit hohen Anforderungen an die Verfügbarkeit (Ausfall der Einspeisung darf nicht zum Ausfall aller Achsen führen)
- Kleine Mehrachsverbände (typisch 2 bis 3 Achsen) auf Basis von SINAMICS S110/120 Blocksize.

#### **Hardware-Komponenten**

Als zentrale Hardware setzt sich die Control Unit SIMOTION D410-2 aus dem SIMOTION Runtime-System und der SINAMICS Antriebsregelung zusammen.

Über DRIVE-CLiQ können eine Reihe weiterer SINAMICS S120 Komponenten wie z. B. SMx Gebersysteme oder Terminal Modules angeschlossen werden.

Die integrierte Antriebsregelung von SIMOTION D410-2 verfügt mit wenigen Ausnahmen (z. B. kein Basic Operator Panel BOP20, …) über die gleichen Regelungseigenschaften und Leistungsmerkmale wie die SINAMICS S120 Control Unit CU310-2.

#### <span id="page-22-0"></span>**Erweiterung der Antriebsrechenleistung**

Um die Motion Control Leistung einer SIMOTION D410-2 bei Bedarf voll auszuschöpfen, kann die antriebsseitige Rechenleistung erweitert werden, indem weitere SINAMICS S/G Control Units (z. B. CU305, CU310‑2, CU320‑2, CU250S‑2, …) über PROFIBUS oder PROFINET an SIMOTION D410‑2 angeschlossen werden.

#### **Software-Komponenten**

Die Basisfunktionalität von SIMOTION D wird mit einer CompactFlash Card geliefert und beinhaltet:

- Das SIMOTION Runtimesystem mit folgenden Funktionen:
	- Frei programmierbares Laufzeitsystem (IEC 61131)
	- Verschiedene Laufzeitebenen (Tasks)
	- PLC- und Rechenfunktionalität
	- Motion Control Funktionen
	- Kommunikationsfunktionen
- Die SINAMICS S120 Antriebsregelung mit folgenden Funktionen:
	- Strom- und Momentenregelung
	- Drehzahlregelung

# **2.2 Systemkomponenten**

### **Übersicht**

SIMOTION D410-2 kommuniziert über folgende Schnittstellen mit den Komponenten der Automatisierungslandschaft:

- PROFIBUS DP (D410-2 DP und D410-2 DP/PN)
- PROFINET IO (nur D410-2 DP/PN)
- Ethernet
- DRIVE-CLiQ (DRIVE Component Link with IQ)
- Schnittstelle für das Power Module (PM-IF)

SIMOTION D besitzt ein Antriebselement SINAMICS Integrated. Die Kommunikation mit dem SINAMICS Integrated erfolgt über PROFIBUS-Mechanismen (DP Integrated), z. B. über PROFIdrive-Telegramme.

Gegenüber dem "externen PROFIBUS DP" werden mit dem "DP Integrated" geringere Zykluszeiten und größere Adressvolumen je Teilnehmer erreicht.

*2.2 Systemkomponenten*

Die wichtigsten Komponenten des Systems und deren Funktion sind nachfolgend aufgeführt.

| Komponente           | <b>Funktion</b>                                                                                                    |
|----------------------|----------------------------------------------------------------------------------------------------|
| SIMOTION D410-2      | ist die zentrale Motion Control Baugruppe.                                                                                         |
|                      | Die Baugruppe beinhaltet das programmierbare SIMOTION Runtime von SI-<br>MOTION D410-2 und die Antriebssoftware von SINAMICS S120. |
|                      | Die integrierten schnellen Ein-/Ausgänge (Onboard-I/Os) können Sie verwen-<br>den als:                                             |
|                      | Frei adressierbare Prozess-Ein-/Ausgänge<br>٠                                                                                      |
|                      | Referenziereingänge<br>٠                                                                                                    |
|                      | Fehlersichere Digitaleingänge<br>٠                                                                                                 |
|                      | Fehlersicherer Digitalausgang<br>٠                                                                                                 |
|                      | Eingänge für Messtaster<br>٠                                                                                                    |
|                      | Ausgänge für schnelle Nocken<br>٠                                                                                                  |
|                      | Analogeingang<br>٠                                                                                                    |
|                      | Die Messbuchsen können beliebige analoge Signale ausgeben.                                                                         |
|                      | Die DRIVE-CLiQ-Schnittstelle erlaubt eine schnelle Verbindung zu den SINA-<br>MICS Antriebskomponenten.                            |
| Systemsoftware       | Die Basisfunktionalität von SIMOTION D410-2 wird separat mit einer Com-<br>pactFlash Card geliefert und beinhaltet:                |
|                      | SIMOTION Runtime (Kernel)<br>٠                                                                                                    |
|                      | Antriebssoftware von SINAMICS S120<br>٠                                                                                            |
|                      | Die CompactFlash Card ist nicht im Lieferumfang enthalten.                                                                         |
| Stromversorgung (PS) | stellt die Elektronikstromversorgung für SIMOTION D410-2 zur Verfügung<br>(z. B. SITOP Stromversorgung).                           |

Tabelle 2-1 Systemkomponenten

#### **PROFIBUS DP**

SIMOTION D410-2 kann über die PROFIBUS DP-Schnittstelle mit den nachfolgend aufgeführten Komponenten kommunizieren.

Tabelle 2-2 Komponenten am PROFIBUS DP

| Komponente                                            | <b>Funktion</b>                                                                                                    |  |
|-------------------------------------------------------|----------------------------------------------------------------------------------------------------|--|
| Programmiergerät PG/PC                                | konfiguriert, parametriert, programmiert und testet mit dem Engineering System (ES)<br>"SIMOTION SCOUT".                                                                                                    |  |
| SIMATIC HMI Gerät                                     | dient zum Bedienen und Beobachten. Für den Betrieb der SIMOTION D410-2 ist es nicht<br>unbedingt Voraussetzung.                                                                                                    |  |
| Andere Steuerungen (z. B. SI-<br>MOTION oder SIMATIC) | z. B. überlagerte Steuerung (Anlagensteuerung); modulare Maschinenkonzepte mit meh-<br>reren Steuerungen, aufgeteilt auf die einzelnen Maschinenmodule.                                                                                   |  |
| Dezentrale Peripheriesysteme                          |                                                                                                    |  |
| SIMATIC ET 200MP                                      | Modulares Peripheriesystem für den Schaltschrankaufbau und hohe Kanaldichten in SIMA-<br>TIC S7-1500 Aufbautechnik. SIMATIC ET 200MP erlaubt kürzeste Buszykluszeiten und schnell-<br>ste Reaktionszeiten auch bei großen Mengengerüsten. |  |

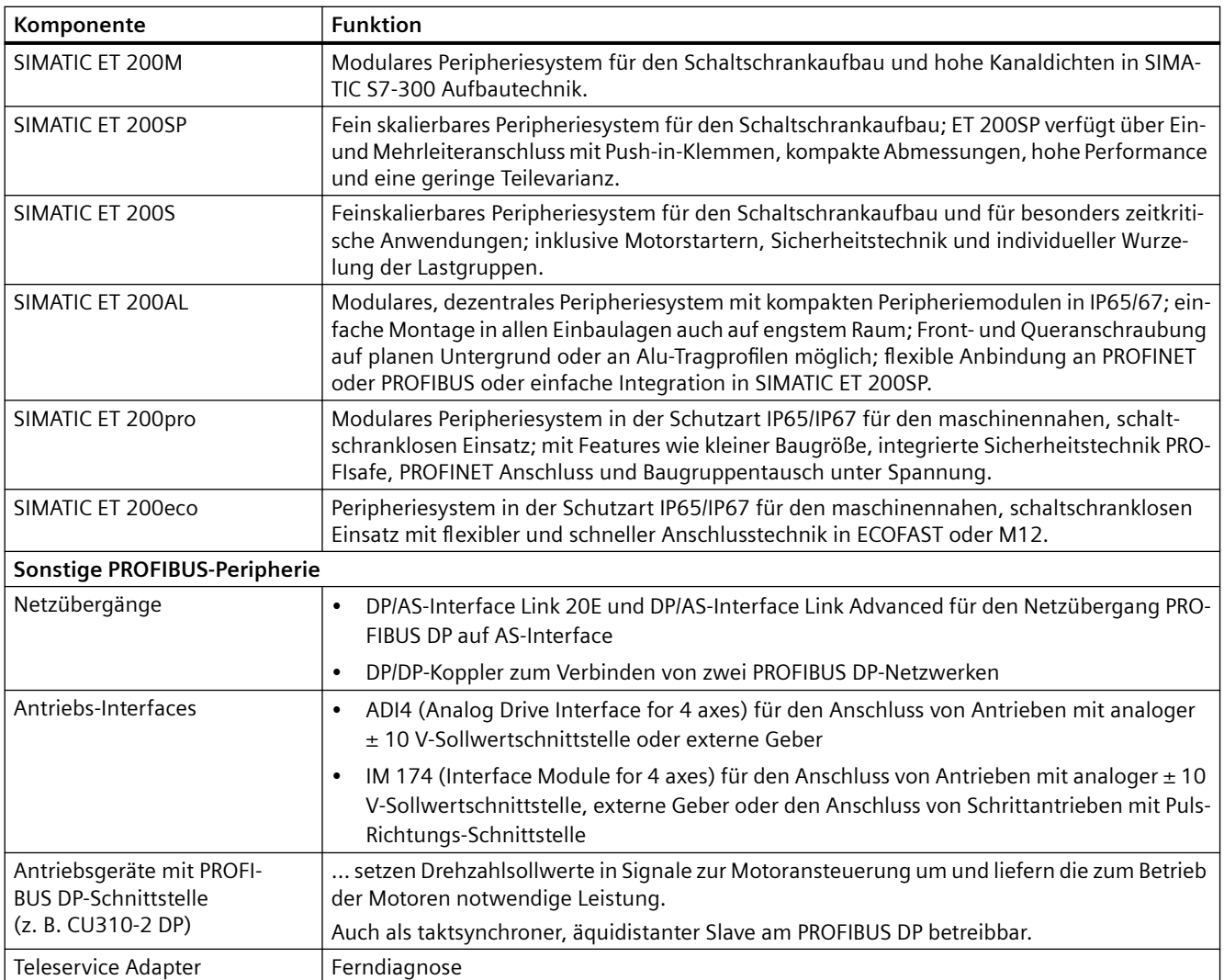

### **PROFINET IO**

SIMOTION D410‑2 DP/PN kann über die Onboard PROFINET IO-Schnittstelle mit nachfolgend aufgeführten Komponenten kommunizieren.

Tabelle 2-3 Komponenten am PROFINET IO

| Komponente                                          | <b>Funktion</b>                                                                                                    |
|-----------------------------------------------------|----------------------------------------------------------------------------------------------------|
| Programmiergerät PG/PC                              | konfiguriert, parametriert, programmiert und testet mit dem Engineering System<br>(ES) "SIMOTION SCOUT".                                              |
| SIMATIC HMI Gerät                                   | dient zum Bedienen und Beobachten. Für den Betrieb einer Control Unit ist es<br>nicht unbedingt Voraussetzung.                                        |
| Andere Steuerungen (z. B. SIMOTION<br>oder SIMATIC) | z. B. überlagerte Steuerung (Anlagensteuerung); modulare Maschinenkonzepte<br>mit mehreren Steuerungen, aufgeteilt auf die einzelnen Maschinenmodule. |
| Leitrechner                                         | kommuniziert über UDP, TCP/IP mit anderen Geräten.                                                                                                    |
| Dezentrale Peripheriesysteme                        |                                                                                                    |

# *2.2 Systemkomponenten*

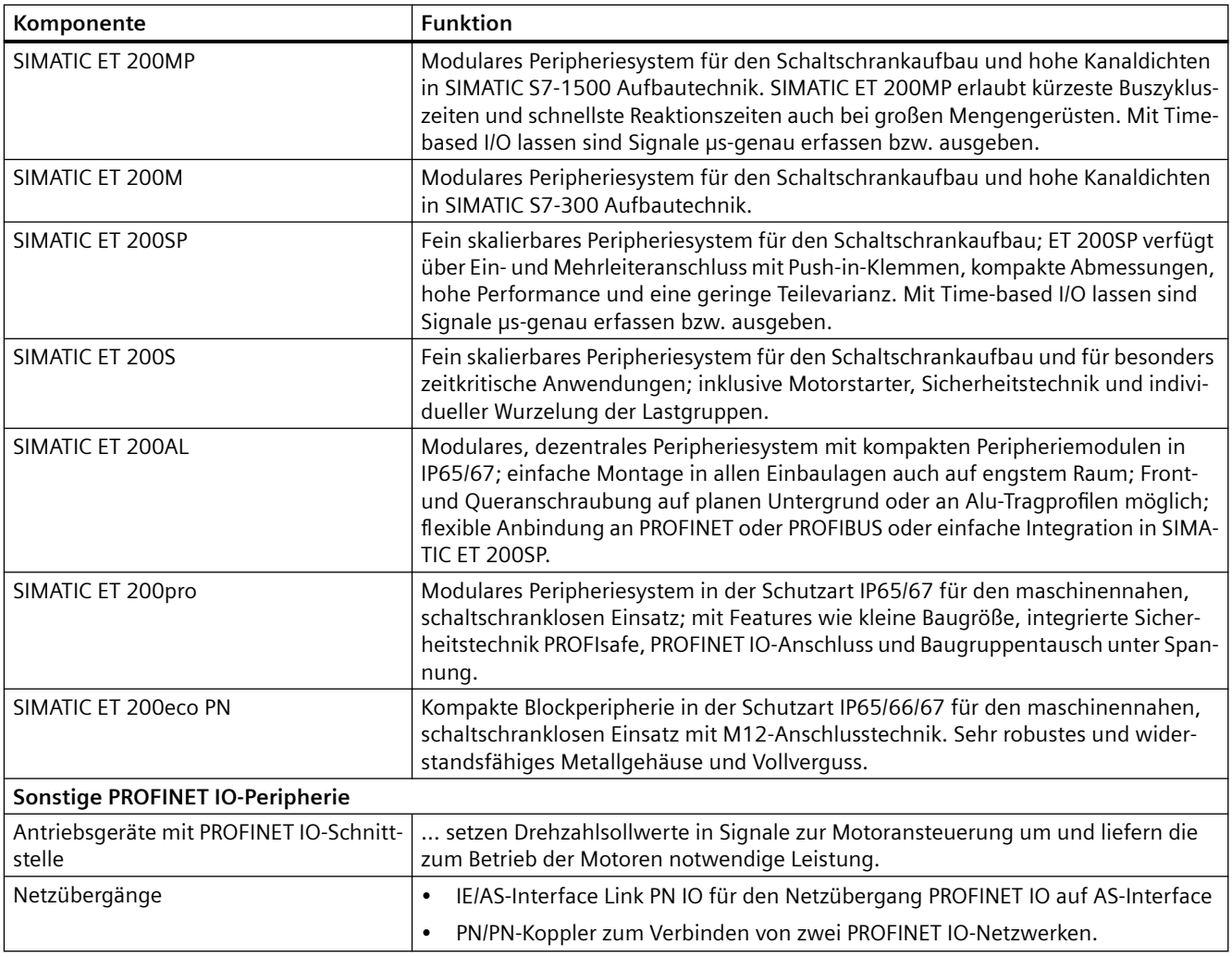

#### **Ethernet**

Die Control Unit kann über die Ethernet-Schnittstellen mit folgenden Komponenten kommunizieren oder in eine Automatisierungslandschaft eingebettet werden:

Tabelle 2-4 Komponenten am Ethernet

| Komponente             | <b>Funktion</b>                                                                                                 |
|------------------------|----------------------------------------------------------------------------------------------------|
| Programmiergerät PG/PC | konfiguriert, parametriert, programmiert und testet mit dem Engineering System (ES)<br>"SIMOTION SCOUT".        |
| Leitrechner            | kommuniziert über UDP, TCP/IP mit anderen Geräten.                                                              |
| SIMATIC HMI Gerät      | dient zum Bedienen und Beobachten. Für den Betrieb der SIMOTION D410-2 ist es nicht<br>unbedingt Voraussetzung. |

# **DRIVE-CLiQ**

SIMOTION D410-2 kann über die DRIVE-CLiQ-Schnittstelle mit folgenden Komponenten kommunizieren:

Tabelle 2-5 Komponenten an DRIVE-CLiQ

| Komponente                                                      | <b>Funktion</b>                                                                                                    |
|-----------------------------------------------------------------|----------------------------------------------------------------------------------------------------|
| Antriebsgeräte SINA-<br>MICS S120 AC DRIVE<br>(mit CUA31/CUA32) | setzen Drehzahlsollwerte in Signale zur Motoransteuerung um und liefern die zum Betrieb<br>der Motoren notwendige Leistung. Das Power Module wird über CUA31/CUA32 angeschlos-<br>sen. Es kann max. ein Power Module angeschlossen werden. Das Power Module Chassis wird<br>über DRIVE-CLiQ angeschlossen.                                       |
|                                                                 | Hinweis:<br>Komponenten der Bauform Booksize werden nicht unterstützt!                                                                                                    |
| Terminal Module TM15,<br>TM17 High Feature                      | Mit den Terminal Modules TM15 und TM17 High Feature können Messtastereingänge und<br>Nockenausgänge realisiert werden. Darüber hinaus stellen die Terminal Modules antriebs-<br>nahe digitale Ein- und Ausgänge mit geringen Signalverzögerungszeiten zur Verfügung.                                                                             |
| <b>Terminal Module TM31</b>                                     | ermöglicht eine Klemmenerweiterung über DRIVE-CLiQ (zusätzliche analoge und digitale<br>Ein-/Ausgänge).                                                                                                    |
| <b>Terminal Module TM41</b>                                     | ermöglicht eine Klemmenerweiterung (analoge und digitale Ein-/Ausgänge) und Geber-<br>nachbildung über DRIVE-CLiQ. Das TM41 kann mit einer realen Achse verschaltet werden.                                                                                                    |
| <b>Terminal Module TM54F</b>                                    | ermöglicht eine Klemmenerweiterung (sichere Digitalein-/Digitalausgänge) für die An-<br>steuerung der sicheren Bewegungsüberwachungsfunktionen des integrierten Antriebs. Da<br>SIMOTION D410-2 über 3 F-DI und 1 F-DO verfügt, ist ein TM54F in der Regel nicht erforder-<br>lich.                                                              |
| Terminal Module TM120                                           | Über das Terminal Module TM120 lassen sich 4 Temperatursensoren (KTY84-130 oder PTC)<br>auswerten. Die Temperatursensoreingänge sind von der Auswerteelektronik im Terminal<br>Module TM120 sicher elektrisch getrennt und für die Temperaturauswertung spezieller Mo-<br>toren geeignet, z. B. Linearmotoren 1FN und Einbau-Torquemotoren 1FW6. |
| <b>Terminal Module TM150</b>                                    | Über das Terminal Module TM150 lassen sich Temperatursensoren (KTY, PT100, PT1000, PTC<br>und Bimetall-Öffner) auswerten. Neben der Motortemperatur können beispielsweise auch<br>weitere Temperaturen aus dem Prozess erfasst werden.                                                                                                    |
|                                                                 | Die Temperatursensorauswertung erfolgt in 2-, 3- oder 4-Leiter Technik. In 2-Leiterauswer-<br>tung können 12 Temperatursensoren, in 3- und 4-Leiterauswertung können 6 Temperatur-<br>sensoren ausgewertet werden.                                                                                                    |
| Sensor Modules SMx                                              | ermöglicht die Erfassung von Geberdaten der angeschlossenen Motoren über DRIVE-CLiQ.                                                                                                    |
| Motoren mit<br>DRIVE-CLiQ-Schnittstelle                         | ermöglichen eine vereinfachte Inbetriebnahme und Diagnose, da Motor und Gebertyp<br>automatisch identifiziert werden.                                                                                                    |
| DMC20/DME20<br>DRIVE-CLIQ Hub                                   | ermöglicht es, die Anzahl der DRIVE-CLiQ-Schnittstellen zu vergrößern und eine sternför-<br>mige Topologie anzulegen.                                                                                                    |

#### <span id="page-27-0"></span>*2.3 Peripherieeinbindung*

#### **Hinweis**

Beachten Sie, dass Komponenten der Bauform Booksize (Controller Extension, Motor Modules, Line Modules, …) von SIMOTION D410‑2 nicht unterstützt werden!

SIMOTION D410‑2 kann nur mit folgenden Power Modules eingesetzt werden:

- PM340
- PM240-2 ab SIMOTION V4.4/SINAMICS V4.7

Andere Power Modules von SINAMICS G120 (z. B. PM230) werden nicht unterstützt.

#### **Hinweis**

Detaillierte Informationen über die Komponenten der SINAMICS S110/S120 Produktfamilie finden Sie in den SINAMICS S110/S120 Gerätehandbüchern.

Ältere DRIVE-CLiQ Komponenten sind mit SIMOTION D410‑2 eventuell nicht mehr einsetzbar. Detaillierte Informationen hierzu finden Sie im Inbetriebnahme- und Montagehandbuch SIMOTION D410‑2 im Abschnitt "Migration SIMOTION D410 auf SIMOTION D410‑2" unter Zulässige Kombinatoriken.

# **2.3 Peripherieeinbindung**

#### **Hinweis**

Bitte beachten Sie, dass nicht alle Baugruppen der ET 200 Peripheriefamilie für SIMOTION freigegeben sind. Außerdem können sich systembedingt funktionale Unterschiede bezüglich des Einsatzes an SIMOTION und an SIMATIC ergeben. So werden z. B. beim dezentralen Peripheriesystem ET 200M spezielle prozessleittechnische Funktionen (z. B. HART-Baugruppen, …) von SIMOTION nicht unterstützt.

Die detaillierte, regelmäßig aktualisierte Liste der mit SIMOTION freigegebenen Peripheriebaugruppen sowie Hinweise zu deren Einsatz erhalten Sie unter folgender Internet-Adresse ([https://support.industry.siemens.com/cs/ww/de/view/11886029\)](https://support.industry.siemens.com/cs/ww/de/view/11886029).

Neben den für SIMOTION freigegebenen Peripheriebaugruppen können an SIMOTION D410-2 prinzipiell alle zertifizierten PROFIBUS Normslaves (DP-V0/DP-V1/DP-V2) und PROFINET IO Devices der Echtzeitklassen RT und IRT angeschlossen werden. Die Einbindung dieser

*2.3 Peripherieeinbindung*

Baugruppen erfolgt mittels GSD-Datei (PROFIBUS) bzw. GSDML-Datei (PROFINET) des jeweiligen Geräteherstellers.

#### **Hinweis**

Bitte beachten Sie, dass im Einzelfall weitere Randbedingungen erfüllt sein müssen, um eine Baugruppe in SIMOTION einzubinden. So sind für einige Baugruppen "Treiberbausteine" z. B. in Form von Funktionsbausteinen erforderlich, die eine Einbindung erlauben bzw. besonders komfortabel ermöglichen.

Für die mit SIMOTION freigegebenen Baugruppen (z. B. SIMATIC S7‑300 Baugruppe FM 350‑1, …) sind diese Treiberbausteine Bestandteil der Befehlsbibliothek des Engineering Systems SIMOTION SCOUT.

<span id="page-29-0"></span>*2.4 Darstellung SIMOTION D410-2 DP*

# **2.4 Darstellung SIMOTION D410-2 DP**

#### **Ansicht**

Das folgende Bild zeigt SIMOTION D410-2 DP mit den Schnittstellen und Frontelementen.

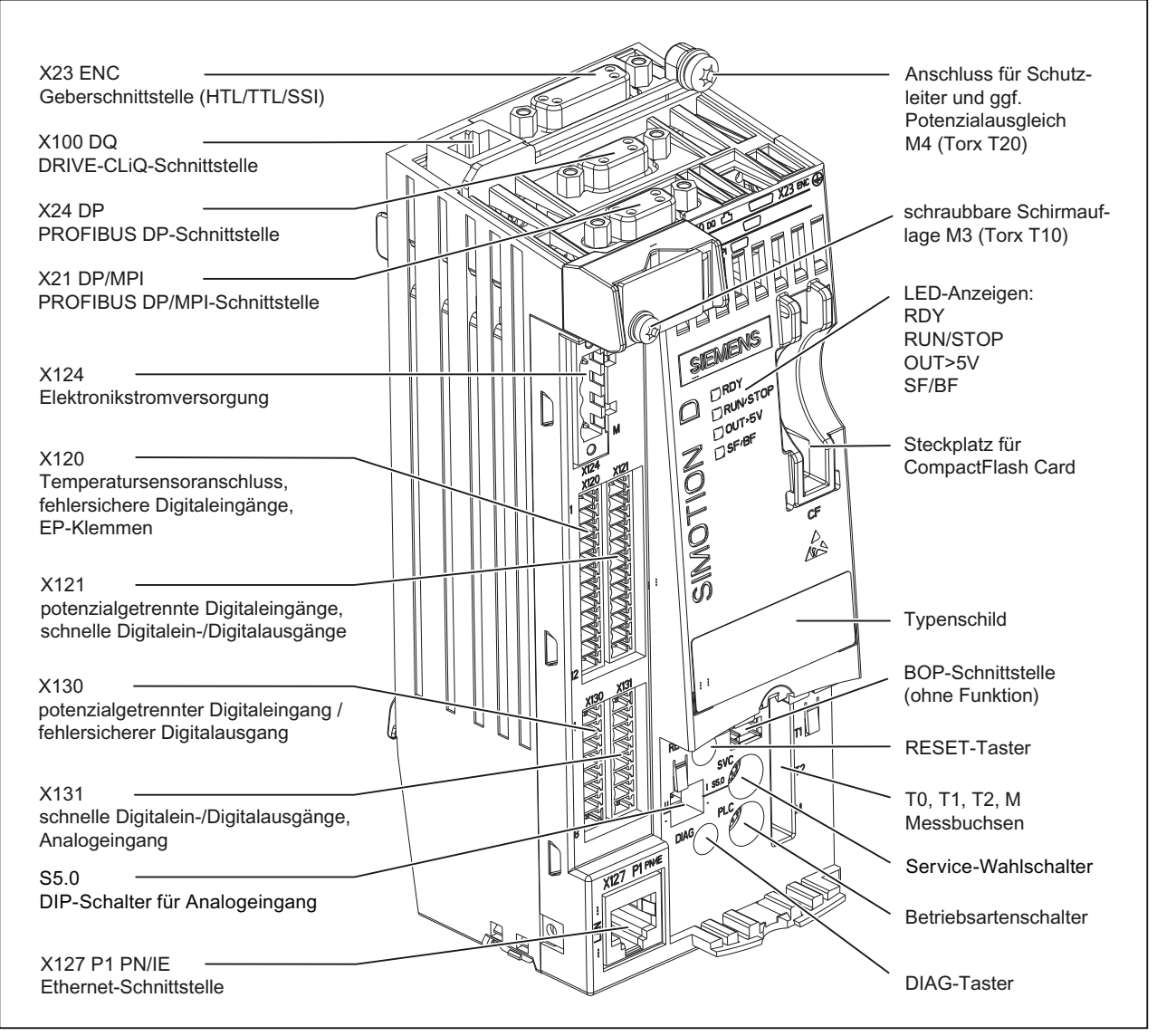

Bild 2-4 Lage der Schnittstellen und Frontelemente bei SIMOTION D410-2 DP

Auf der Rückseite der SIMOTION D410-2 befindet sich die Schnittstelle zum Power Module (PM).

*2.4 Darstellung SIMOTION D410-2 DP*

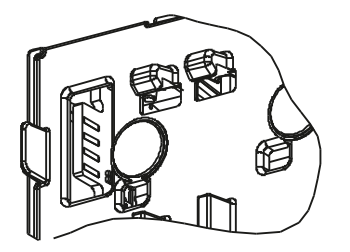

Bild 2-5 Power Module Interface (PM-IF)

# **Siehe auch**

[Schnittstellen](#page-48-0) (Seite [49\)](#page-48-0)

<span id="page-31-0"></span>*2.5 Darstellung SIMOTION D410-2 DP/PN*

# **2.5 Darstellung SIMOTION D410-2 DP/PN**

#### **Ansicht**

Das folgende Bild zeigt SIMOTION D410-2 DP/PN mit den Schnittstellen und Frontelementen.

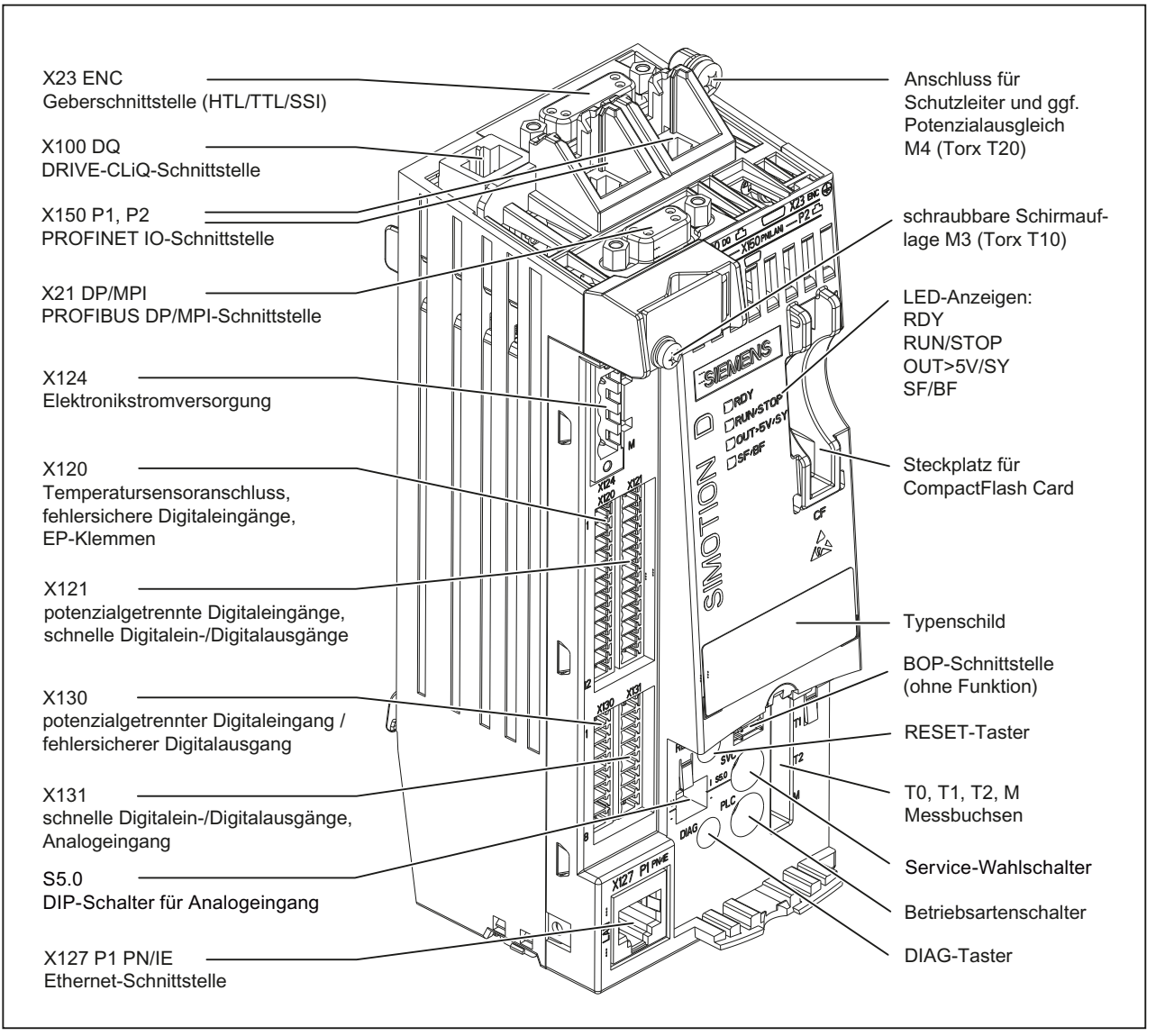

Bild 2-6 Lage der Schnittstellen und Frontelemente bei SIMOTION D410-2 DP/PN

Auf der Rückseite der SIMOTION D410-2 befindet sich die Schnittstelle zum Power Module (PM).

*2.6 Typenschilder*

<span id="page-32-0"></span>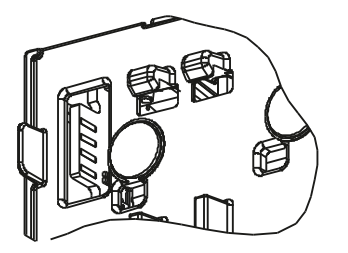

Bild 2-7 Power Module Interface (PM-IF)

#### **Siehe auch**

[Schnittstellen](#page-48-0) (Seite [49\)](#page-48-0)

# **2.6 Typenschilder**

Das folgende Bild beschreibt Ihnen alle Informationen, die das Typenschild auf der Baugruppen‐ rückseite enthält.

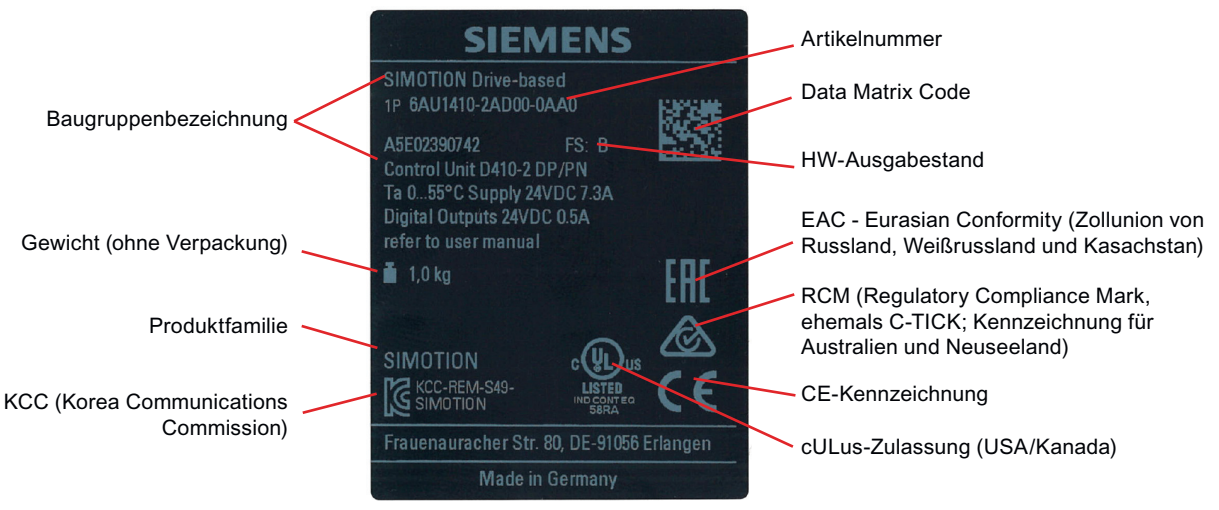

Bild 2-8 Typenschild am Beispiel von SIMOTION D410‑2 DP/PN

#### **Hinweis**

Die Inhalte der einzelnen Typenschild-Felder auf der aktuellen Control Unit können von den in diesem Handbuch beschriebenen abweichen (z. B. weiterentwickelter Produktstand, noch nicht erteilte Zulassungen und Kennzeichnungen usw.).

Je nach Typenschild kann der HW-Ausgabestand mit "Version" oder "FS" (Function State) bezeichnet sein. Ältere Komponenten sind mit C-TICK statt mit RCM gekennzeichnet.

#### <span id="page-33-0"></span>*2.7 CompactFlash Card*

#### **MAC-Adressen**

Für die MAC-Adresse der Ethernet-Schnittstelle und der PROFINET-Schnittstelle (nur D410-2 DP/ PN) ist an der Frontseite des Gerätes ein zweites Typenschild angebracht.

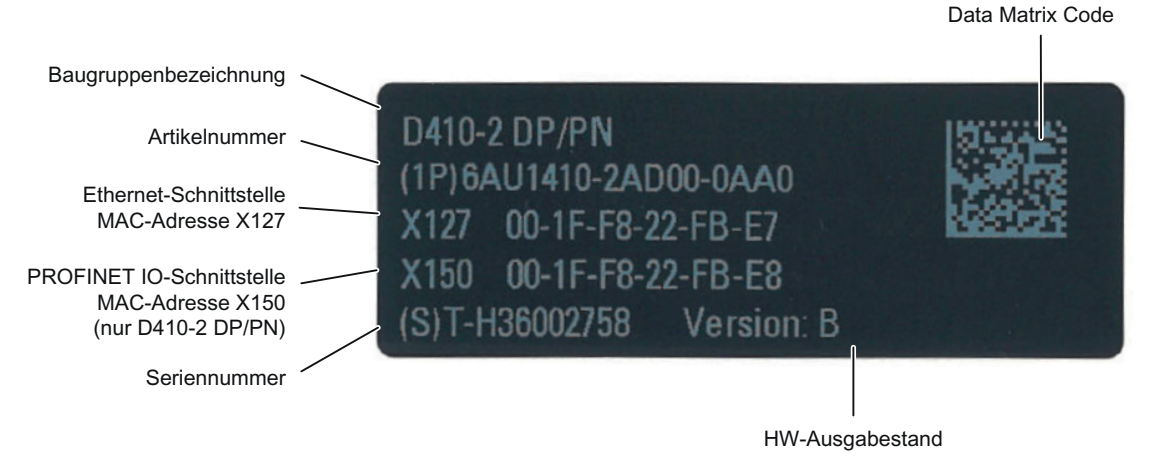

#### Bild 2-9 MAC-Adressen SIMOTION D410-2 DP/PN

Je nach Typenschild kann der HW-Ausgabestand mit "Version" oder "FS" (Function State) bezeichnet sein.

#### **Industry Online Support App**

Mit unserer App haben Sie jederzeit und überall Zugang zu über 300.000 Dokumenten.

Scannen Sie den Data Matrix Code und lassen Sie sich alle technischen Informationen zu diesem Produkt inkl. grafischer Daten (CAx Daten) anzeigen.

Link zur App: https://support.industry.siemens.com/sc/de/de/sc/2067

# **2.7 CompactFlash Card**

#### **Eigenschaften**

Die CF Card ist für den Betrieb der SIMOTION D410‑2 zwingend notwendig. Die CF Card ist als Komponente separat zur SIMOTION D410‑2 zu bestellen und nicht im Lieferumfang enthalten.

Auf der CF Card befinden sich der SIMOTION Kernel (SIMOTION D410-2 Firmware) und die Software zum Ansteuern der Antriebe (SINAMICS Firmware).

Die CF Card dient zum

- Sichern der Technologiepakete und Anwenderdaten (Programme, Konfigurationsdaten, Parametrierungen)
- Update (z. B. SIMOTION Firmware-Update)

Die Lizenzen für die Technologiefunktionen sind an die Seriennummer der CF Card gebunden. Die CF Card kann somit in unterschiedliche SIMOTION D410-2 gesteckt werden, ohne dass die Lizenzen geändert werden müssen.

*2.7 CompactFlash Card*

Die CF Card wird bootfähig mit dem neuesten SIMOTION Kernel und Antriebssoftware ausgeliefert.

#### **CF Card**

Für SIMOTION D410‑2 sind unterschiedliche CF Cards im Umlauf.

- 2 GB CF, Artikelnummer 6AU1400-1QA20-0AA0
- 1 GB CF, Artikelnummer 6AU1400-1PA23-0AA0
- 1 GB CF, Artikelnummer 6AU1400-1PA22-0AA0

Detaillierte Information zu den Kompatibilitätsbeziehungen CF Card, Bootloader-Version, SIMOTION D Hardware und SIMOTION Firmware-Version finden Sie in der Software-Kompatibilitätsliste.

Diese Liste finden Sie im Internet unter ([https://support.industry.siemens.com/cs/ww/de/view/](https://support.industry.siemens.com/cs/ww/de/view/18857317) [18857317\)](https://support.industry.siemens.com/cs/ww/de/view/18857317).

#### **Typenschild CF Card**

Das folgende Bild beschreibt alle Informationen, die das Typenschild der CompactFlash Card (CF Card) enthält.

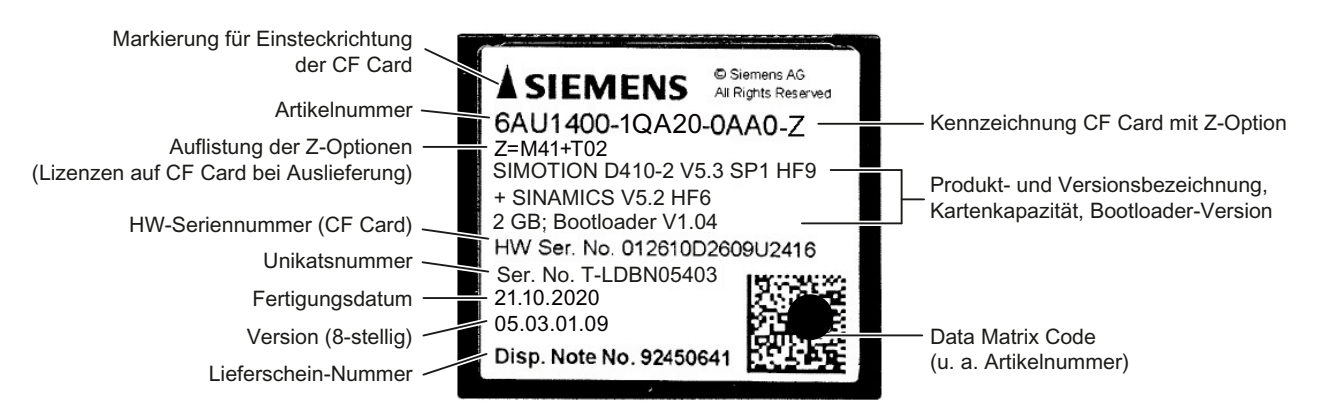

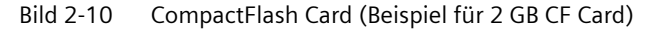

#### **Vorinstallierte Runtime-Lizenzen**

Die vorinstallierten Lizenzen stehen auf dem Label unterhalb der Artikelnummer als Z-Option.

Beispiel mit Z-Option für MultiAxes Package D410-2 + 2 TControl Lizenzen: 6AU1400-1QA20-0AA0-Z Z=M41+T02

Es werden maximal 7 unterschiedliche Z-Optionen auf dem Typenschild der CF Card aufgedruckt. Bei mehr als 7 unterschiedlichen Z-Optionen wird statt der Z-Option der Hinweistext "Z = see delivery order" auf die CF Card aufgedruckt.

*2.7 CompactFlash Card*

## **Verfügbare Z-Optionen / Lizenzen**

Folgende Z-Optionen sind für SIMOTION D410-2 möglich:

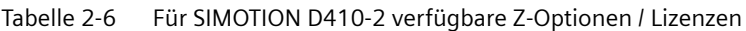

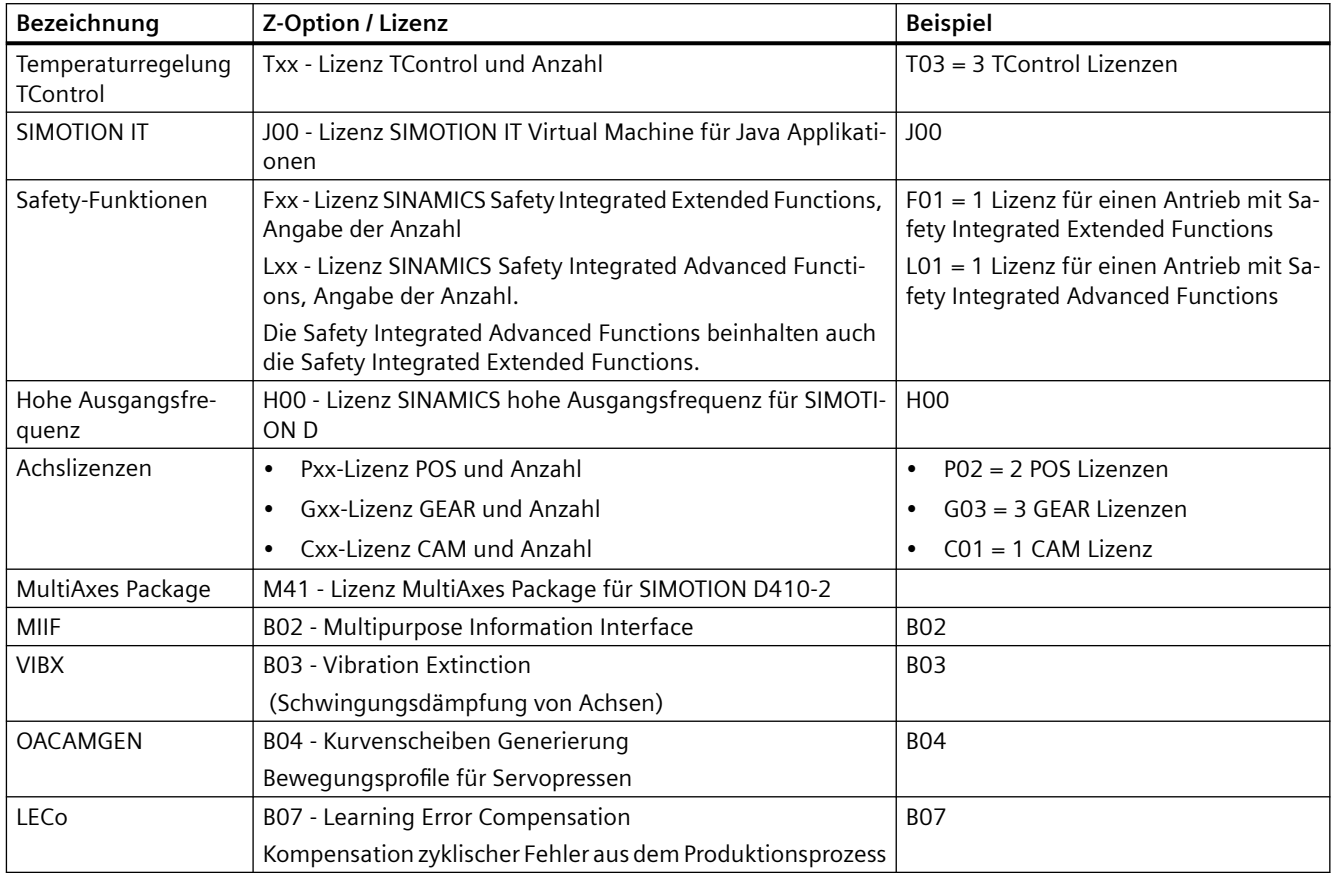

#### **Hinweis**

Bahninterpolation wird ab V4.4 unterstützt.

## **SINAMICS Lizenzen**

Ausgewählte SINAMICS-Lizenzen können mit einer SIMOTION D CF Card verwendet werden. Es ist nur eine Nachlizensierung möglich. Eine Vorlizensierung von SIMOTION D CF Cards über Z-Optionen ist mit SINAMICS-Lizenzen nicht möglich.
Beispiele:

- SINAMICS S120 Advanced Position Control (APC) Artikel-Nr. 6SL3074-0AA05-0AA0 Lizenz je Antrieb (auf CU, SINAMICS Integrated)
- SINAMICS S120 Rastmomentkompensation Artikel-Nr. 6SL3074-0AA15-0AA0 Lizenz je Antrieb (auf CU, SINAMICS Integrated)
- SINAMICS Technology Extension "Vibration Extinction" (VIBX) Artikel-Nr. 6SL3077-0AA00-5AB0 Lizenz für ein Zielgerät (CU, SINAMICS Integrated)
- SINAMICS DCB Extension Artikel-Nr. 6SL3077-0AA00-0AB0 Lizenz für ein Zielgerät (CU, SINAMICS Integrated)

Bei SINAMICS-Lizenzen wird eine Unterlizenzierung des SINAMICS Integrated über die blinkende SF-LED an der SIMOTION D Control Unit angezeigt. Zudem erfolgt ein Eintrag in den Diagnosepuffer und die Unterlizenzierung wird im Lizenz-Dialog von SIMOTION SCOUT angezeigt. Die Lizenzierung erfolgt (wie bei SIMOTION-Lizenzen) über SIMOTION SCOUT bzw. über den SIMOTION License-Key auf der CF Card.

## **2.8 Data Matrix Code**

SIMOTION D Komponenten (z. B. CF Cards, Control Units usw.) werden mit einer maschinenlesbaren Identifizierung in Form eines Data Matrix Codes (2D-Code) versehen.

Lesegeräte, die Data Matrix Codes gemäß ECC 200 unterstützen, sind zum Lesen des hier verwendeten Codes geeignet.

Beispiel für einen Daten-String vom Lesegerät: 1P6AU1400-1QA20-0AA0-Z+ST-LDBN05403+30S012610D2609U2416

Der Umfang der im Data Matrix Code enthaltenen Informationen ist produktabhängig und z. B. von dem zur Verfügung stehenden Platz abhängig.

| Merkmal                                              | Eigenschaft (Beispiel)      |
|------------------------------------------------------|-----------------------------|
| Artikelnummer                                        | 6AU1400-1QA20-0AA0-Z        |
| (Kennzeichen "1P", zur Identifizierung der Produkte) |                             |
| Seriennummer                                         | T-LDBN05403                 |
| (Kennzeichen "S", Unikats-Nummer)                    |                             |
| HW-Seriennummer (nur CF Cards)                       | 012610D2609U2416            |
| (Kennzeichen "30S")                                  |                             |
| HW-Ausgabestand                                      | im Beispiel nicht verwendet |
| (Kennzeichen 2PE)                                    |                             |
| Materialnummer                                       | im Beispiel nicht verwendet |
| (Kennzeichen P)                                      |                             |

Tabelle 2-7 Maschinenlesbare Identifizierung über 2D-Code

#### *2.9 Lizenzierung*

CF Cards verfügen neben der "Seriennummer" zusätzlich über eine "HW-Seriennummer".

Werden Lizenzen für lizenzpflichtige Funktionen erworben, so wird mittels der HW-Seriennummer der CF Card und der Seriennummer der erworbenen Lizenzen ein "License Key" erzeugt, der nur für die jeweilige CF Card gültig ist.

Über die Barcodes auf den Lizenzzertifikaten (Certificate of License "CoL") und dem 2D-Code auf der CF Card können die für eine Lizenzierung erforderlichen Daten über ein Lesegerät eingelesen werden und so z. B. der Lizenzierungsprozess automatisiert werden.

### **Industry Online Support App**

Mit unserer App haben Sie jederzeit und überall Zugang zu über 300.000 Dokumenten.

Scannen Sie den Data Matrix Code und lassen Sie sich alle technischen Informationen zu diesem Produkt inkl. grafischer Daten (CAx Daten) anzeigen.

Link zur App: https://support.industry.siemens.com/sc/de/de/sc/2067

## **2.9 Lizenzierung**

### **Lizenzierung der SIMOTION D410-2**

SIMOTION D410-2 ist eine kompakte Control Unit, prädestiniert für Einachsanwendungen. SIMOTION D410-2 verfügt über eine integrierte Antriebsregelung für wahlweise eine Servo-, eine Vektor- oder eine U/f-Achse. Bei SIMOTION D410-2 kann eine reale Achse lizenzfrei genutzt werden. Drehzahlachsen und virtuelle Achsen sind generell lizenzfrei.

SIMOTION D410-2 kann mit weiteren SINAMICS S110/S120 Control Units (z. B. CU305) erweitert und somit auch für kleinere Mehrachsanwendungen (z. B. mit 2 ‑ 3 Achsen) eingesetzt werden. Die zusätzlichen Achsen müssen über Einachslizenzen oder das MultiAxes Package D410‑2 lizenziert werden. Siehe Abschnitt [CompactFlash Card](#page-33-0) (Seite [34\)](#page-33-0).

Muss eine POS-Achse lizenziert werden, bietet sich die POS Einachs-Lizenz an; bei GEAR/CAM oder mehr als einer POS-Lizenz ist die Verwendung des MultiAxes Package D410‑2 vorteilhafter.

#### **Hinweis**

Wenn Sie mit SIMOTION D410-2 mehr als eine reale Achse nutzen, müssen Sie die zusätzlichen Achsen lizenzieren. Die Achslizenz mit der höchsten Funktionalität wird durch die Inklusiv-Lizenz (eine reale Achse) abgedeckt. Die Funktionalität wird wie folgt abgestuft:  $CAM > GEAR > POS.$ 

Beispiel:

```
Sie verwenden 2 reale Achsen: 1 POS, 1 CAM.
Sie müssen nur eine POS-Lizenz erwerben, da die CAM-Lizenz höherwertig und somit inklusive 
ist.
```
Für lizenzpflichtige Runtime-Funktionen wie z. B. SIMOTION IT Virtual Machine sind Lizenzen erforderlich. Diese Lizenzen können vorinstalliert auf einer CompactFlash Card (CF Card) oder einzeln bestellt werden.

*2.9 Lizenzierung*

## **Weitere Literatur**

Weitere Informationen zur Handhabung von Lizenzen finden Sie im Projektierungshandbuch *SIMOTION SCOUT*. Allgemeine Informationen zum Thema Lizenzierung finden Sie im Katalog *SIMOTION PM 21*.

*Beschreibung*

*2.9 Lizenzierung*

# <span id="page-40-0"></span>**Bedienen (Hardware) 3**

## **3.1 Übersicht Bedien- und Anzeigeelemente**

Das folgende Bild zeigt die Anordnung der Bedien- und Anzeigeelemente auf der SIMOTION D410-2.

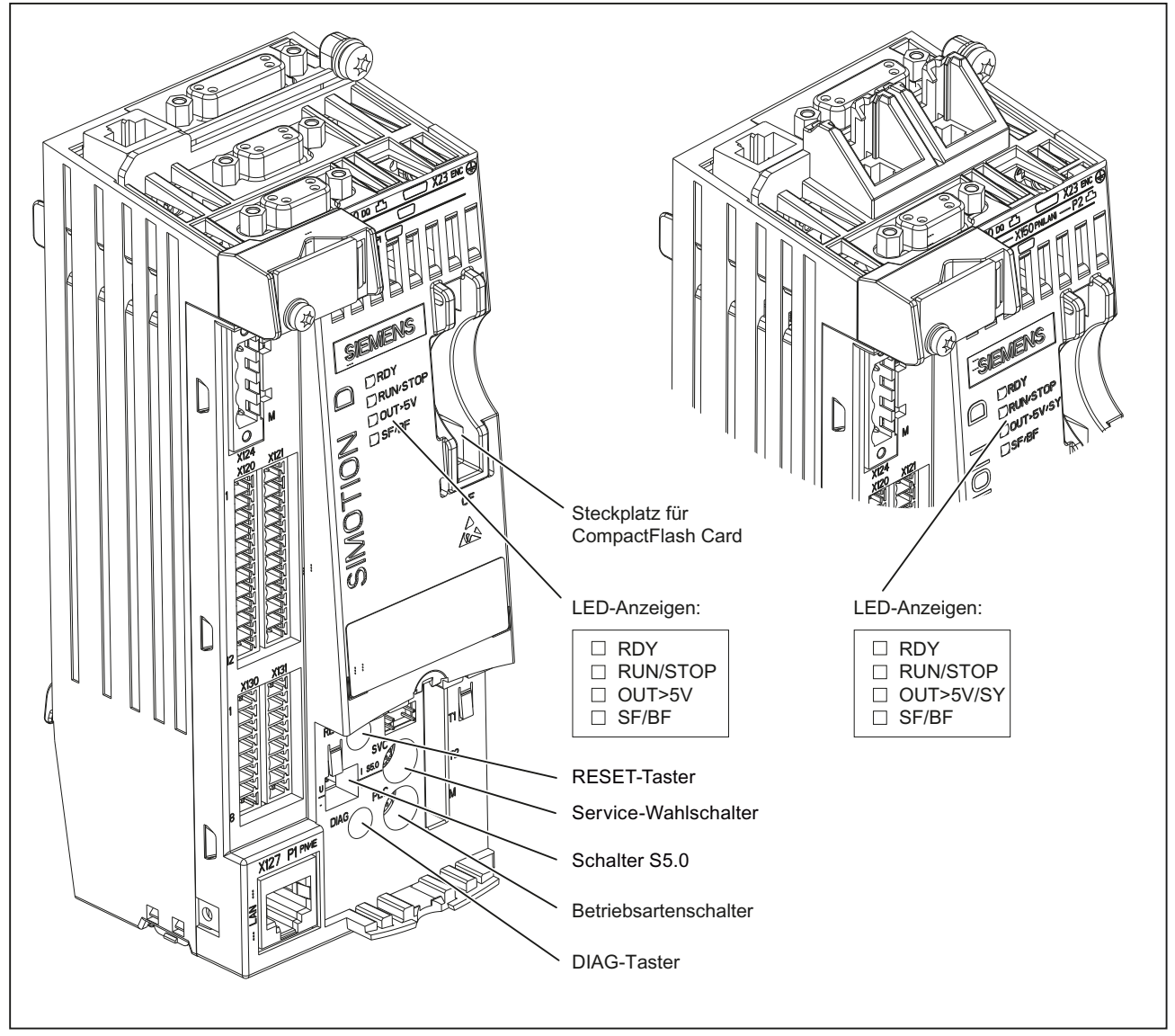

Bild 3-1 Bedien- und Anzeigeelemente SIMOTION D410-2 DP (links im Bild) und D410-2 DP/PN (rechts im Bild)

## **3.2 Bedienelemente**

## **3.2.1 Service-Wahlschalter**

## **Anordnung**

SIMOTION D410-2 verfügt im unteren Bereich der Frontseite hinter der Blindabdeckung über einen Service-Wahlschalter (SVC).

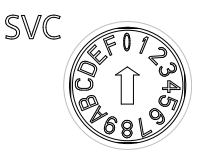

Bild 3-2 Service-Wahlschalter, Schalterstellung "0"

## **ACHTUNG Schädigung durch elektrostatische Entladung** Der Drehschalter kann durch statische Elektrizität zerstört werden. Betätigen Sie den Drehschalter nur mit einem isolierten Schraubendreher. Beachten Sie die EGB-Vorschriften.

## **Funktion**

Der Service-Wahlschalter dient zur Auswahl von Servicefunktionen.

Im normalen Betrieb muss die Schalterstellung "0" beibehalten werden.

Die folgende Tabelle enthält die möglichen Stellungen des Service-Wahlschalters. Die Stellungen des Service-Wahlschalters sind in der Reihenfolge erläutert, wie sie auf der SIMOTION D410-2 angeordnet sind. Die Servicefunktionen können prinzipiell in allen eingestellten Betriebsarten ausgeführt werden.

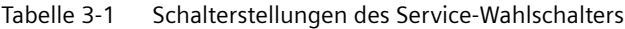

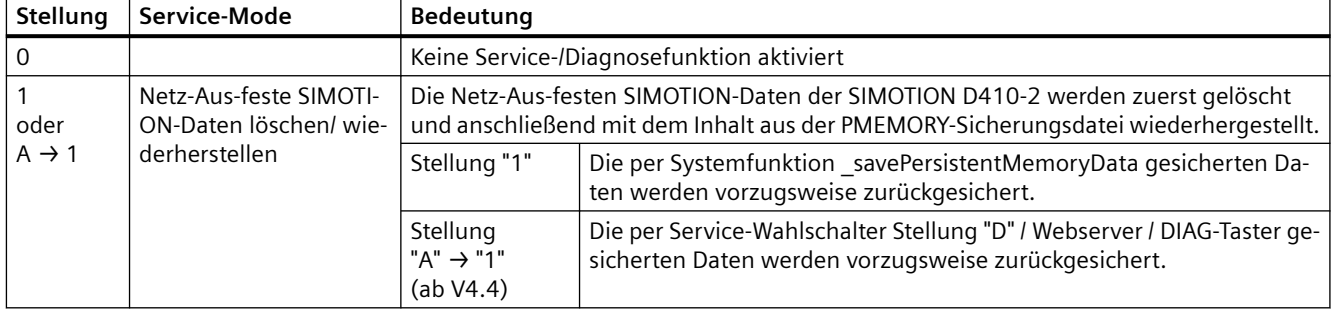

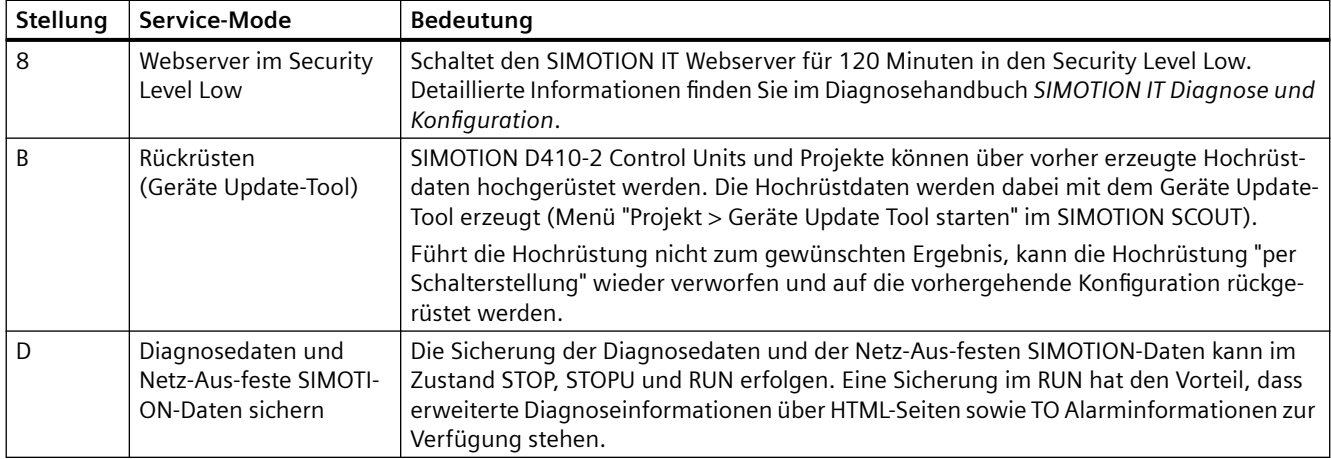

### **Hinweis**

Diagnosedaten und Netz-Aus feste SIMOTION-Daten können alternativ auch über die DIAG-Taste gesichert werden. Siehe dazu Abschnitt [DIAG-Taster](#page-44-0) (Seite [45](#page-44-0)).

## **3.2.2 Betriebsartenschalter**

#### **Anordnung**

SIMOTION D410-2 verfügt im unteren Bereich der Frontseite hinter der Blindabdeckung über einen Betriebsartenschalter (PLC).

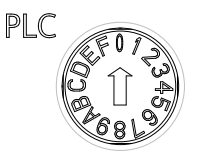

Bild 3-3 Betriebsartenschalter, Schalterstellung "0"

## **ACHTUNG**

**Schädigung durch elektrostatische Entladung**

Der Drehschalter kann durch statische Elektrizität zerstört werden.

Betätigen Sie den Drehschalter nur mit einem isolierten Schraubendreher.

Beachten Sie die EGB-Vorschriften.

## **Funktion**

Die folgende Tabelle enthält die möglichen Stellungen des Betriebsartenschalters und die zugehörige Betriebsart.

Tabelle 3-2 Schalterstellungen des Betriebsartenschalters

| Stellung    | <b>Betriebsart</b> | Bedeutung                                                                                                    |
|-------------|--------------------|----------------------------------------------------------------------------------------------------|
| $\mathbf 0$ | <b>RUN</b>         | SIMOTION D410-2 bearbeitet das Anwenderprogramm und die damit verbundenen Systemleistun-<br>gen:                                                                      |
|             |                    | Prozessabbild der Eingänge lesen.<br>$\bullet$                                                                                                    |
|             |                    | Bearbeitung der Anwenderprogramme, die dem Ablaufsystem zugeordnet sind.<br>٠                                                                                         |
|             |                    | Prozessabbild der Ausgänge schreiben.                                                                                                    |
|             |                    | Die Technologiepakete sind in diesem Zustand aktiv. Sie können Befehle aus dem Anwenderpro-<br>gramm ausführen.                                                       |
| 1           | <b>STOPU</b>       | SIMOTION D410-2 bearbeitet kein Anwenderprogramm.                                                                                                    |
|             |                    | Die Technologiepakete sind aktiv. Test- und Inbetriebnahmefunktionen können ausgeführt wer-<br>den. Das Anwenderprogramm ist nicht aktiv.                             |
|             |                    | Die Peripheriebaugruppen befinden sich im sicheren Zustand, d. h. die Digitalausgänge haben<br>den Status "LOW" und die Analogausgänge sind strom- bzw. spannungslos. |
| 2           | <b>STOP</b>        | SIMOTION D410-2 bearbeitet kein Anwenderprogramm.                                                                                                    |
|             |                    | Das Laden eines kompletten Anwenderprogramms ist möglich.<br>٠                                                                                                    |
|             |                    | Alle Systemdienste (Kommunikation, ) sind aktiv.<br>٠                                                                                                    |
|             |                    | Die Peripheriebaugruppen befinden sich im sicheren Zustand, d. h. die Digitalausgänge haben<br>den Status "LOW" und die Analogausgänge sind strom- bzw. spannungslos. |
|             |                    | Die Technologiepakete sind inaktiv, d. h. alle Freigaben sind gelöscht. Es können keine Achsbe-<br>wegungen ausgeführt werden.                                        |
| 3           | <b>MRES</b>        | Urlöschen der Baugruppe / SIMOTION D410-2 auf Werkseinstellung setzen.                                                                                                |
|             |                    | Über die Schalterstellung MRES können Sie abhängig von der Bedienreihenfolge                                                                                          |
|             |                    | die SIMOTION D410-2 urlöschen oder                                                                                                    |
|             |                    | die SIMOTION D410-2 auf Werkseinstellung setzen.                                                                                                    |
|             |                    | Weitere Details zur Bedienreihenfolge siehe Inbetriebnahme- und Montagehandbuch SIMOTI-<br>ON D410-2.                                                                 |

### **Hinweis**

In der Stellung "RUN" können Sie die Betriebsart der SIMOTION D410-2 auch über das Engineering System SIMOTION SCOUT steuern. Somit ist zum Ändern der Betriebsart ein Verstellen des Betriebsartenschalters nicht erforderlich.

## <span id="page-44-0"></span>**Weitere Literatur**

Detaillierte Informationen

- zur Einstellung der Betriebsarten siehe Projektierungshandbuch *SIMOTION SCOUT*.
- Zum Gerätehochrüsten (Geräte Update-Tool) siehe Betriebsanleitung *SIMOTION Geräte hochrüsten*.

## **3.2.3 DIAG-Taster**

### **Anordnung**

Der DIAG-Taster befindet sich an der SIMOTION D410‑2 auf der Frontseite hinter der Blindabdeckung.

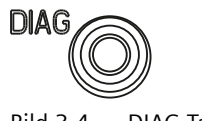

Bild 3-4 DIAG-Taster

## **Funktion**

Über den DIAG‑Taster werden die Diagnosedaten und Netz-Aus festen SIMOTION-Daten auf die CF Card gesichert. Somit entspricht die Funktion des DIAG-Tasters der Funktion der Schalterstellung "D" des Service-Wahlschalters.

Um die Diagnosedaten und Netz-Aus festen SIMOTION-Daten zu sichern, stehen Ihnen folgende Möglichkeiten zur Verfügung:

- Sicherung im laufenden Betrieb (im Betriebszustand STOP / STOPU / RUN) Ein kurzes Drücken des DIAG-Tasters genügt, um das Sichern der Daten anzustoßen. Somit ist der DIAG-Taster gegenüber der Schalterstellung "D" des Service-Wahlschalters zu bevorzugen.
- Sicherung im Hochlauf der Baugruppe Der DIAG-Taster muss solange gedrückt werden, bis der Bootvorgang abgeschlossen ist. Da dies 20 bis 30 Sekunden dauern kann, ist in diesem Fall die Schalterstellung "D" des Service-Wahlschalters zu bevorzugen.

### **Weitere Literatur**

Detaillierte Informationen zum Erzeugen von Diagnosedaten und zum Sichern/ Wiederherstellen von Netz-Aus festen SIMOTION-Daten siehe Inbetriebnahme- und Montagehandbuch *SIMOTION D410-2*.

## <span id="page-45-0"></span>**3.2.4 RESET-Taster**

## **Anordnung**

Der RESET-Taster befindet sich auf der SIMOTION D410-2 hinter der Blindabdeckung.

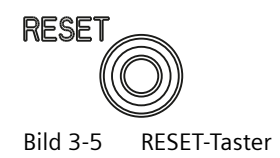

## **Funktion**

Durch Drücken des RESET-Tasters wird das gesamte System zurückgesetzt und ein erneuter Hochlauf des Systems erzwungen.

## **3.2.5 Schalter S5.0**

## **Anordnung**

SIMOTION D410-2 verfügt im unteren Bereich der Frontseite hinter der Blindabdeckung über den Schalter S5.0.

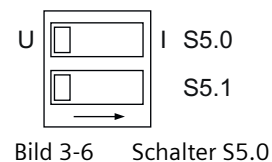

## **Funktion**

Der DIP-Schalter dient zum Umschalten des Analogeingangs (Stecker X131) als Spannungsoder Stromeingang.

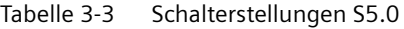

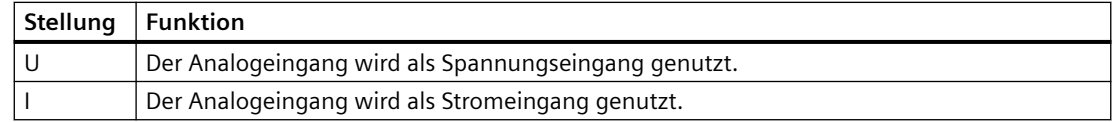

### **Siehe auch**

[Schnittstellenbelegung](#page-59-0) (Seite [60](#page-59-0))

## **3.2.6 SIMOTION CompactFlash Card**

## **Funktion**

Auf der CF Card befinden sich der SIMOTION Kernel (SIMOTION D410-2 Firmware) und die Software zum Ansteuern der Antriebe (SINAMICS Firmware).

Die CompactFlash Card (CF Card) dient zum

- Sichern der Technologiepakete und Anwenderdaten
- Update (z. B. SIMOTION Firmware-Update)

#### **Steckplatz für CompactFlash Card**

Die CF Card wird in den Einschubschacht über der Blindabdeckung gesteckt (siehe [Übersicht](#page-40-0)  [Bedien- und Anzeigeelemente](#page-40-0) (Seite [41](#page-40-0))).

#### **ACHTUNG**

#### **Unzulässige Verwendung der CompactFlash Card**

Die CF Card der SIMOTION D410-2 darf nicht in einer SIMOTION D410, D4x5 oder D4x5-2 verwendet werden!

#### **ACHTUNG**

#### **Elektrostatisch gefährdete Bauelemente**

Die CompactFlash Card ist ein ESD-empfindliches Bauteil.

Schalten Sie das Gerät SIMOTION D410‑2 stromlos, bevor Sie die CompactFlash Card ziehen oder stecken. SIMOTION D410‑2 befindet sich im stromlosen Zustand, wenn alle LEDs AUS sind.

Beachten Sie die EGB-Vorschriften.

### **Weitere Informationen**

Informationen zum Beschreiben und Formatieren der CF Card siehe Inbetriebnahme- und Montagehandbuch *SIMOTION D410-2*.

*3.3 Fehler- und Statusanzeigen*

## **3.3 Fehler- und Statusanzeigen**

#### **Anordnung der LED-Anzeigen**

Die LED-Anzeigen befinden sich auf der SIMOTION D410-2 neben dem Einschubschacht für die CF Card.

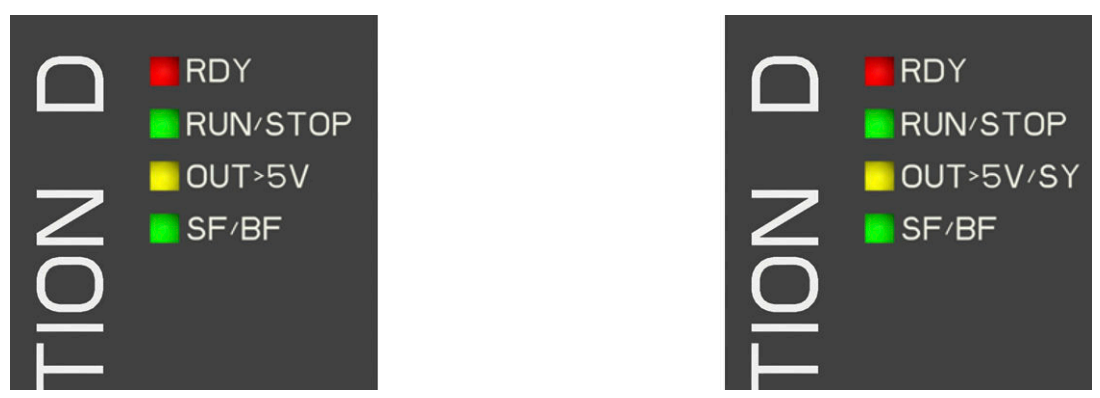

Bild 3-7 LED-Anzeigen: D410-2 DP (links im Bild), D410-2 DP/PN (rechts im Bild)

#### **Bedeutung der LED-Anzeigen**

In der folgenden Tabelle sind die LEDs und ihre Bedeutung beschrieben.

| <b>LED</b>      |                     | Bedeutung                                                                                                    |
|-----------------|---------------------|----------------------------------------------------------------------------------------------------|
| D410-2 DP       | <b>D410-2 DP/PN</b> |                                                                                                    |
| <b>RDY</b>      | <b>RDY</b>          | Statusanzeige des SINAMICS Integrated                                                                                      |
| <b>RUN/STOP</b> | <b>RUN/STOP</b>     | Betriebszustände von SIMOTION D410-2                                                                                       |
| OUT>5V          |                     | Geberstromversorgung > 5 V (TTL / HTL)                                                                                     |
|                 | OUT>5V/SY           | Geberstromversorgung $>$ 5 V (TTL / HTL)<br>Synchronisations-Status (SY) der Onboard PROFINET IO-Schnitt-<br>stelle (X150) |
| SF/BF           | SF/BF               | Sammelfehler / Busfehler                                                                                                   |

Tabelle 3-4 Fehler- und Statusanzeigen

#### **Weitere Informationen**

Mit einem PG/PC und dem Engineering System können Sie eine detaillierte Diagnose durchführen. Informationen zur Diagnose über LED-Anzeigen finden Sie im Inbetriebnahmeund Montagehandbuch *SIMOTION D410-2*, Abschnitt Diagnose über LED-Anzeigen.

## **4.1 Schnittstellenübersicht**

Dieser Abschnitt beschreibt die Schnittstellen der SIMOTION D410‑2. Die Anordnung der Schnittstellen auf der Baugruppe finden Sie in den Abschnitten [Darstellung SIMOTION](#page-29-0)  [D410-2 DP](#page-29-0) (Seite [30](#page-29-0)) und [Darstellung SIMOTION D410-2 DP/PN](#page-31-0) (Seite [32](#page-31-0)).

## **Nutzbare Schnittstellen**

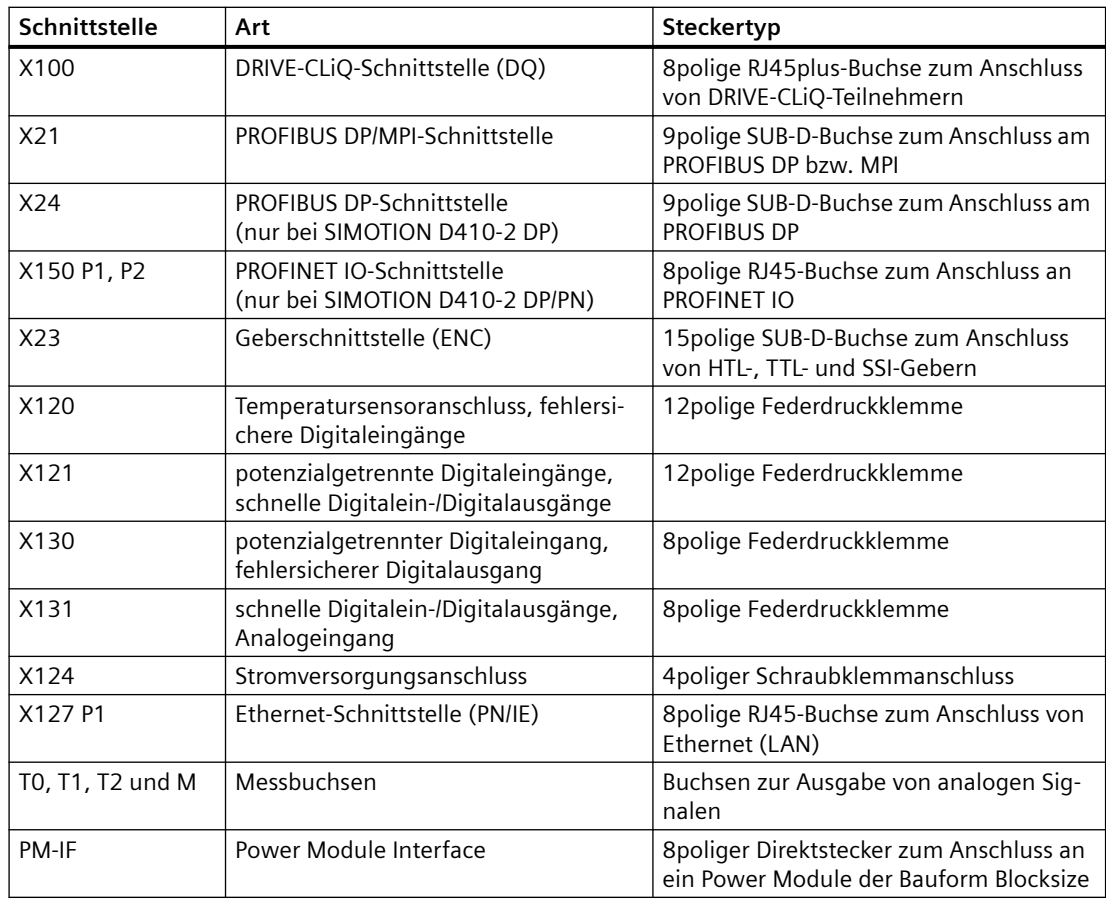

Tabelle 4-1 Überblick der nutzbaren Schnittstellen SIMOTION D410-2

## **Nicht nutzbare Schnittstellen**

Tabelle 4-2 Überblick der nicht nutzbaren Schnittstellen SIMOTION D410-2

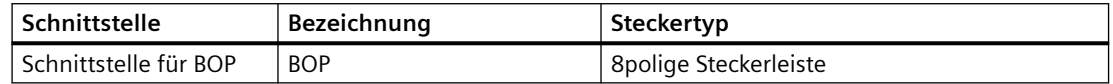

*4.2 DRIVE-CLiQ-Schnittstelle*

## **4.2 DRIVE-CLiQ-Schnittstelle**

## **Eigenschaften**

DRIVE-CLiQ besitzt folgende Eigenschaften:

- Automatische Erkennung der Komponenten durch die Control Unit
- unabhängige Erweiterbarkeit der Komponenten
- einheitliche Schnittstellen an allen Komponenten
- durchgängige Diagnose bis in die Komponenten
- Servicedurchgängigkeit bis in die Komponenten
- einfache mechanische Handhabung

Für die DRIVE-CLiQ-Schnittstelle werden 24 V / 450 mA zum Anschluss von Gebern bzw. Mess-Systemen zur Verfügung gestellt.

## **Schnittstellenmerkmale**

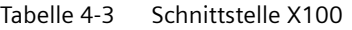

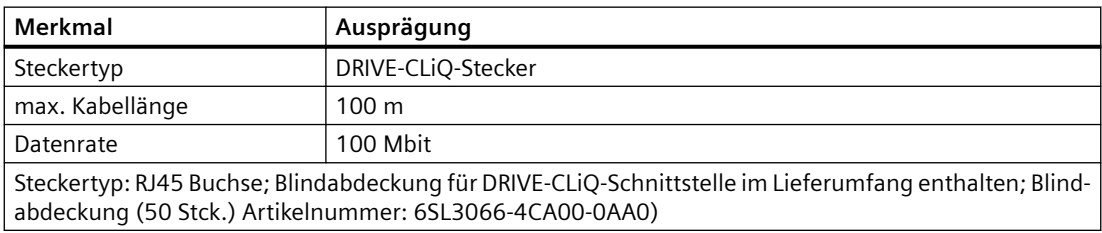

## **Schnittstellenbelegung**

Tabelle 4-4 Schnittstellenbelegung X100

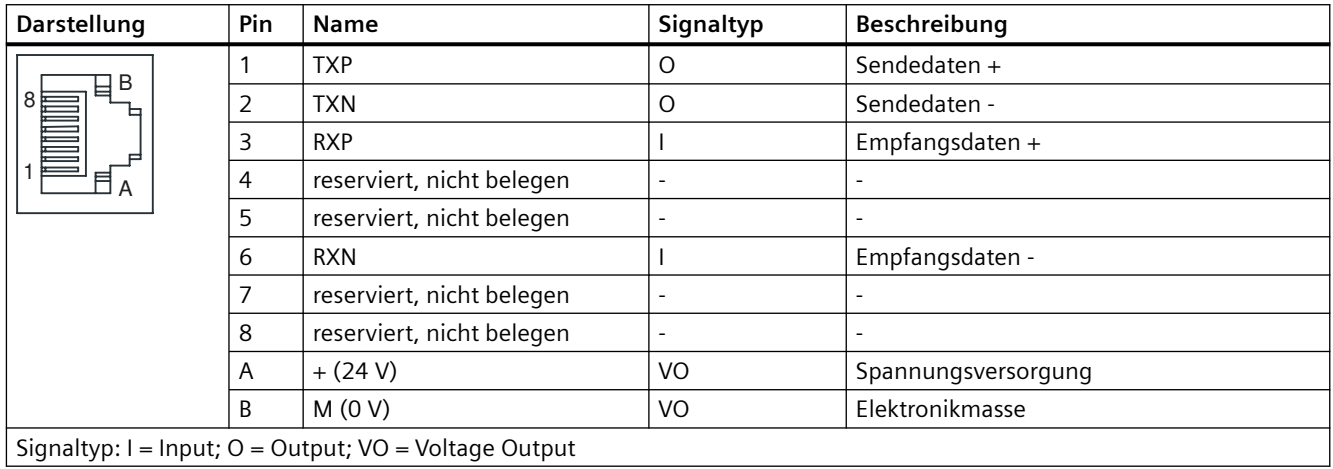

## **Anschließbare Geräte**

Die folgende Tabelle enthält die Komponenten, mit der SIMOTION D410-2 über die DRIVE-CLiQ-Schnittstelle kommunizieren kann. Beachten Sie die max. Anzahl der an DRIVE-CLiQ anschließbaren Teilnehmer!

#### **Hinweis**

Beachten Sie auch die Topologie-Regeln von SINAMICS S120, siehe Funktionshandbuch *SINAMICS S120*, Kapitel "Regeln zum Verdrahten von DRIVE-CLiQ".

Tabelle 4-5 Anschlusstopologie am DRIVE-CLiQ

| Komponente                                                   | Max. Anzahl der anschließbaren Teilnehmer                                                                                                    |  |  |
|--------------------------------------------------------------|----------------------------------------------------------------------------------------------------|--|--|
| Antrieb                                                      | Max. 1 Antrieb aus folgenden:                                                                                                    |  |  |
|                                                              | Power Module Blocksize (D410-2 direkt aufgeschnappt)<br>$\bullet$                                                                                                    |  |  |
|                                                              | Power Module Blocksize (D410-2 über CUA31/CUA32 abgesetzt)<br>$\bullet$                                                                                                    |  |  |
|                                                              | Power Module Chassis AC/AC<br>٠                                                                                                    |  |  |
| Motoren mit DRIVE-CLiQ-Schnittstelle,                        | Max. 5 Gebersysteme über DRIVE-CLiQ:                                                                                                    |  |  |
| DRIVE-CLiQ Geber und Sensor Modules<br><b>SM<sub>x</sub></b> | Sensor Modules (SMx) zur Umsetzung eines Gebersignals auf DRIVE-CLiQ<br>$\bullet$                                                                                                    |  |  |
|                                                              | Geber mit DRIVE-CLiQ-Schnittstelle<br>٠                                                                                                    |  |  |
|                                                              | Motoren mit DRIVE-CLiQ-Schnittstelle<br>$\bullet$                                                                                                    |  |  |
|                                                              | Um mehr als ein Gebersystem über DRIVE-CLiQ anzuschließen, benötigen Sie ein<br>DRIVE-CLiQ Hub Module (DMC20/DME20) oder ein CUA32.                                                                                                    |  |  |
| Klemmenerweiterungsmodule                                    | Max. 8 Terminal Modules (TM), davon                                                                                                    |  |  |
|                                                              | maximal 3 TM15, TM17 High Feature, TM41<br>$\bullet$                                                                                                    |  |  |
|                                                              | maximal 8 TM15 DI/DO, TM31, TM120, TM150<br>$\bullet$                                                                                                    |  |  |
|                                                              | maximal 1 TM54F<br>$\bullet$                                                                                                    |  |  |
| DRIVE-CLIQ Hub Module 20                                     | Max. 1 DMC20 bzw. DME20                                                                                                    |  |  |
| (DMC20/DME20)                                                | Hinweis:<br>Da ein Sensor Module SMx und ein Motor mit DRIVE-CLiQ-Schnittstelle nur über<br>eine DRIVE-CLiQ-Schnittstelle verfügen, muss bei einem zweiten Geber am DRIVE-<br>CLiQ ein DMC20/DME20 eingesetzt werden. Wenn ein CUA31/CUA32 verwendet<br>wird, dann ist das DMC20/DME20 nicht notwendig. Alternativ kann auch ein 2. Ge-<br>ber über die Geberschnittstelle X23 angeschlossen werden. |  |  |

### **Weitere Informationen**

Informationen zu den über DRIVE-CLiQ anschließbaren Komponenten (Aufbau, Anschluss, Projektierung, Konfigurierung usw.) siehe

- Gerätehandbuch *SINAMICS S120 Control Units und ergänzende Systemkomponenten*
- Gerätehandbuch *SINAMICS S120 AC Drive*
- Inbetriebnahmehandbuch *SINAMICS S120*
- Funktionshandbuch *SINAMICS S120 Safety Integrated*

*4.3 PROFIBUS DP-Schnittstellen*

- Inbetriebnahmehandbuch *SIMOTION Terminal Modules TM15 / TM17 High Feature*
- Gerätehandbuch *SIMOTION Terminal Modules TM15 / TM17*

## **4.3 PROFIBUS DP-Schnittstellen**

#### **Eigenschaften**

SIMOTION D410-2 stellt folgende Schnittstellen zum Anschluss am PROFIBUS DP zur Verfügung:

Tabelle 4-6 SIMOTION D410-2 PROFIBUS-Schnittstellen

|                                  | D410-2 DP       | <b>D410-2 DP/PN</b> |
|----------------------------------|-----------------|---------------------|
| PROFIBUS DP/MPI-Schnittstelle    | X <sub>21</sub> | X21                 |
| <b>PROFIBUS DP-Schnittstelle</b> | X24             | -                   |

Die Schnittstellen können asynchron oder taktsynchron, äquidistant betrieben werden.

SIMOTION D410-2 besitzt Master- bzw. I-Slave-Funktionalität.

## **Schnittstellenmerkmale**

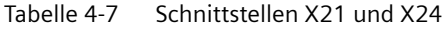

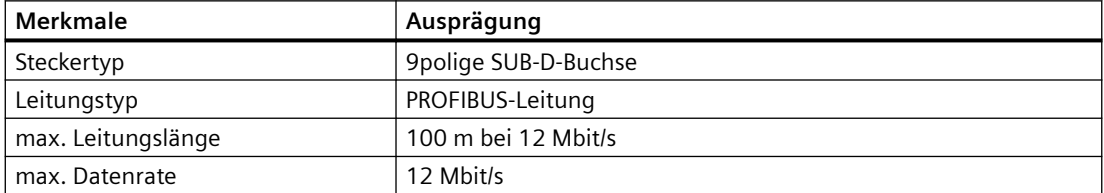

*4.3 PROFIBUS DP-Schnittstellen*

## **Schnittstellenbelegung X21**

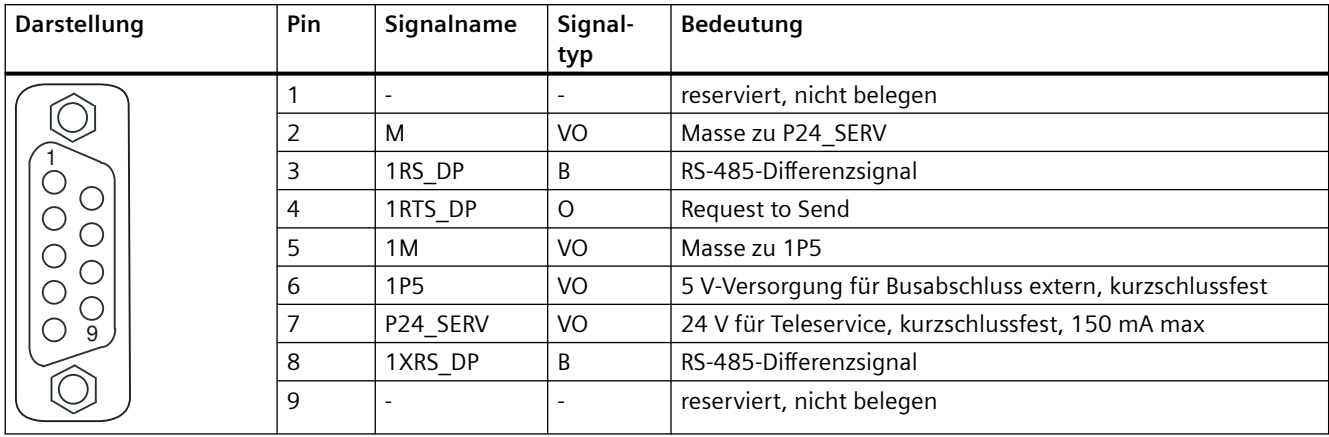

Tabelle 4-8 PROFIBUS DP/MPI-Schnittstelle X21

Die Spannung 1P5 ist ausschließlich zur Versorgung des Busabschlusses.

Es sind keine OLPs zulässig.

Signaltyp: VO = Voltage Output (Spannungsversorgung); O = Output; B = Bidirectional

## **Schnittstellenbelegung X24**

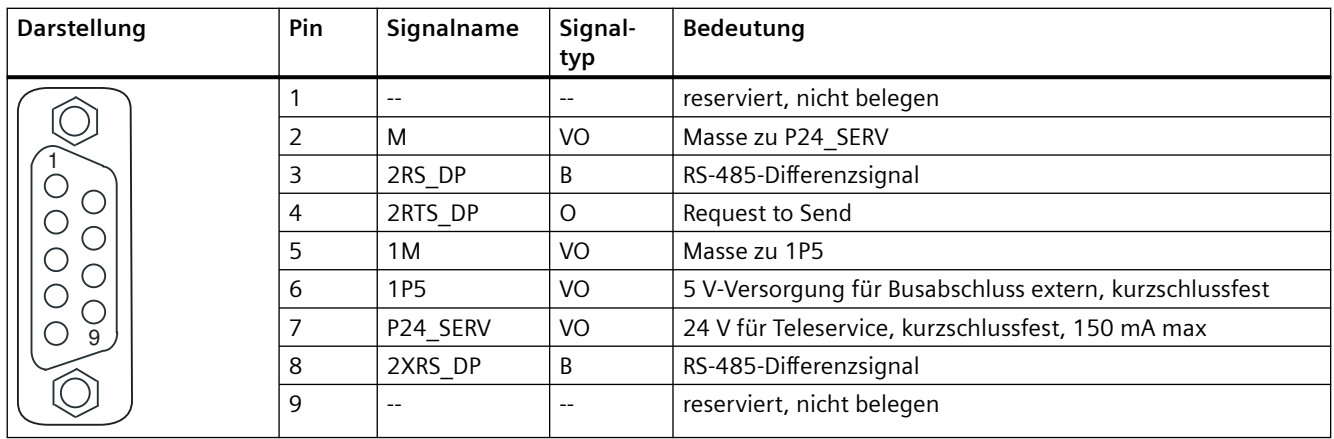

Tabelle 4-9 PROFIBUS DP-Schnittstelle X24 (nur SIMOTION D410-2 DP)

Die Spannung 1P5 ist ausschließlich zur Versorgung des Busabschlusses.

Es sind keine OLPs zulässig.

Signaltyp: VO = Voltage Output (Spannungsversorgung); O = Output; B = Bidirectional

## **Anschließbare Geräte**

Folgende Geräte können an die PROFIBUS DP-Schnittstellen angeschlossen werden:

- PG/PC
- SIMATIC HMI-Geräte

*4.4 PROFINET IO-Schnittstelle (nur bei SIMOTION D410-2 DP/PN)*

- SIMATIC-Steuerungen mit PROFIBUS DP-Schnittstelle
- dezentrale Peripherie
- Teleservice-Adapter
- Antriebsgeräte mit PROFIBUS DP-Schnittstelle (Normslaves)

#### **Hinweis**

Zur Ferndiagnose kann an die PROFIBUS-Schnittstelle X21 oder X24 ein Teleservice-Adapter angeschlossen werden. Es darf nur an eine der beiden Schnittstellen ein Teleservice-Adapter angeschlossen werden.

Die Stromversorgung für den Teleservice-Adapter (Klemme 2 und 7) ist mit 150 mA belastbar und dauerkurzschlussfest.

## **4.4 PROFINET IO-Schnittstelle (nur bei SIMOTION D410-2 DP/PN)**

### **Eigenschaften**

PROFINET ist ein offenes komponentenbasiertes industrielles Kommunikationssystem auf Ethernet-Basis für verteilte Automatisierungssysteme.

SIMOTION D410‑2 DP/PN besitzt eine PROFINET-Schnittstelle mit 2 Ports (X150 P1‑P2) onboard. Über die PROFINET-Schnittstelle kann SIMOTION D410‑2 DP/PN als IO‑Controller und/oder als I‑Device eingesetzt werden.

## **Schnittstellenmerkmale**

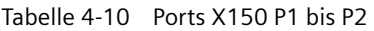

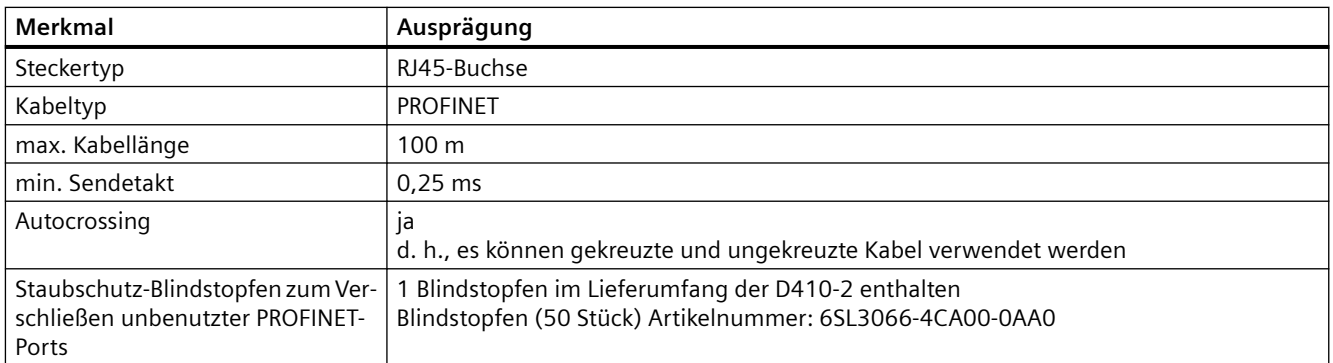

## *4.4 PROFINET IO-Schnittstelle (nur bei SIMOTION D410-2 DP/PN)*

## **Schnittstellenbelegung**

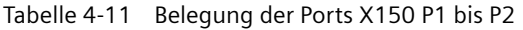

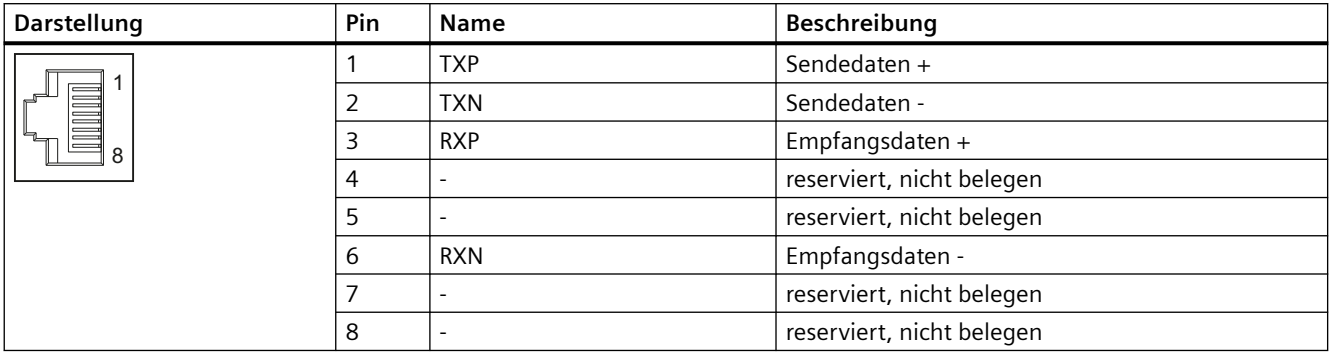

## **LED-Anzeigen der PROFINET-Schnittstelle**

Die PROFINET-Ports X150 P1 und P2 besitzen jeweils 2 integrierte LEDs zur Anzeige von Link und Activity.

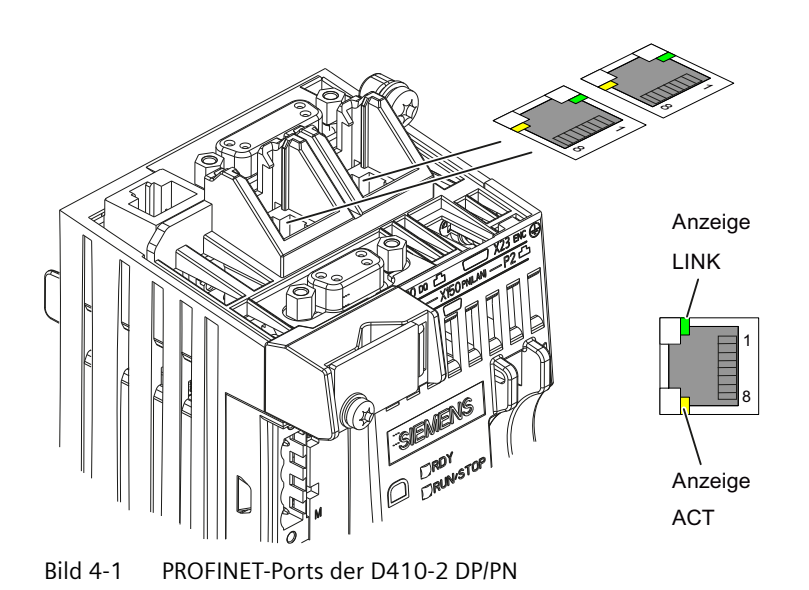

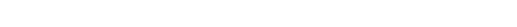

| <b>LED</b>  | <b>Zustand</b> | <b>Bedeutung</b>                                                                       |
|-------------|----------------|----------------------------------------------------------------------------------------|
| <b>LINK</b> | <b>AUS</b>     | Keine oder fehlerhafte Verbindung                                                      |
|             | leuchtet grün  | Transferrate 10 oder 100 Mbit/s:                                                       |
|             |                | Ein anderes Gerät ist an Port x angeschlossen und die physikalische Verbindung besteht |
| <b>ACT</b>  | <b>AUS</b>     | Kein Datenaustausch                                                                    |
|             | flackert gelb  | Datenaustausch:<br>Daten werden am Port x empfangen bzw. versendet                     |

Tabelle 4-12 Zustand der Link- und Activity-LED

*4.5 Geberschnittstelle (HTL/TTL/SSI)*

## **Anschließbare Geräte**

Folgende Geräte können an die PROFINET IO-Schnittstelle angeschlossen werden:

- Programmiergeräte PG/PC (Kommunikation mit SIMOTION SCOUT / STEP 7)
- SIMATIC HMI-Geräte
- SIMATIC Steuerungen mit PROFINET-Schnittstelle
- dezentrale Peripherie
- Antriebsgeräte mit PROFINET IO-Schnittstelle (Norm-Devices)

SIMOTION D410‑2 DP/PN ist im Sinne von PROFINET ein PROFINET IO‑Controller und bietet folgende Funktionen:

- PROFINET IO-Controller, I-Device (auch Controller und Device gleichzeitig)
- Unterstützung der Echtzeitklassen von PROFINET IO:
	- RT (Real-Time)
	- IRT (Isochronous Real-Time).

Zudem werden folgende Funktionen von Industrial Ethernet unterstützt:

- Kommunikation zwischen SIMOTION und SIMATIC NET OPC. Für diese Funktion muss auf dem PG/PC die Software "SIMATIC NET SOFTNET‑S7 (S7‑OPC‑Server)" installiert sein.
- Kommunikation zu anderen Geräten über TCP/IP- oder UDP-Kommunikation
- IT-Kommunikation (z. B. über SIMOTION IT OPC XML-DA)
- Kommunikation auf Basis OPC UA (Unified Architecture)

Weitere Informationen zu den Softwarepaketen siehe Katalog *SIMOTION PM 21*.

## **4.5 Geberschnittstelle (HTL/TTL/SSI)**

Die HTL-/TTL/SSI-Geberschnittstelle dient zum Anschluss von externen Gebern.

### **Schnittstellenmerkmale**

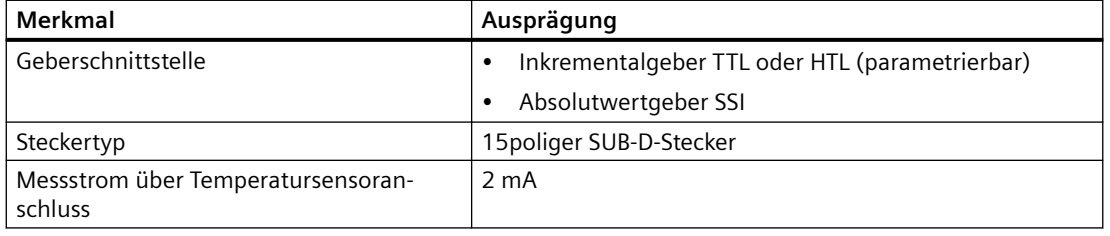

Tabelle 4-13 Schnittstelle X23

#### **ACHTUNG**

#### **Zerstörung der Geberelektronik**

Der Betrieb eines für 5 V‑Anschluss vorgesehenen Gebers an 24 V kann zur Zerstörung der Geberelektronik führen!

Stellen Sie sicher, dass der angeschlossene Geber mit 24 V Spannungsversorgung betrieben werden darf (z. B. HTL-Geber). Diese Einstellung ist in der Expertenliste des Antriebs im Parameter p0400 und folgende einstellbar.

### **Schnittstellenbelegung**

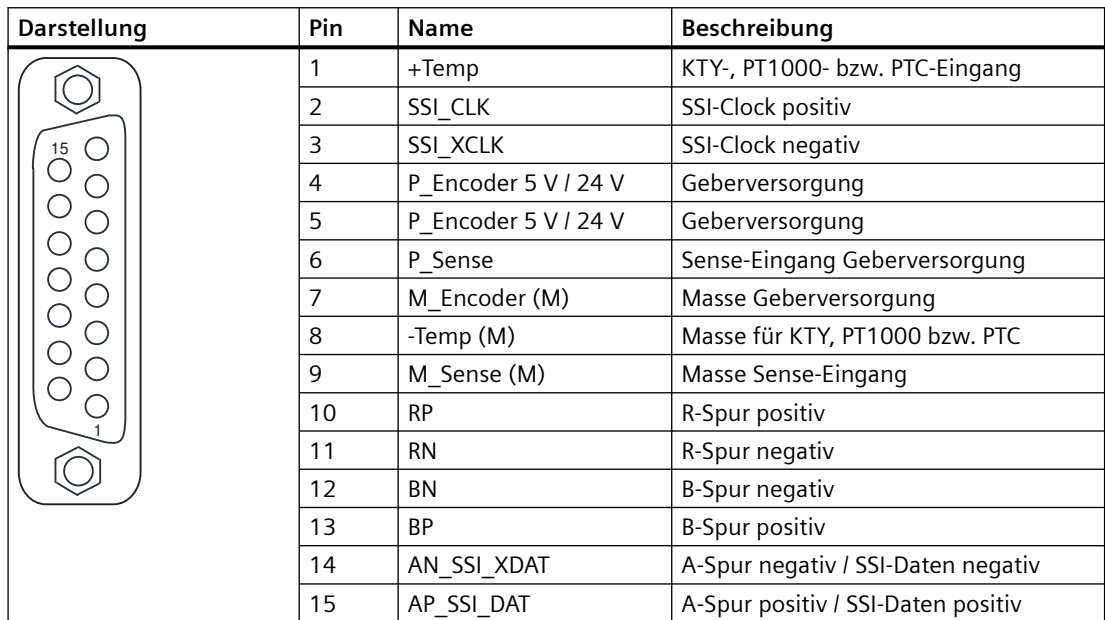

Tabelle 4-14 Schnittstellenbelegung X23

Zu Pin 1 / Pin 8: Der zugehörende Temperaturkanal (T1) ist parametrierbar als einzelner Kanal oder gemeinsam in Kombination mit dem zweiten Temperaturkanal (T2) an der Schnittstelle X120. (Parametrierung siehe Inbetriebnahmehandbuch *SINAMICS S120*).

Zu Pin 6 / Pin 9: Über die Sense-Leitungen werden bei einer 5 V-Geberversorgung die Spannungsabfälle auf den Geber-Versorgungsleitungen erfasst und kompensiert. Hierzu wird die Geberversorgung auf der SIMOTION D410-2 nachgeregelt.

#### *4.5 Geberschnittstelle (HTL/TTL/SSI)*

#### **ACHTUNG**

**Überhitzung des Motors bei falsch angeschlossenem KTY-Temperatursensor**

Ein verpolt angeschlossener Sensor kann eine Überhitzung des Motors nicht erkennen.

Schließen Sie den KTY-Temperatursensor polrichtig an.

Weitere Hinweise zu den Temperatursensoren und deren Ausführung finden Sie im Inbetriebnahmehandbuch *SINAMICS S120* im Kapitel Temperatursensoren bei SINAMICS-Komponenten.

#### **Hinweis**

Es gibt zwei Möglichkeiten den Temperatursensor anzuschließen: 1. über X120, Klemme 1 und 2

2. über X23, Pin 1 und 8

Tabelle 4-15 Spezifikation anschließbarer Messsysteme

| <b>Parameter</b>                                                                                                    | Bezeichnung          | Schwelle                    | Min.                      | <b>Typ</b> | Max.                      | Einheit |
|----------------------------------------------------------------------------------------------------|----------------------|-----------------------------|---------------------------|------------|---------------------------|---------|
| Zulässige Signalpegel im Modus bipolar (Pa-<br>rameter p0405.1=1);<br>(TTL, SSI, HTL bipolar an X23) <sup>1), 2)</sup> | $U_{\text{diff}}$    |                             | 2,0                       |            | $V_{CC}$                  | V       |
| Zulässige Signalfrequenz                                                                                               | f <sub>S</sub>       |                             |                           |            | 500                       | kHz     |
| Erforderlicher Flankenabstand                                                                                          | $t_{\text{min}}$     |                             | 100                       |            |                           | ns      |
| Zulässiger Nullimpuls (mit $T_s = 1/f_s$ )                                                                             | Länge                |                             | $\frac{1}{4} \cdot T_{s}$ |            | $\frac{3}{4} \cdot T_{s}$ |         |
|                                                                                                    | Lage der Impulsmitte |                             | 50                        | 135        | 220                       | Grad    |
| Schaltschwelle im Modus unipolar (Parame-<br>ter p0405.0=0) und Signale AN_SSI_XDAT,                                   | $U_{(Schalt)}$       | Hoch $4$ )<br>$(p0405.4=1)$ | 8,4                       | 10,6       | 13,1                      | V       |
| BN, RN an X23 mit M_Encoder verbunden <sup>3)</sup>                                                                    |                      | Niedrig<br>$(p0405.4=0)$    | 3,5                       | 4,8        | 6,3                       | $\vee$  |
| Schaltschwelle im Modus unipolar (Parame-<br>ter p0405.0=0) und Signale AN_SSI_XDAT,                                   | $U_{(Schalt)}$       | Hoch $4$ )<br>$(p0405.4=1)$ | 9                         | 11,3       | 13,8                      | V       |
| BN, RN an X23 nicht angeschlossen                                                                                      |                      | Niedrig<br>$(p0405.4=0)$    | 5,9                       | 7,9        | 10,2                      | V       |

 $1)$  Weitere Signalpegel gemäß RS422 Spezifikation.

<sup>2)</sup> Der absolute Pegel der Einzelsignale bewegt sich zwischen 0 V und VCC des Messsystems.

<sup>3)</sup> Siehe SINAMICS S120/S150 Listenhandbuch für die Einstellung des Modus

4) Siehe SINAMICS S120/S150 Listenhandbuch für die Einstellung der Schwelle

#### **Hinweis**

#### **Der Einsatz von bipolaren Gebern wird empfohlen**

Bei Verwendung von unipolaren Gebern können die nicht verwendeten negativen Spursignale wahlweise angeschlossen oder mit Masse verbunden werden. Dabei ergeben sich jeweils unterschiedliche Schaltschwellen.

#### **Hinweis**

#### **Konfektionierte Leitung für 5 V - TTL-Geber**

Bei Einsatz eines 5 V - TTL-Gebers (6FX-Geber) ist die Verbindungsleitung 6FX8002‑2CR00‑... zu verwenden.

## **4.6 Digitalein-/Digitalausgänge / Temperatursensor / Analogeingang**

### **4.6.1 Eigenschaften**

Die Onboard Ein-/Ausgänge (Onboard I/Os) der SIMOTION D410-2 sind dem SINAMICS Integrated zugeordnet. Durch eine entsprechende Projektierung können die Ein-/ Ausgänge auch durch SIMOTION genutzt werden.

### **Digitalein-/Digitalausgänge**

Die Digitalein- und Digitalausgänge an den Steckern X120, X121 und X130, X131 sind für den Anschluss von Sensoren und Aktoren vorgesehen.

Folgende Arten von Digitalein-/Digitalausgängen stehen an der SIMOTION D410-2 zur Verfügung:

- 3 fehlersichere potenzialgetrennte Digitaleingänge (F-DI) (alternativ als 6 Standard Digitaleingänge nutzbar, DI 17 auch als EP-Klemme nutzbar)
- 1 fehlersicherer potenzialgetrennter Digitalausgang (F-DO) (alternativ als 1 Standard Digitalausgang nutzbar)
- 5 potenzialgetrennte Digitaleingänge (DI)
- 8 schnelle potenzialgebundene Digitalein-/Digitalausgänge (DI/DO)

Die Zuordnung der Digitalein-/Digitalausgänge zu Funktionen kann frei parametriert werden. Es können auch Sonderfunktionen (z. B. Messtastereingang und Nockenausgang) den Ein-/ Ausgängen zugeordnet werden.

#### **Hinweis**

Für eine optimale Störfestigkeit der Digitaleingänge ist die Verwendung abgeschirmter Leitungen erforderlich, wenn sie zur Anwendung kommen als

- Messtastereingänge oder
- Eingänge für Nullmarkenersatz

### **Analogeingang**

Der Analogeingang am Stecker X131 kann als Spannungs- bzw. Stromeingang parametriert werden.

Die Umschaltung zwischen Spannungs- bzw. Stromeingang erfolgt über einen DIP-Schalter, siehe [Schalter S5.0](#page-45-0) (Seite [46](#page-45-0)).

## <span id="page-59-0"></span>**4.6.2 Schnittstellenmerkmale**

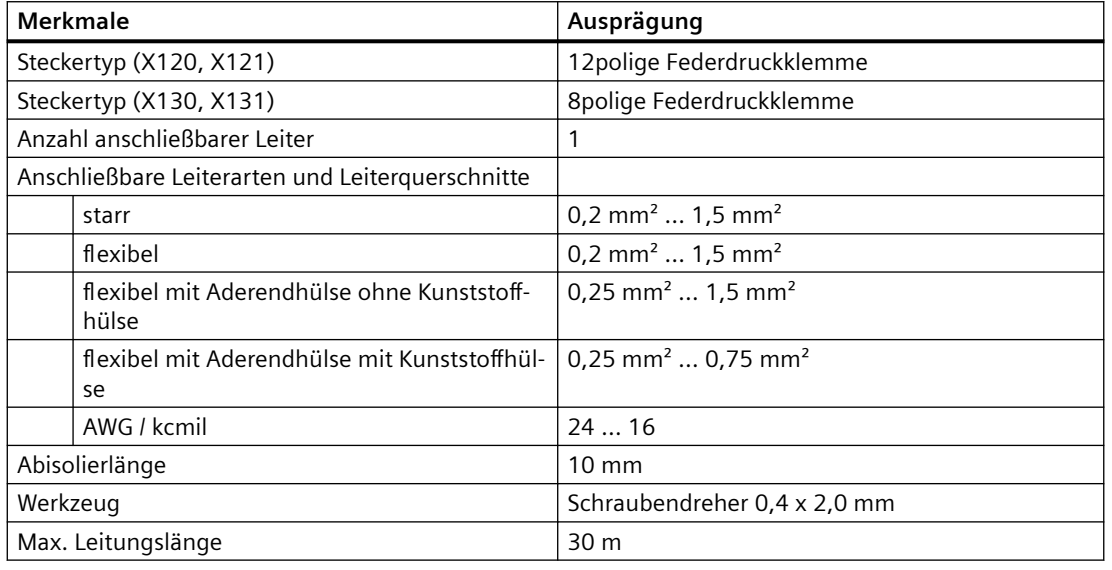

Tabelle 4-16 Schnittstellenmerkmale

### **Hinweis**

Die Stecker X120, X121, X130 und X131 werden kodiert ausgeliefert, um ein versehentlich falsches Stecken zu verhindern. Auf den Steckern sind zusätzlich die Klemmen- und Pin-Nummern beschriftet.

## **4.6.3 Schnittstellenbelegung**

Die folgenden Tabellen enthalten die Schnittstellenbelegungen der Onboard Ein-/Ausgänge.

## **X120**

| Darstellung | Pin                 | Bezeichnung           |                                                   | <b>Hinweise</b>                                                                     |
|-------------|---------------------|-----------------------|---------------------------------------------------|-------------------------------------------------------------------------------------|
| 2<br>3      | 1<br>$\overline{2}$ | $+Temp$<br>-Temp      |                                                   | Eingang Motortemperatursensor.<br>Temperatursensoren: KTY84-1C130 /<br>PT1000 / PTC |
|             |                     |                       |                                                   | Messstrom über Temperatursensoran-<br>schluss: 2 mA                                 |
| 5           | 3                   | $F-DI$ $O2$           | DI16                                              | fehlersicherer Digitaleingang 0 oder Digita-                                        |
| 6<br>3 I    | $\overline{4}$      |                       | $DI$ 17+ / EP +24 V3<br>(Enable Pulses)           | leingänge 16 und 17<br>Funktion EP (Enable Pulses) bei Verwendung                   |
| 8<br>9      | 5                   |                       | DI 17- / EP M3 (Enab-<br>le Pulses) <sup>1)</sup> | von Safety Integrated Basic Functions über<br>Klemme                                |
| 10ID        | 6                   | $F-DI$ 1 <sup>2</sup> | DI 18                                             | fehlersicherer Digitaleingang 1 oder Digita-                                        |
| 11lD        | $\overline{7}$      |                       | $DI$ 19+                                          | leingänge 18 und 19                                                                 |
| 12 D        | 8                   |                       | DI 19-1)                                          |                                                                                     |
|             | 9                   | $F-DI$ 2 $^{2}$       | $DI$ 20                                           | fehlersicherer Digitaleingang 2 oder Digita-                                        |
|             | 10                  |                       | $DI$ 21+                                          | leingänge 20 und 21                                                                 |
|             | 11                  |                       | $DI$ 21- $1$                                      |                                                                                     |
|             | 12                  | M <sub>1</sub>        |                                                   | Bezugspotenzial für:                                                                |
|             |                     |                       |                                                   | DI 16, DI 18 und DI 20 (bzw. F-DI 0 bis<br>F-DI 2; erster Abschaltpfad)             |
|             |                     |                       |                                                   | DO 16+ (bzw. F-DO 0)                                                                |

Tabelle 4-17 Schnittstellenbelegung X120

<sup>1)</sup> Bezugspotenzial für DI 17+ / DI 19+ / DI 21+ (bzw. F-DI 0 bis F-DI 2; zweiter Abschaltpfad)

2) Funktionalität hängt von den parametrierten Safety Integrated Functions ab.

Die Funktionalität der Digitaleingänge DI 16 bis DI 21 hängt von den parametrierten Safety Integrated Functions ab.

| <b>Safety Integrated</b><br><b>Functions</b> | Relevante Digitaleingänge                                                                                                    |                                                                                           |  |
|----------------------------------------------|----------------------------------------------------------------------------------------------------|-------------------------------------------------------------------------------------------|--|
| <b>Basic Functions</b>                       |                                                                                                    | Die Ansteuerung erfolgt über 2 Abschaltpfade:                                             |  |
|                                              | 1. Abschaltpfad                                                                                                    | über D410-2 Klemmen                                                                       |  |
|                                              |                                                                                                    | DI 0  DI 3, DI 16 (X121.14 und X120.3)                                                    |  |
|                                              |                                                                                                    | Die gewünschte Eingangsklemme wird über BICO-Verschal-<br>tung (BI: p9620[0]) ausgewählt. |  |
|                                              | 2. Abschaltpfad                                                                                                    | über FP-Klemme                                                                            |  |
|                                              |                                                                                                    | D410-2: X120.4 und X120.5                                                                 |  |
|                                              |                                                                                                    | Power Module Blocksize mit CUA3x: X210.3 und X210.4                                       |  |
|                                              |                                                                                                    | Power Module Chassis: X41.1 und X41.2 auf dem Con-<br>trol Interface Module (CIM)         |  |
| <b>Extended Functions</b>                    | Die Ansteuerung erfolgt über die 2-kanaligen F-DI der SIMOTION D410-2:<br>F-DI 0  F-DI 2 (X120.311)                                                                                                    |                                                                                           |  |
|                                              | Ein fehlersicherer Digitaleingang besteht aus 2 Digitaleingängen.                                                                                                    |                                                                                           |  |
|                                              | Wird SIMOTION D410-2 abgesetzt montiert (Power Module über CUA31/32 an<br>SIMOTION D410-2 angeschlossen), ist eine Verwendung der Safety Integrated<br>Extended und Advanced Functions über die Onboard-Klemmen (F-DI, F-DO) nicht<br>möglich. |                                                                                           |  |

Tabelle 4-18 Safety Integrated Functions über Onboard-Klemmen

#### **Hinweis**

Nutzung der Sicherheitsfunktion "STO" über die Power Module Klemmen beim PM240-2 (FSD, FSE und FSF). Bei freigegebenen Safety Integrated Funktionen in der D410-2 verursacht eine gleichzeitig aktive STO-Funktion über die Klemmen des Power Module die Ausgabe von Fehlermeldungen (z. B. Störung F30600 Grund 1005).

• Deaktivieren Sie die Funktion "STO über Power Module Klemmen", indem Sie die beiden zur Schnittstelle STO\_A/STO\_B gehörigen DIP-Schalter auf "0" stellen. Weitere Informationen siehe SINAMICS S120 Gerätehandbuch AC Drive, Abschnitt Power Modules Blocksize (PM240-2)

Die Schnittstelle X120 besitzt einen Anschluss für den Motortemperatursensor.

Über den Temperatursensor-Anschluss können Sie die Temperaturerfassung über KTY84‑1C130 (spezieller Temperatursensor) oder PTC (Positiver Temperaturkoeffizient) anschließen. Die Temperaturerfassung dient dem thermischen Motorschutz durch Erkennung kritischer Zustände am Motor.

Weitere Informationen zum "Thermischen Motorschutz" finden Sie im Inbetriebnahmehandbuch *SINAMICS S120*.

## **ACHTUNG**

#### **Überhitzung des Motors bei falsch angeschlossenem KTY-Temperatursensor**

Ein verpolt angeschlossener Sensor kann eine Überhitzung des Motors nicht erkennen.

Schließen Sie den KTY-Temperatursensor polrichtig an.

Weitere Hinweise zu den Temperatursensoren und deren Ausführung finden Sie im Inbetriebnahmehandbuch *SINAMICS S120* im Kapitel Temperatursensoren bei SINAMICS-Komponenten.

Die maximale Leitungslänge zum Anschluss der Temperatursensoren beträgt 300 m. Die Leitungen sind geschirmt auszuführen. Für Leitungslängen >100 m sind Leitungen mit einem Querschnitt ≥1 mm² zu verwenden.

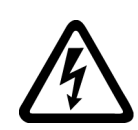

## **GEFAHR**

**Lebensgefahr durch elektrischen Schlag bei unzureichender Schutztrennung**

An den Klemmen "+Temp" und "-Temp" dürfen nur Temperatursensoren angeschlossen werden, welche die Vorgaben der Schutztrennung gemäß EN 61800-5-1 erfüllen.

Verwenden Sie ein Sensor Module External (SME120 oder SME125) oder das Terminal Module TM120, wenn die sichere elektrische Trennung nicht gewährleistet werden kann, z. B. bei Linearmotoren oder Fremdmotoren.

## **X121**

| Darstellung | Pin            | Bezeichnung        | <b>Hinweise</b>                                                     |
|-------------|----------------|--------------------|---------------------------------------------------------------------|
|             |                | DI <sub>0</sub>    | potenzialgetrennter Digitaleingang 0                                |
|             | $\overline{2}$ | DI <sub>1</sub>    | potenzialgetrennter Digitaleingang 1                                |
|             | 3              | DI <sub>2</sub>    | potenzialgetrennter Digitaleingang 2                                |
|             | 4              | DI <sub>3</sub>    | potenzialgetrennter Digitaleingang 3                                |
|             | 5              | M <sub>2</sub>     | Bezugsmasse für DI 0  DI 3                                          |
|             | 6              | M                  | Bezugsmasse der Elektronik <sup>1)</sup>                            |
| 8           | $\overline{7}$ | DI/DO <sub>8</sub> | schneller Digitalein-/Digitalausgang 8,<br>nicht potenzialgetrennt  |
| 9<br>רו10   | 8              | DI/DO <sub>9</sub> | schneller Digitalein-/Digitalausgang 9,<br>nicht potenzialgetrennt  |
| 11D         | 9              | M                  | Bezugsmasse der Elektronik <sup>1)</sup>                            |
| 21 D        | 10             | <b>DI/DO 10</b>    | schneller Digitalein-/Digitalausgang 10,<br>nicht potenzialgetrennt |
|             | 11             | <b>DI/DO 11</b>    | schneller Digitalein-/Digitalausgang 11,<br>nicht potenzialgetrennt |
|             | 12             | M                  | Bezugsmasse der Elektronik <sup>1)</sup>                            |

Tabelle 4-19 Schnittstellenbelegung X121

1) Bezugspotenzial für Digitalein-/Digitalausgänge und Analogeingang

#### **Hinweis**

Ein offener Eingang wird als "Low" interpretiert.

Um die Digitaleingänge (DI 0 … DI 3) zu nutzen, muss die Klemme M2 angeschlossen sein. Das wird erreicht durch:

- das Mitführen der Bezugsmasse der Digitaleingänge oder
- eine Brücke zur Klemme M. Die Potenzialtrennung für diese Digitaleingänge wird damit aufgehoben.

## **X130**

Tabelle 4-20 Schnittstellenbelegung X130

| Darstellung | <b>Pin</b>     | Bezeichnung    |           | Hinweise                                                                     |
|-------------|----------------|----------------|-----------|------------------------------------------------------------------------------|
|             |                | $DI$ 22+       |           | Potenzialgetrennter Digitaleingang 22                                        |
|             | $\overline{2}$ | $DI$ 22- $2$ ) |           | Bezugspotenzial für DI 22+                                                   |
|             | 3              | M <sub>2</sub> |           | Bezugsmasse für DI 0  DI 3                                                   |
|             | 4              | M              |           | Bezugsmasse der Elektronik <sup>1)</sup>                                     |
|             | 5              | M <sub>1</sub> |           | Bezugspotenzial für:                                                         |
|             |                |                |           | DI 16, DI 18 und DI 20 (bzw. F-DI 0 bis F-DI 2;<br>٠<br>erster Abschaltpfad) |
|             |                |                |           | DO 16+ (bzw. F-DO 0)<br>$\bullet$                                            |
|             | 6              | 24 V1          |           | Stromversorgung für DO 16+ (bzw. F-DO 0)                                     |
|             | 7              | $F-DO O4$      | DO $16+3$ | fehlersicherer Digitalausgang 0 oder Digitalaus-                             |
|             | 8              |                | DO $16-5$ | gang 16                                                                      |

- 1) Bezugspotenzial für Digitalein-/Digitalausgänge und Analogeingang
- 2) Bezugspotenzial für DI 20+
- <sup>3)</sup> Für die ordnungsgemäße Funktion des DO 16 müssen die Klemmen 5 / 6 angeschlossen sein
- 4) F-DO 0 für Safety Integrated Extended und Advanced Functions
- 5) Bei Anwendungen "ohne Safety Funktion" ist DO 16- ohne Funktion

#### **Hinweis**

Ein offener Eingang wird als "Low" interpretiert.

#### **Hinweis**

Wird M1 bzw. M2 mit M verbunden, dann wird die Potenzialtrennung aufgehoben.

Wenn der Digitalausgang (DO 16) trotz Vorgabe durch die Signalquelle nicht gesetzt werden kann, erfolgt eine Warnung A03507 (Digitalausgang nicht gesetzt). Diese Warnung kann auch als Störung parametriert werden.

Mögliche Ursache kann z. B. eine fehlende Spannungsversorgung (X130.6) oder ein Kurzschluss sein. Weitere Details siehe Listenhandbuch *SINAMICS S120/S150*, Abschnitt Liste der Störungen und Warnungen.

### **Hinweis**

Wenn kurzzeitige Spannungsunterbrechungen an der 24-V-Versorgung auftreten, wird der Digitalausgang während dieser Zeit inaktiv geschaltet.

## **X131**

| Darstellung | Pin | <b>Bezeichnung</b> | Hinweise                                                            |
|-------------|-----|--------------------|---------------------------------------------------------------------|
|             |     | <b>DI/DO 12</b>    | schneller Digitalein-/Digitalausgang 12,<br>nicht potenzialgetrennt |
|             | 2   | <b>DI/DO 13</b>    | schneller Digitalein-/Digitalausgang 13,<br>nicht potenzialgetrennt |
|             | 3   | M                  | Bezugsmasse der Elektronik <sup>1)</sup>                            |
| 5<br>6      | 4   | <b>DI/DO 14</b>    | schneller Digitalein-/Digitalausgang 14,<br>nicht potenzialgetrennt |
| 8           | 5   | <b>DI/DO 15</b>    | schneller Digitalein-/Digitalausgang 15,<br>nicht potenzialgetrennt |
|             | 6   | M                  | Bezugsmasse der Elektronik <sup>1)</sup>                            |
|             | 7   | AI $0+$            | analoger Spannungs- bzw. Stromeingang                               |
|             | 8   | AI <sub>O</sub>    |                                                                     |

Tabelle 4-21 Schnittstellenbelegung X131

1) Bezugspotenzial für Digitalein-/Digitalausgänge und Analogeingang

#### **ACHTUNG**

#### **Falsche Ergebnisse bei der Analog-/Digital-Wandlung durch unzulässige Eingangsspannung**

Der Gleichtaktbereich darf nicht verletzt werden.

Stellen Sie sicher, dass die analogen Eingangsspannungssignale gegen Bezugspotenzial maximal eine Spannung von ±12 V aufweisen. Bei Nichtbeachtung können falsche Ergebnisse bei der Analog-/Digital-Wandlung auftreten.

#### **Hinweis**

Um die Digitalausgänge zu nutzen, muss eine 24‑V‑Spannungsversorgung an die Klemme X124 angeschlossen werden.

Wenn kurzzeitige Spannungsunterbrechungen an der 24‑V‑Spannungsversorgung auftreten, werden die Digitalausgänge während dieser Zeit inaktiv geschaltet.

Wenn ein digitaler Ausgang (DO 8 … DO 15) parametriert ist und die externe 24‑V‑Spannungsversorgung nicht angeschlossen ist (oder der Pegel zu niedrig ist), erfolgt eine Warnung A03506. Diese Warnung kann auch als Störung parametriert werden. Weitere Details siehe Listenhandbuch *SINAMICS S120/S150*, Abschnitt Liste der Störungen und Warnungen.

### **Siehe auch**

[Anschlussbeispiele SIMOTION D410-2 DP](#page-69-0) (Seite [70\)](#page-69-0) [Anschlussbeispiele SIMOTION D410-2 DP/PN](#page-73-0) (Seite [74\)](#page-73-0)

## **4.6.4 Verwendung der Schnittstellen**

## **Fehlersichere Digitalein-/Digitalausgänge (F-DI / F-DO)**

Auf der SIMOTION D410-2 sind 3 fehlersichere potenzialgetrennte Digitaleingänge (F-DI) und 1 fehlersicherer potenzialgetrennter Digitalausgang (F-DO) vorhanden:

- Ein F-DI besteht aus einem Digitaleingang und einem zweiten Digitaleingang, bei dem zusätzlich die Kathode des Optokopplers herausgeführt ist. Jeder der F-DI kann auch als 2 Standard-Digitaleingänge verwendet werden, z. B. Verwendung des F-DI 0 als DI 16 und DI 17.
- Der F-DO 0 kann auch als Standard-Digitalausgang verwendet werden. Der F-DO 0 besteht aus einem High-Side-Switch und einem Low-Side-Switch. Bei Anwendungen ohne Safety Funktion kann der High-Side-Switch als zusätzlicher digitaler Ausgang verwendet werden. Der Low-Side-Switch steht nicht zur Verfügung.

#### **Hinweis**

Bei SIMOTION D410-2 stehen folgende Sicherheitsfunktionen zur Verfügung:

- Safety Integrated Basic Functions über die EP-Klemmen
- Safety Integrated Extended und Advanced Functions über Onboard I/Os (3 F-DI und 1 F-DO)
- Safety Integrated Extended und Advanced Functions mit TM54F
- Safety Integrated Basic und Extended/Advanced Functions über sichere Kommunikation "PROFIsafe auf PROFIBUS" Die Ansteuerung (F-Logik) erfolgt über eine SIMATIC F-CPU, welche über PROFIBUS mit PROFIsafe angeschlossen ist (nicht SCOUT TIA).
- Safety Integrated Basic und Extended/Advanced Functions über sichere Kommunikation "PROFIsafe auf PROFINET" (nur bei SIMOTION D410-2 DP/PN) Die Ansteuerung (F-Logik) erfolgt über eine SIMATIC F-CPU, welche über PROFINET mit PROFIsafe angeschlossen ist (z. B. eine S7-1500 F-CPU)

Weitere Informationen zu Safety Integrated finden Sie im Funktionshandbuch *SINAMICS S120 Safety Integrated*.

### **EP-Klemme**

Die Pulssperrfunktion (EP) ist nur gegeben, wenn Integrated Basic Functions frei gegeben sind.

### **Digitaleingänge (DI)**

Auf der SIMOTION D410-2 sind 5 Digitaleingänge (DI) vorhanden.

Die potenzialgetrennten Eingänge können als frei adressierbare Eingänge verwendet werden.

#### **Hinweis**

Ein offener Eingang wird als "Low" interpretiert.

Damit der Digitaleingang DI 22 funktioniert, muss das mitgeführte Bezugspotenzial (DI 22-) angeschlossen werden. Es gibt folgende Möglichkeiten:

- Das mitgeführte Bezugspotenzial des Digitaleingangs an M1, M2 oder M anschließen. Damit wird der Eingang dem Potenzial des jeweils zugehörigen Pins zugeordnet.
- Eine Brücke zwischen Klemme M und Klemme M1 bzw. M2 herstellen. Achtung: Die Potenzialtrennung für diesen Digitaleingang wird damit aufgehoben!

## **Bidirektionale Digitalein-/Digitalausgänge (DI/DO)**

Auf der SIMOTION D410-2 sind 8 bidirektionale Digitalein- und Digitalausgänge (DI/DO) vorhanden, die kanalgranular als Digitalein- oder Digitalausgang parametriert werden können.

Bei Parametrierung der DI/DO ergeben sich folgende Verwendungsmöglichkeiten:

| DI/DO                                         | Schnittstelle | Verwendung                                                                     |
|-----------------------------------------------|---------------|--------------------------------------------------------------------------------|
| Parametrierung der DI/DO als Digitaleingänge: |               |                                                                                |
| DI/DO 8 bis DI/DO 15                          | X121, X131    | "schnelle Eingänge" für Messtaster <sup>1)</sup> bzw. Referenzierein-<br>gänge |
| DI/DO 8 bis DI/DO 15                          | X121, X131    | frei adressierbare Eingänge                                                    |
| Parametrierung der DI/DO als Digitalausgänge: |               |                                                                                |
| DI/DO 8 bis DI/DO 15                          | X121, X131    | "schnelle" Nockenausgänge                                                      |
| DI/DO 8 bis DI/DO 15                          | X121, X131    | frei adressierbare Ausgänge                                                    |

Tabelle 4-22 Verwendungsmöglichkeiten DI/DO

1) Bei einer Signalflanke am jeweiligen Eingang werden die aktuellen Istwerte eines oder mehrerer Geber positionsgenau erfasst, um daraus Längen und Abstände zu ermitteln. Die Zuordnung der Eingänge ist nicht fest, die Aktivierung der speziellen Verwendung erfolgt im Engineering System SIMOTION SCOUT.

#### **Hinweis**

Eine zusätzliche externe Elektronikstromversorgung über X124 ist in zwei Fällen erforderlich:

- Sollen die Digitalausgänge DO 8 bis DO 15 verwendet werden, dann muss die Leistung über X124 zugeführt werden.
- Die Elektronikstromversorgung der SIMOTION D410-2 erfolgt aus dem Power Module. Soll beim Ausschalten des Power Modules die SIMOTION D410-2 funktionsfähig bleiben, dann ist die Elektronikstromversorgung über X124 notwendig.

### **Induktive Lasten**

Werden die Digitaleingänge in Verbindung mit induktiven Lasten eingesetzt, so ist sicher zu stellen, dass der zulässige Spannungsbereich der Digitaleingänge von -30 V bis +30 V nicht durch die Abschaltüberspannung von induktiven Lasten überschritten wird. Dieses wird vorzugsweise erreicht, indem für die Digitaleingänge Hilfskontakte am Schütz/Relais verwendet werden.

Wenn keine Hilfskontakte verfügbar sind, muss ein Überspannungsschutz eingesetzt werden. Möglich sind Schutzbeschaltungen mit Freilaufdiode oder einer Diodenkombination mit Z-Diode. RC-Glieder und Varistoren sind aufgrund der verbleibenden Restspannungen nicht geeignet.

## **Weitere Literatur**

Informationen zur Projektierung der Digitalein-/Digitalausgänge als frei adressierbare Ein‑/ Ausgänge, als Messtastereingänge oder Nockenausgänge finden Sie im Inbetriebnahme- und Montagehandbuch *SIMOTION D410-2*.

Informationen zur Projektierung und Funktionsweise der Technologieobjekte TO Messtaster und TO Nocken finden Sie im Funktionshandbuch *SIMOTION Nocken und Messtaster*.

## <span id="page-69-0"></span>**4.6.5 Anschlussbeispiele SIMOTION D410-2 DP**

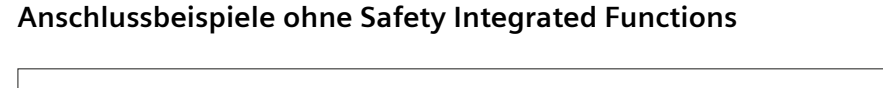

![](_page_69_Figure_4.jpeg)

Bild 4-2 Beschaltungsbeispiel der DI / DO ohne Safety Integrated Functions

![](_page_70_Figure_2.jpeg)

Bild 4-3 Anschlussbeispiel SIMOTION D410-2 DP ohne Safety Integrated Functions

![](_page_71_Figure_2.jpeg)

## **Anschlussbeispiele mit Safety Integrated Extended und Advanced Functions**

Bild 4-4 Anschlussbeispiel SIMOTION D410-2 DP mit Safety Integrated Extended und Advanced Functions
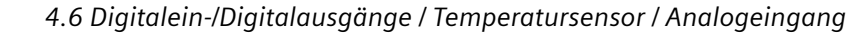

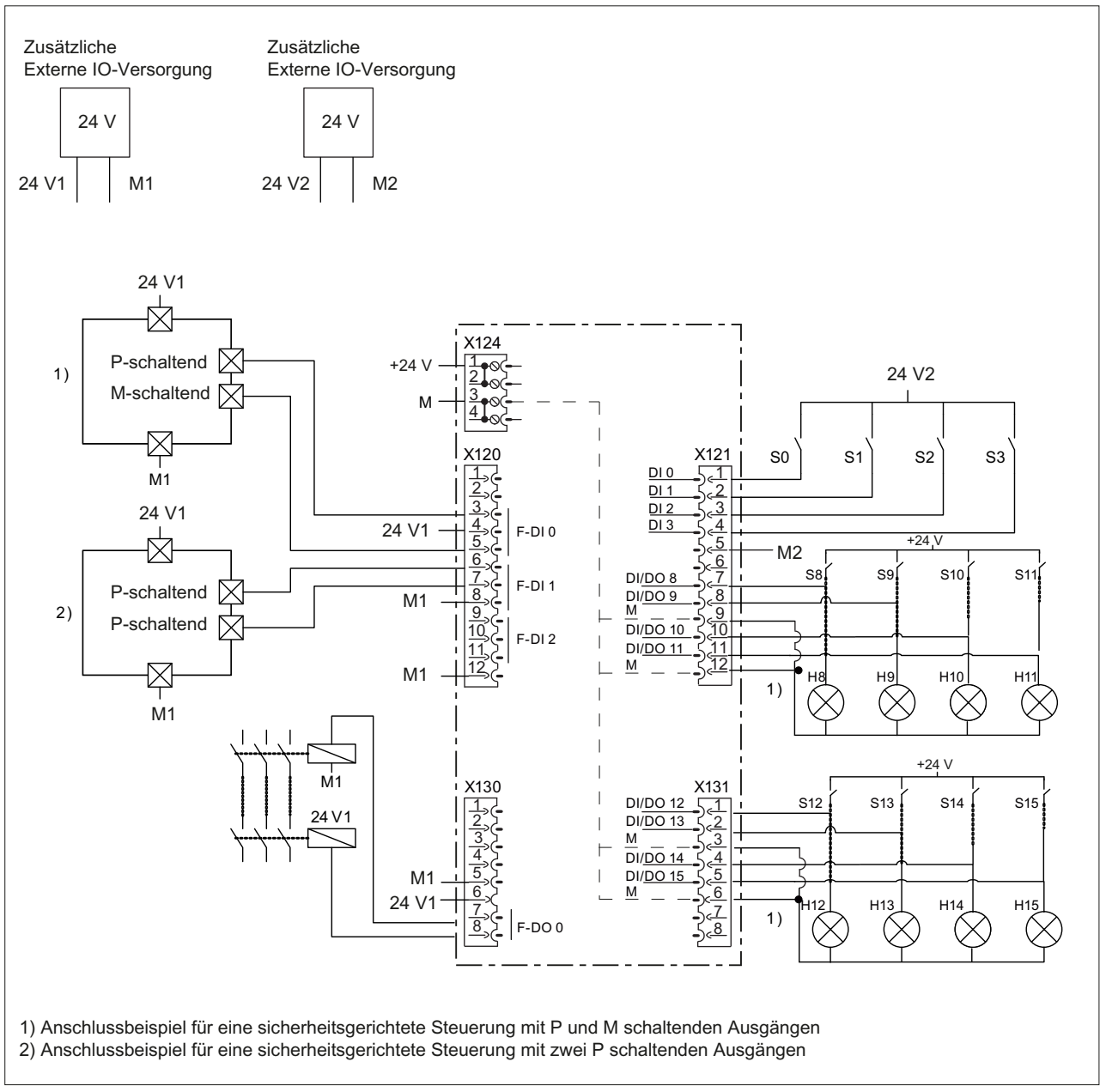

Bild 4-5 Beschaltungsbeispiel der F-DI und F-DO mit Safety Integrated Extended und Advanced Functions

*4.6 Digitalein-/Digitalausgänge / Temperatursensor / Analogeingang*

# **4.6.6 Anschlussbeispiele SIMOTION D410-2 DP/PN**

# **Anschlussbeispiele ohne Safety Integrated Extended und Advanced Functions**

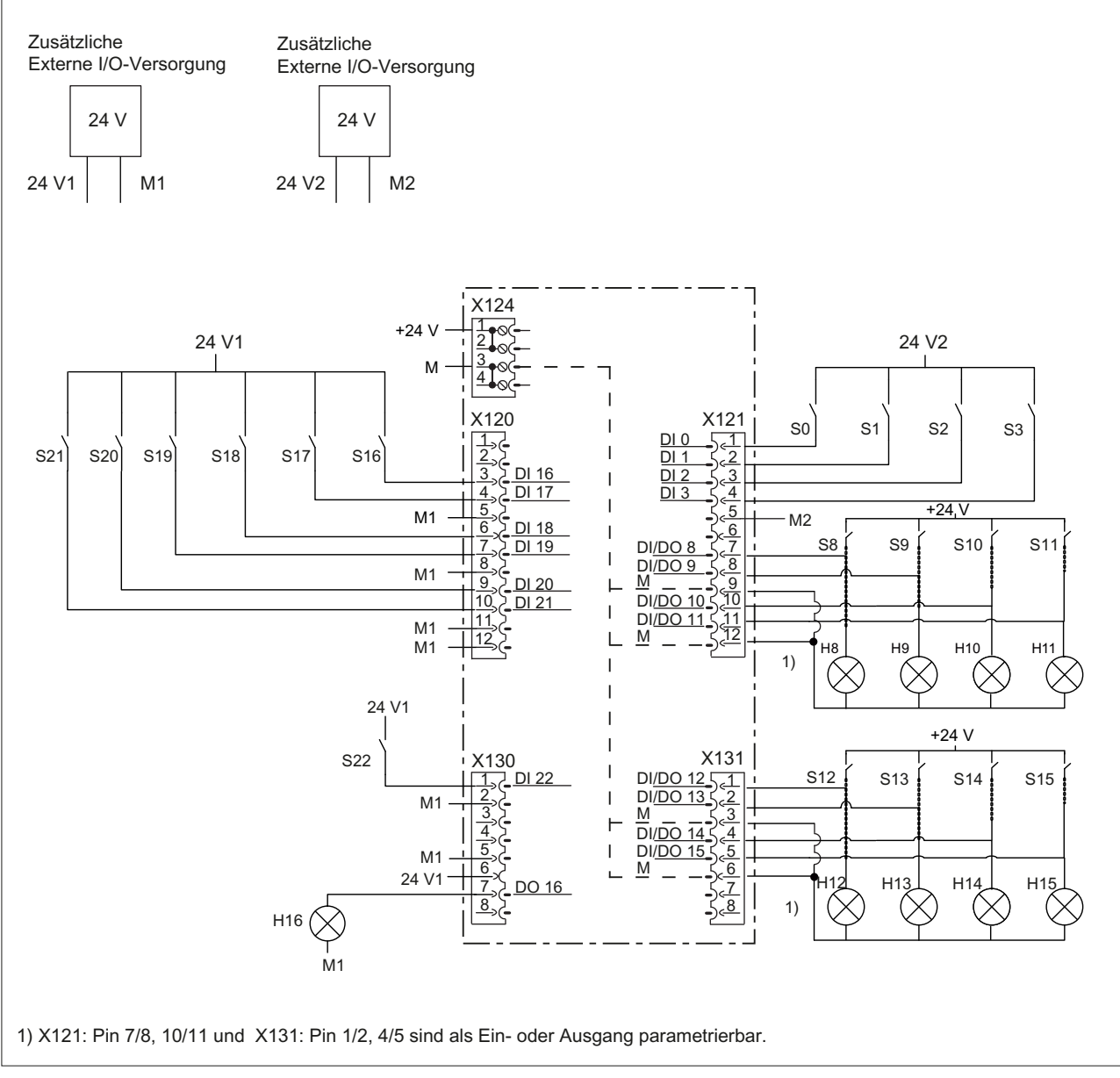

Bild 4-6 Beschaltungsbeispiel der DI / DO ohne Safety Integrated Extended und Advanced Functions

## *4.6 Digitalein-/Digitalausgänge / Temperatursensor / Analogeingang*

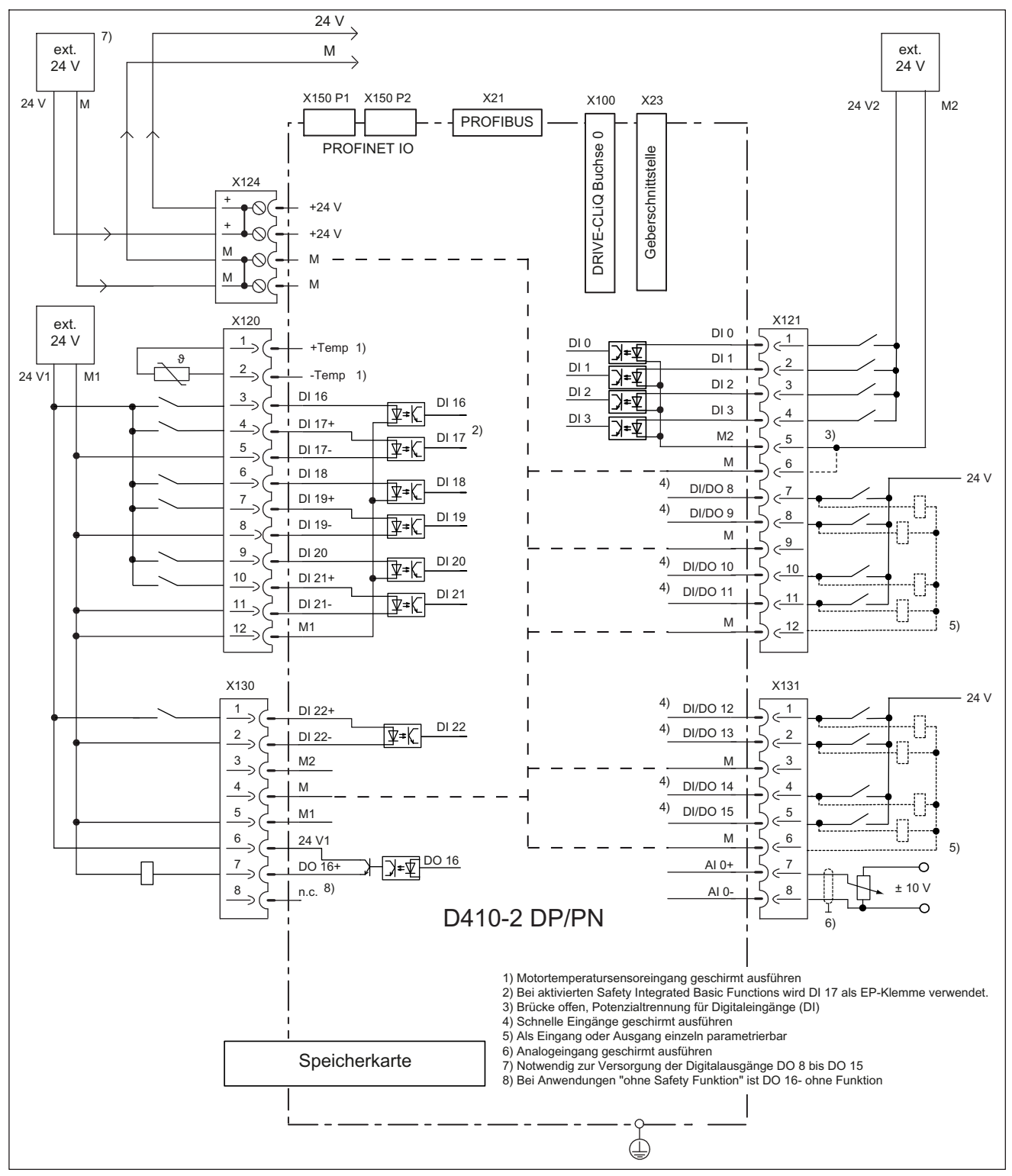

Bild 4-7 Anschlussbeispiel SIMOTION D410-2 DP/PN ohne Safety Integrated Extended und Advanced Functions

*4.6 Digitalein-/Digitalausgänge / Temperatursensor / Analogeingang*

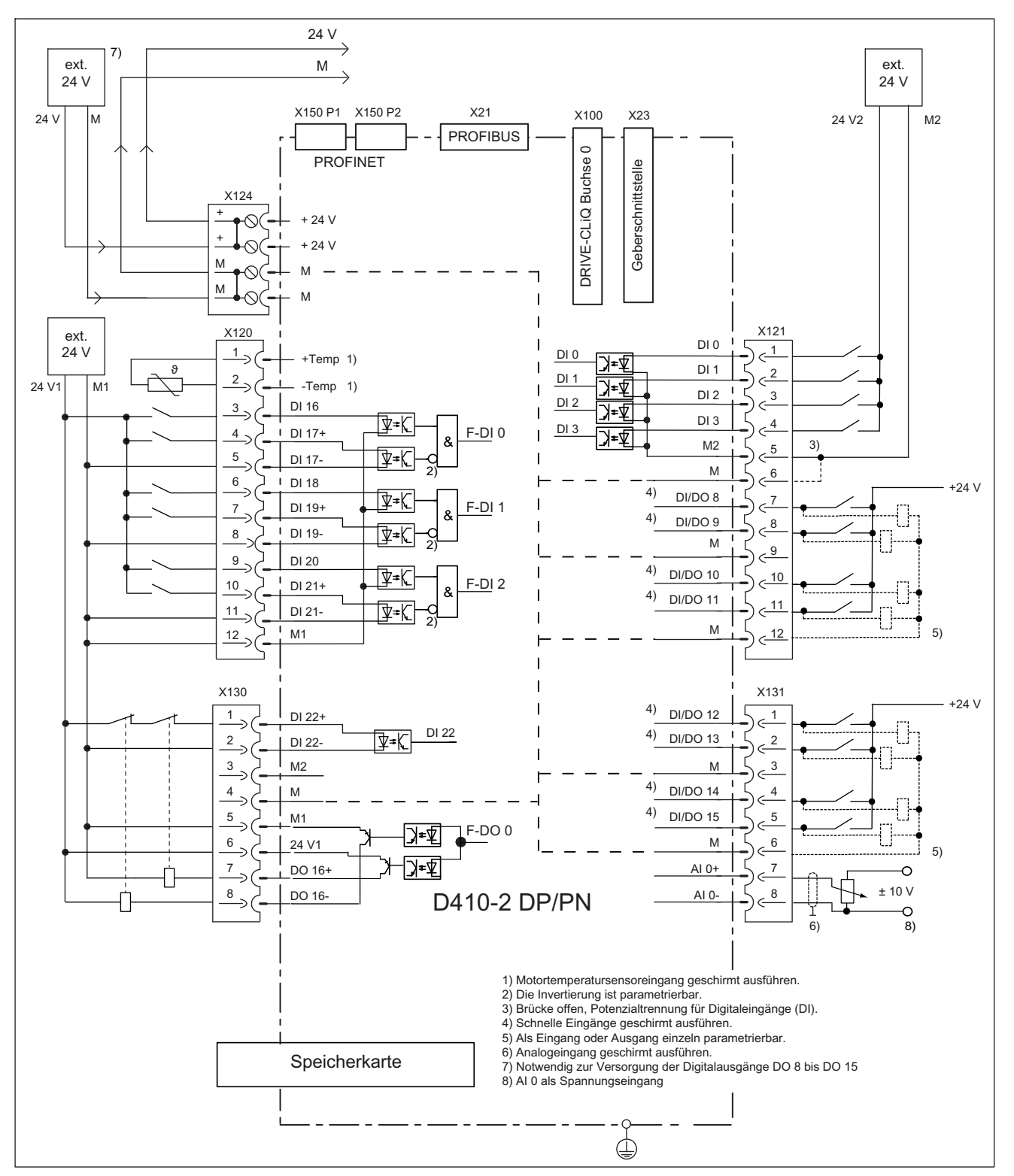

## **Anschlussbeispiele mit Safety Integrated Extended und Advanced Functions**

Bild 4-8 Anschlussbeispiel SIMOTION D410-2 DP/PN mit Safety Integrated Extended und Advanced Functions

#### *Schnittstellen*

#### *4.7 Stromversorgung*

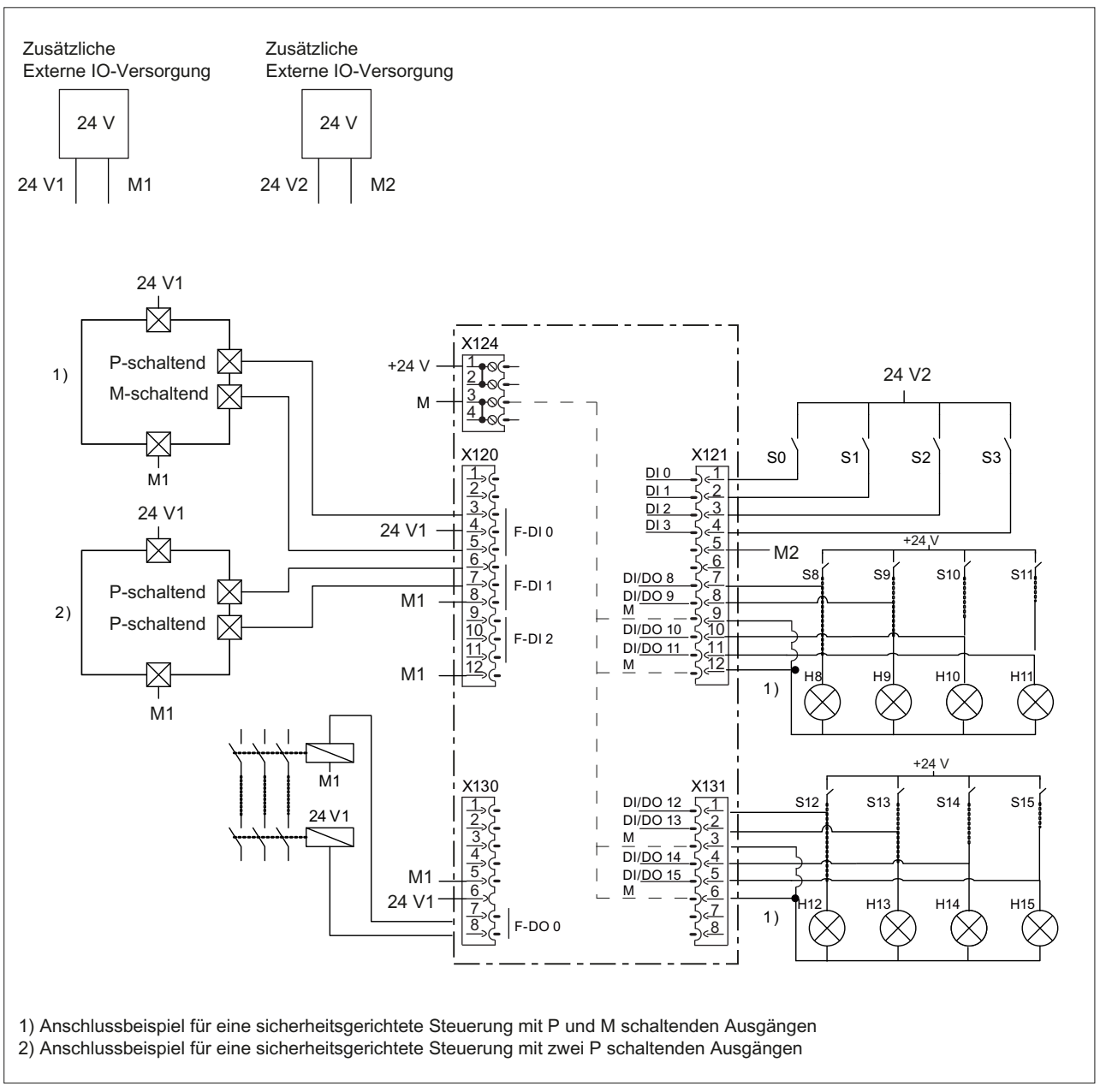

Bild 4-9 Beschaltungsbeispiel der F-DI und F-DO mit Safety Integrated Extended und Advanced Functions

# **4.7 Stromversorgung**

Die Schnittstelle X124 ist zum Anschluss der externen Stromversorgung vorgesehen.

#### **Hinweis**

Bei Verwendung von externen Stromversorgungen (z. B. SITOP) muss das Massepotenzial mit dem Schutzleiter-Anschluss verbunden werden (PELV).

#### *4.7 Stromversorgung*

#### **Hinweis**

Massepotenzial und Gehäuse (PE) sind intern niederimpedant miteinander verbunden.

#### **Hinweis**

Die DC 24 V-Leitung muss für Temperaturen bis zu 75 °C zugelassen sein.

Die maximal zulässige Leitungslänge beträgt 10 m.

## **Schnittstellenmerkmale**

| <b>Merkmale</b>                                     | Ausprägung                                |
|-----------------------------------------------------|-------------------------------------------|
| Steckertyp                                          | 4polige Schraubklemme                     |
| Anzahl anschließbarer Leiter                        |                                           |
| Anschließbare Leiterarten und Leiterquerschnitte    |                                           |
| starr                                               | $0,2$ mm <sup>2</sup> 2,5 mm <sup>2</sup> |
| flexibel                                            | $0.2$ mm <sup>2</sup> 2.5 mm <sup>2</sup> |
| flexibel mit Aderendhülse ohne Kunststoff-<br>hülse | $0,2$ mm <sup>2</sup> 2,5 mm <sup>2</sup> |
| flexibel mit Aderendhülse mit Kunststoffhül-<br>se  | $0,2$ mm <sup>2</sup> 1,5 mm <sup>2</sup> |
| AWG / kcmil                                         | 2212                                      |
| Abisolierlänge                                      | $67$ mm                                   |
| Werkzeug                                            | Schraubendreher 0,5 x 3 mm (M2,5)         |
| Anzugsdrehmoment                                    | 0.4 bis 0.5 Nm $(3.54.4)$ lbf in)         |
| Max. Strombelastbarkeit inkl. Weiterschleifen       | 20 A (15 A gemäß UL/CSA)                  |
| Max. Leitungslänge                                  | 10 <sub>m</sub>                           |

Tabelle 4-23 Schnittstelle X124

# **Schnittstellenbelegung**

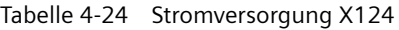

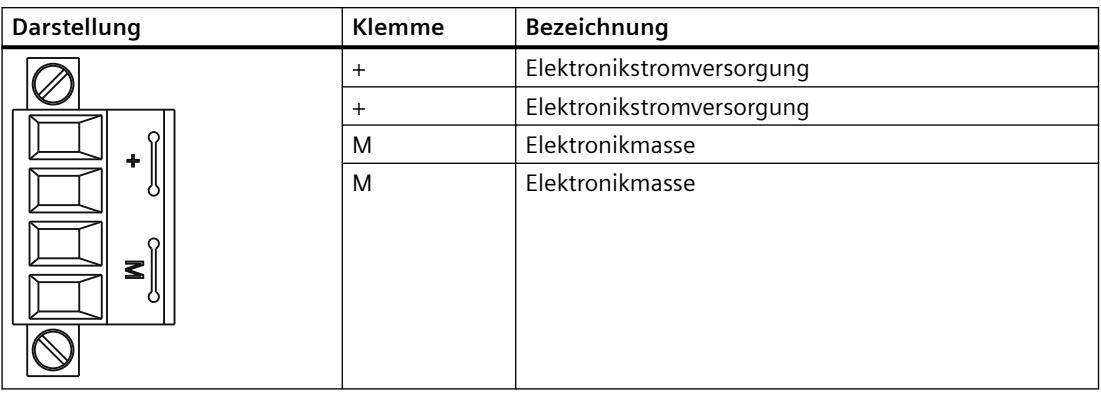

#### **Hinweis**

Die Stromversorgungs-Klemmleiste ist mit einem Schlitzschraubenzieher festzuziehen.

#### **Hinweis**

Das Weiterschleifen der 24 V erfolgt über den 24 V-Stecker. Hier sind Pin 1 mit Pin 2 und Pin 3 mit Pin 4 im Stecker gebrückt. Der maximale Strom kann durch die Stromtragfähigkeit des Kabels begrenzt werden. Die Stromtragfähigkeit des Kabels hängt z. B. von der Art der Verlegung ab (Kabelkanal, Verlegung auf Kabelpritsche, ...).

#### **Trennen von 24 V-Steckverbindungen im laufenden Betrieb**

Beachten Sie beim Einsatz von SIMOTION D410-2 den folgenden Sicherheitshinweis:

## **WARNUNG**

#### **Personen- und Sachschaden kann eintreten**

Wenn Sie im laufenden Betrieb 24 V-Steckverbindungen trennen, dann kann Personen- und Sachschaden eintreten. Das Trennen von 24 V-Steckverbindungen ist nur im spannungslosen Zustand erlaubt.

# **4.8 Ethernet-Schnittstelle**

## **Eigenschaften**

SIMOTION D410-2 besitzt eine Schnittstelle X127 zum Anschluss an Industrial Ethernet. Industrial Ethernet ist ein Kommunikationsnetz mit einer Übertragungsgeschwindigkeit von 10/100 MBit/s.

#### *4.8 Ethernet-Schnittstelle*

Über die Ethernet-Schnittstelle bietet SIMOTION D410-2 folgende Funktionen:

- PROFINET-Basisdienste (z. B. DCP, LLDP, SNMP) Diese PROFINET-Basisdienste stellen einheitliche Funktionen für Adressvergabe und Diagnose zur Verfügung, sie ermöglichen aber keine PROFINET IO-Kommunikation zum Anschluss von z. B. Antrieben oder Peripheriebaugruppen.
- Kommunikation mit STEP 7 und SIMOTION SCOUT
- Kommunikation zwischen SIMOTION und SIMATIC NET OPC Für diese Funktion muss auf dem PG/PC die Software "SIMATIC NET SOFTNET‑S7 (S7‑OPC-Server)" installiert sein.
- Anschluss von HMI-Systemen
- Kommunikation zu anderen Geräten über TCP/IP- oder UDP-Kommunikation
- IT‑Kommunikation (z. B über SIMOTION IT OPC XML-DA)

Weitere Informationen zu den Softwarepaketen siehe Katalog *SIMOTION PM 21*.

#### **Schnittstellenmerkmale**

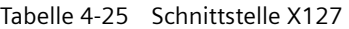

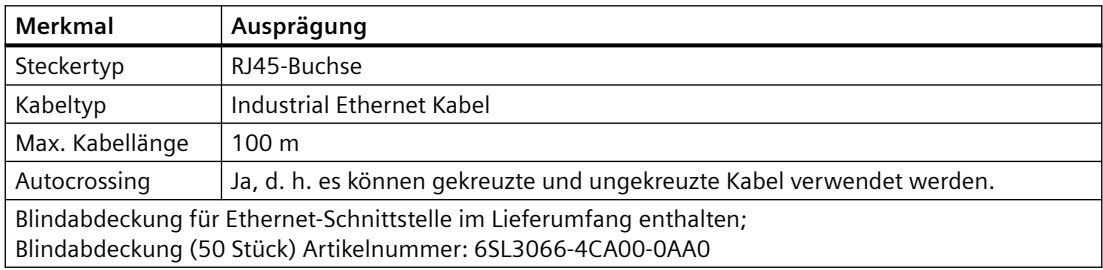

# **Schnittstellenbelegung**

Tabelle 4-26 Schnittstellenbelegung X127

| Darstellung | Pin | Signalname | Signaltyp | Bedeutung                         |
|-------------|-----|------------|-----------|-----------------------------------|
| 8           |     | <b>TXP</b> | Output    | Sende-Ethernet-Differenzsignal    |
| I           |     | <b>TXN</b> | Output    | Sende-Ethernet-Differenzsignal    |
|             | 3   | <b>RXP</b> | Input     | Empfangs-Ethernet-Differenzsignal |
|             | 4   |            |           | reserviert, nicht belegen         |
|             | 5   |            |           | reserviert, nicht belegen         |
|             | 6   | <b>RXN</b> | Input     | Empfangs-Ethernet-Differenzsignal |
|             |     |            |           | reserviert, nicht belegen         |
|             | 8   |            |           | reserviert, nicht belegen         |

*4.9 Messbuchsen*

**Hinweis**

Die MAC-Adresse ist auf einem von vorn sichtbaren Aufkleber aufgedruckt.

# **4.9 Messbuchsen**

# **Eigenschaften**

Die Messbuchsen T0 - T2 dienen zur Ausgabe von analogen Signalen. Auf jede Messbuchse der Control Unit kann ein beliebiges über SINAMICS frei verschaltbares Signal ausgegeben werden.

#### **Hinweis**

Die Messbuchsen sind nur für Büschelstecker mit einem Durchmesser von 2 mm geeignet.

# **Schnittstellenmerkmale**

Tabelle 4-27 Schnittstellen T0, T1 und T2

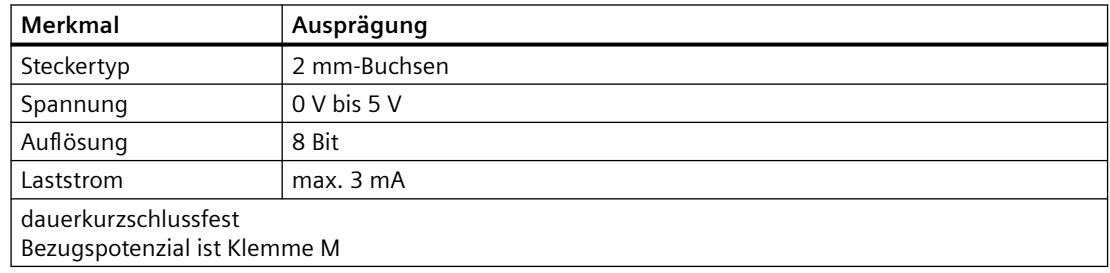

*4.10 Power Module Interface*

## **Schnittstellenbelegung**

| Darstellung |                | Pin            | Bezeichnung  |
|-------------|----------------|----------------|--------------|
|             |                | T <sub>0</sub> | Messbuchse 0 |
| O           | T0             | T1             | Messbuchse 1 |
|             |                | T <sub>2</sub> | Messbuchse 2 |
| O)          | T1             | M              | Masse        |
| O           | T <sub>2</sub> |                |              |
| 9           | M              |                |              |

Tabelle 4-28 Schnittstellenbelegung T0, T1 und T2

#### **Hinweis**

Die Messbuchsen dienen der Unterstützung bei Inbetriebnahme und der Diagnose, ein betriebsmäßiger Anschluss ist nicht zulässig.

# **4.10 Power Module Interface**

SIMOTION D410-2 kann über das Power Module Interface auf ein SINAMICS Power Module der Bauform Blocksize aufgesteckt werden.

Einsetzbar sind die Power Modules PM340 und PM240‑2 (PM240‑2 ab SIMOTION V4.4/ SINAMICS V4.7).

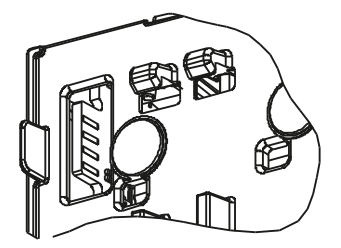

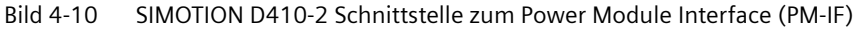

#### **Hinweis**

SIMOTION D410-2 kann über das Power Module Interface nur auf ein SINAMICS Power Module der Bauform Blocksize aufgesteckt werden. Ein Power Module der Bauform Chassis müssen Sie über die DRIVE‑CLiQ-Schnittstelle anschließen (siehe Inbetriebnahme- und Montagehandbuch *SIMOTION D410-2*).

SIMOTION D410-2 kann nicht mit Power Modules von SINAMICS G120 (PM2x0) betrieben werden. Ein Anschluss von Booksize Motor Modules ist ebenfalls nicht möglich.

# **5.1 Transport- und Lagerbedingungen**

Die folgenden Angaben gelten für Baugruppen, die in der Transportverpackung befördert werden oder die sich in der Transportverpackung in einer Langzeitlagerung befinden.

| Art der Bedingung                                            | Zulässiger Bereich/Klasse                                                                        |                                                                                            |
|--------------------------------------------------------------|--------------------------------------------------------------------------------------------------|--------------------------------------------------------------------------------------------|
|                                                              | <b>Transport</b>                                                                                 | Langzeitlagerung                                                                           |
| Klimaklasse                                                  | 2K4 gemäß<br>EN 60721-3-2:1997                                                                   | 1K4 gemäß<br>EN 60721-3-1:1997                                                             |
| Schwing- und Schockbeanspruchung<br>(in Transportverpackung) | EN 60721-3-2:1997, Klasse<br>2M3                                                                 | EN 60721-3-1:1997, Klasse<br>1M <sub>2</sub>                                               |
| zulässige Umgebungstemperatur                                | $-40$ °C $ +70$ °C                                                                               | $-25$ °C $ +55$ °C                                                                         |
| Relative Luftfeuchte                                         | 595%                                                                                             | $10100\%$                                                                                  |
| Höhe                                                         | Max. 4000 m über NN                                                                              |                                                                                            |
| Luftdruck                                                    | 620 hPa  1060 hPa<br>Die angegebenen Werte ent-<br>sprechen einer Transporthö-<br>he bis 4000 m. | 620 hPa  1060 hPa<br>Die angegebenen Werte ent-<br>sprechen einer Lagerhöhe bis<br>4000 m. |
| Biologische Umweltbedingungen                                | Klasse 2B1 gemäß<br>EN 60721-3-2:1997                                                            | Klasse 1B1 gemäß<br>EN 60721-3-1:1997                                                      |
| Chemisch-aktive Umweltbedingungen                            | Klasse 2C2 gemäß<br>EN 60721-3-2:1997                                                            | Klasse 1C2 gemäß<br>EN 60721-3-1:1997                                                      |

Tabelle 5-1 Transport- und Lagerbedingungen

# **5.2 Umgebungsbedingungen**

## **Einsatzbedingungen**

SIMOTION D410-2 erfüllt die Einsatzbedingungen der Klasse 3C3 nach DIN EN 60721‑3‑3:1995 (Einsatzorte mit hoher Verkehrsdichte und in unmittelbarer Nachbarschaft von industriellen Anlagen mit chemischen Emissionen).

# Schutz des Geräts vor Umwelteinflüssen

SIMOTION D410-2 ist für den wettergeschützten, ortsfesten Einsatz vorgesehen.

Schützen Sie das Gerät gegen die folgenden Umwelteinflüsse:

- Direkte Sonneneinstrahlung und Wärmequellen
- Mechanische Erschütterungen
- Staub

*5.2 Umgebungsbedingungen*

- Feuchtigkeit
- Starke Magnetfelder

## **Einsatzverbot**

SIMOTION D410-2 darf ohne Zusatzmaßnahmen **nicht** eingesetzt werden

- an Orten mit hohem Anteil ionisierender Strahlung
- an Orten mit erschwerten Betriebsbedingungen, z. B. durch
	- Staubentwicklung
	- ätzende Dämpfe oder Gase
- in Anlagen, die einer besonderen Überwachung bedürfen, wie z. B.
	- Aufzugsanlagen
	- Elektrische Anlagen in besonders gefährdeten Räumen

Eine Zusatzmaßnahme für den Einsatz der SIMOTION D410-2 kann z. B. der Einbau in Schränke sein.

#### **Hinweis**

Die Komponenten müssen gegen leitfähige Verschmutzung geschützt werden, z. B. durch Einbau in einen Schaltschrank mit der Schutzart IP54 nach IEC 60529 bzw. NEMA 12.

Unter der Voraussetzung, dass am Aufstellort das Auftreten von leitfähigen Verschmutzungen ausgeschlossen werden kann, ist auch eine entsprechend geringere Schutzart des Schaltschranks zulässig.

Siehe Industrial Security.

# **Umgebungsbedingungen für den Betrieb**

SIMOTION D410-2 darf unter folgenden Umgebungsbedingungen eingesetzt werden.

| Umgebungsbedingungen                                              | Einsatzbereiche                  | Bemerkungen                                                    |  |
|-------------------------------------------------------------------|----------------------------------|----------------------------------------------------------------|--|
| Klimatische Umgebungsbedingungen                                  |                                  |                                                                |  |
| Klimaklasse                                                       | 3K <sub>3</sub>                  | Nach EN 60721-3:1995                                           |  |
|                                                                   |                                  | Umgebungsbedingungen besser als 3K3                            |  |
| zulässige Umgebungstemperatur                                     | 0 bis +55 °C, bis 2000 m über NN | Ab einer Höhe von 2000 m reduziert sich die ma-                |  |
| maximale Aufstellhöhe                                             | 2000 m bis max. 4000 m über NN   | ximale Umgebungstemperatur um 7 °C pro<br>1000 m Höhenzunahme. |  |
| Relative Luftfeuchte                                              | 5 bis 95 %                       |                                                                |  |
| Betauung, Eisbildung, Tropf-,<br>Sprüh-, Spritz- und Strahlwasser | nicht zulässig                   |                                                                |  |
| Luftdruck                                                         | 620 bis 1060 hPa                 | entsprechend Höhenbereich 4000 m - 0 m über<br><b>NN</b>       |  |
| Mechanische Umgebungsbedingungen                                  |                                  |                                                                |  |

Tabelle 5-2 Anforderungen an die Umgebung

*5.2 Umgebungsbedingungen*

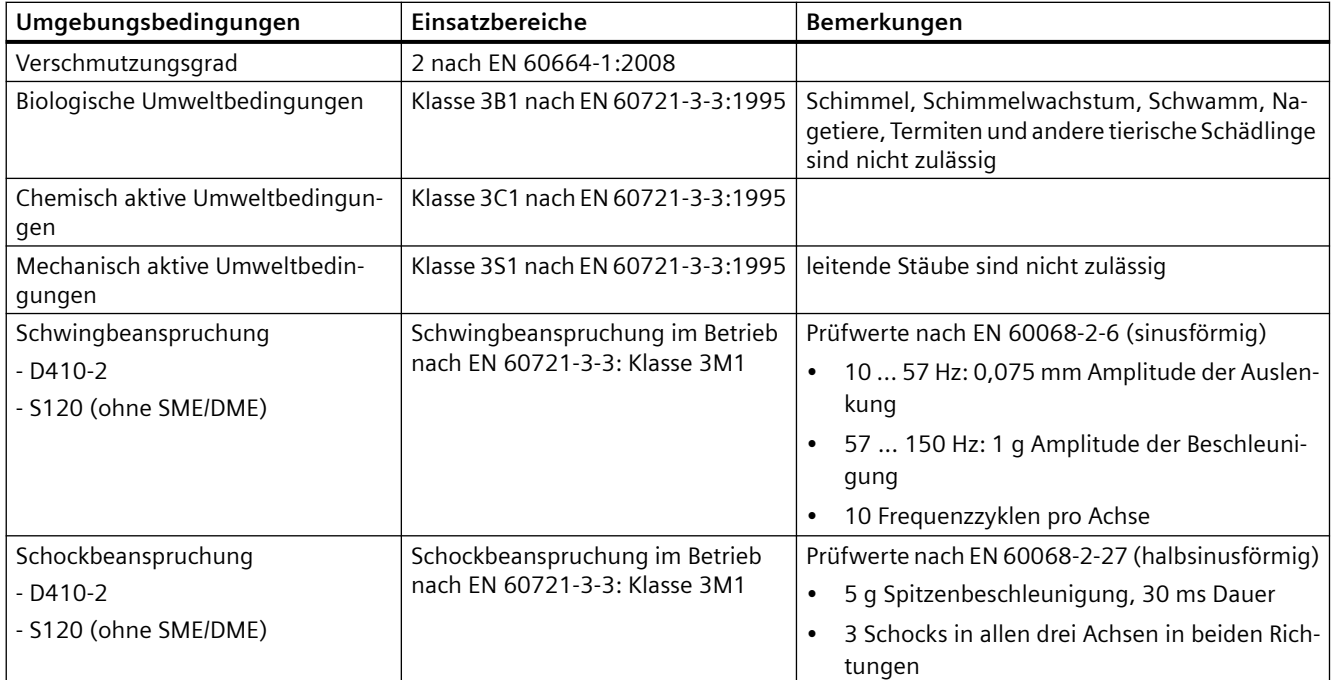

#### **Hinweis**

Beachten Sie die Einsatzbereiche der Power Modules sowie deren Derating. Siehe Gerätehandbuch *SINAMICS S120 AC Drive*.

## **Reduzierung der Schwingungen**

Wenn SIMOTION D410-2 größeren Stößen bzw. Schwingungen ausgesetzt ist, müssen Sie durch geeignete Maßnahmen die Beschleunigung bzw. die Amplitude reduzieren.

Wir empfehlen Ihnen die Montage auf dämpfendem Material (z. B. Schwingmetalle).

## **Weitere Daten**

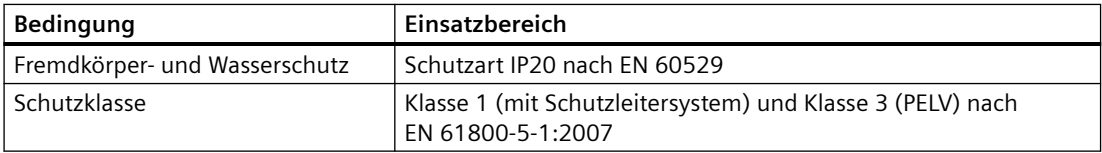

*5.3 Systemdaten, Anschlusswerte, Maße und Gewicht*

# **5.3 Systemdaten, Anschlusswerte, Maße und Gewicht**

# **Allgemeine technische Daten**

SIMOTION D410‑2 hat einen integrierten Lüfter.

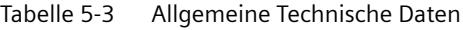

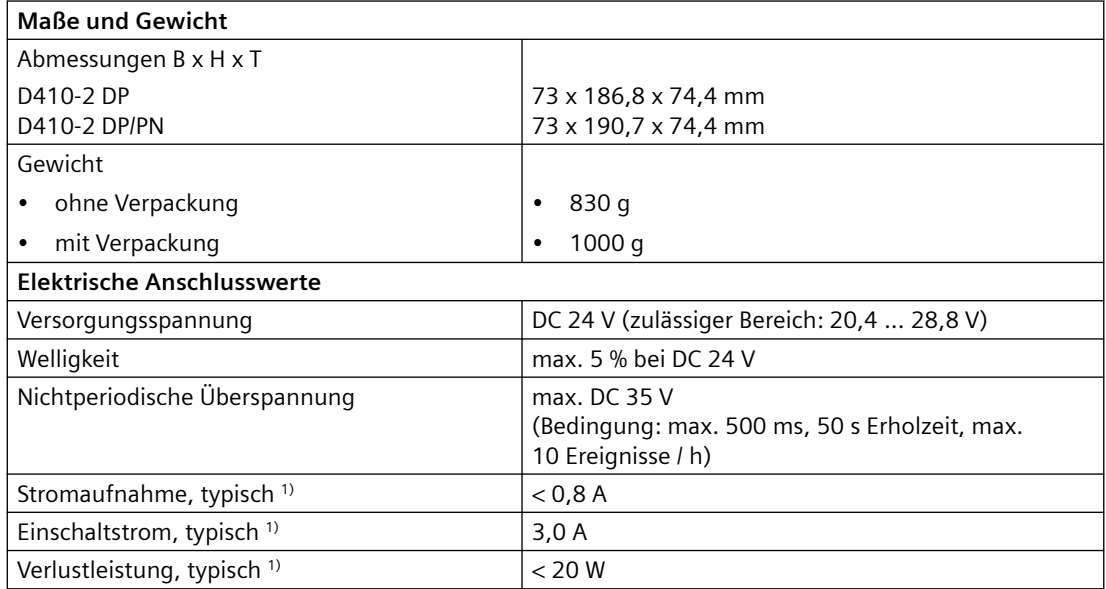

1) ohne Last an Ein-/Ausgängen und keine 24 V-Versorgung über DRIVE-CLiQ- und PROFIBUS-Schnittstelle.

# **Speicher**

Tabelle 5-4 Technische Daten Speicherangaben

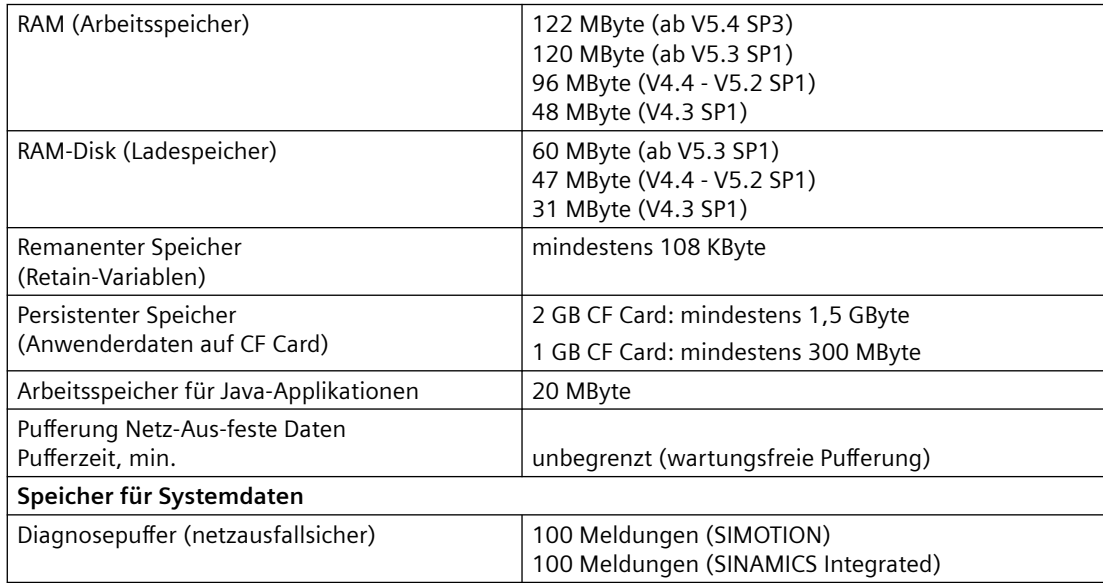

#### **Hinweis**

Die Speichergrößen können sich für die aktuelle Version nach Redaktionsschluss der Dokumentation nach oben hin ändern. Die jeweils aktuellen Werte finden Sie unter folgender Internet-Adresse ([https://support.industry.siemens.com/cs/ww/de/view/18857317\)](https://support.industry.siemens.com/cs/ww/de/view/18857317).

#### **CompactFlash Card**

Tabelle 5-5 CF Card

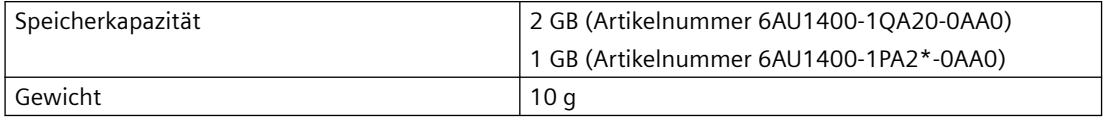

#### **Montageplatte**

Tabelle 5-6 Daten Montageplatte

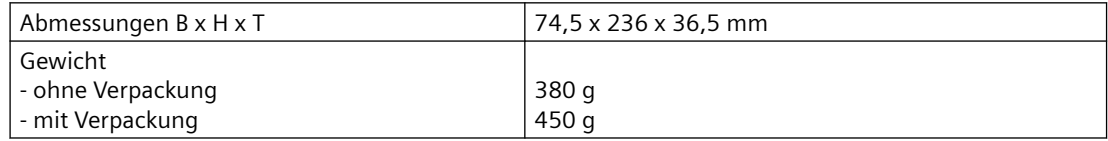

## **Weitere technische Daten**

Weitere technische Daten wie z. B. die max. Anzahl an Online-Verbindungen, einsetzbare HMI-Geräte sowie eine Aufführung der im Ablaufsystem verfügbaren Tasks siehe Funktionsübersicht im Katalog *SIMOTION PM 21.*

# **5.4 Schnittstellen und Leistungsmerkmale**

# **5.4.1 PLC- und Motion Control Performance**

#### **Achsanzahl und Takte**

Tabelle 5-7 Maximale Achsanzahl und minimale Takte für SIMOTION D410-2

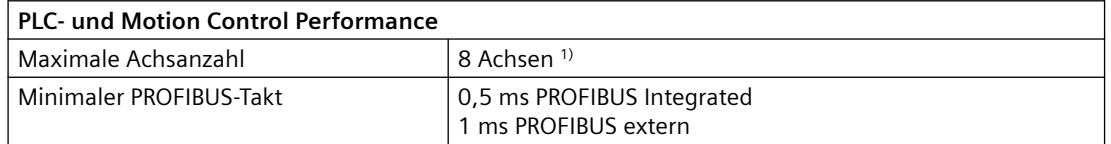

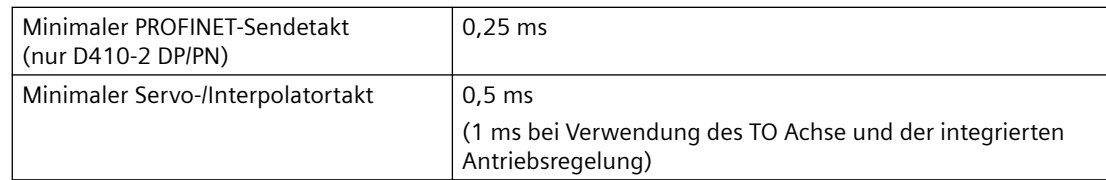

1) Bahninterpolation wird ab V4.4 unterstützt.

# **Integrierte Antriebsregelung**

Tabelle 5-8 Regelungen für integrierte Antriebe

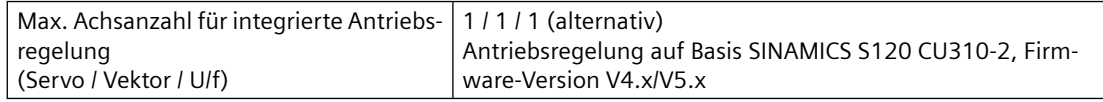

# **5.4.2 Kommunikation**

# **Schnittstellen**

Tabelle 5-9 Schnittstellen

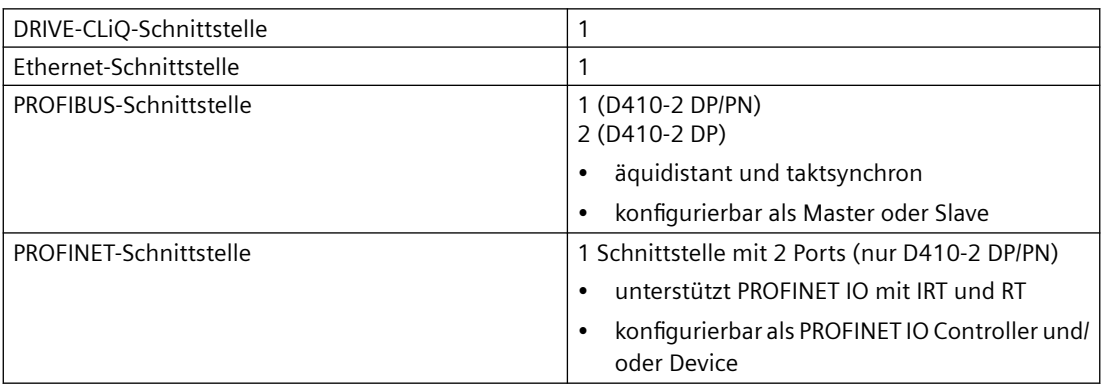

## **Adressraum**

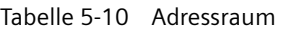

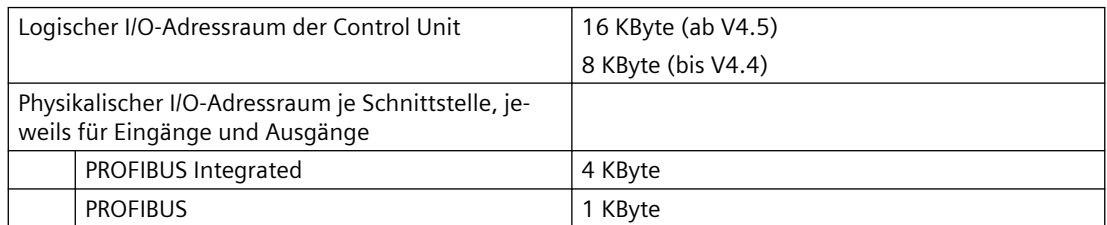

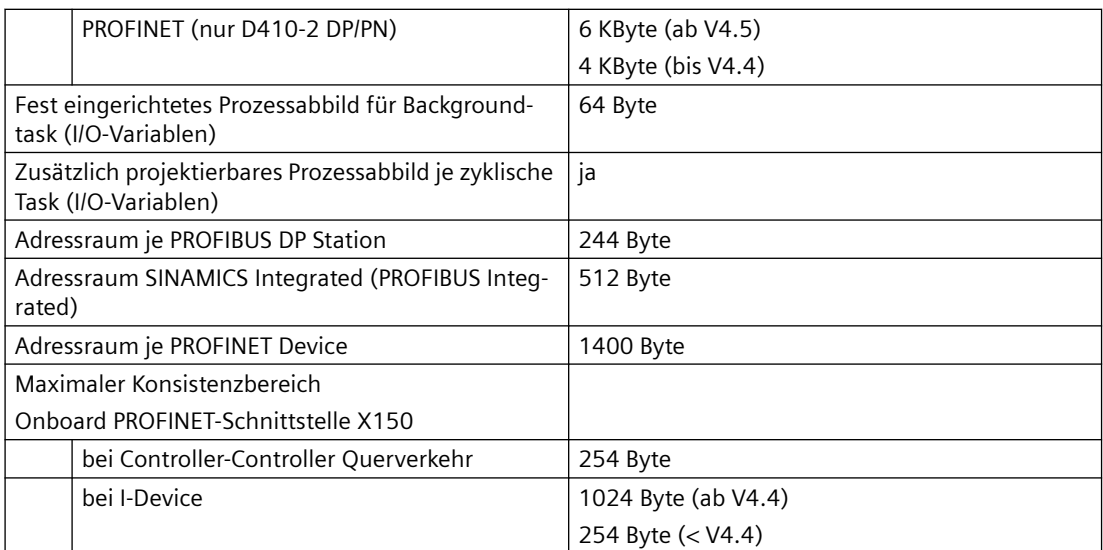

Logischer Adressraum: innerhalb dieses Bereichs können in STEP 7 logische Adressen vergeben werden.

Physikalischer Adressraum: durch Daten belegter Adressraum.

Zum Adressraum zählen alle logischen Adressen, d. h. auch Diagnoseadressen, I‑Device usw.

# **Anzahl Slaves/Devices**

Tabelle 5-11 Anzahl Slaves/Devices

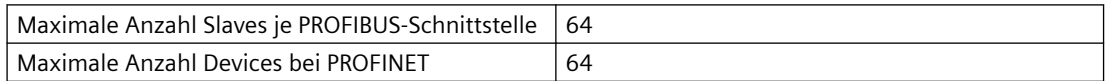

# **5.4.3 Onboard Ein-/Ausgänge**

## **Digitale Eingänge**

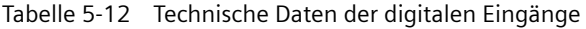

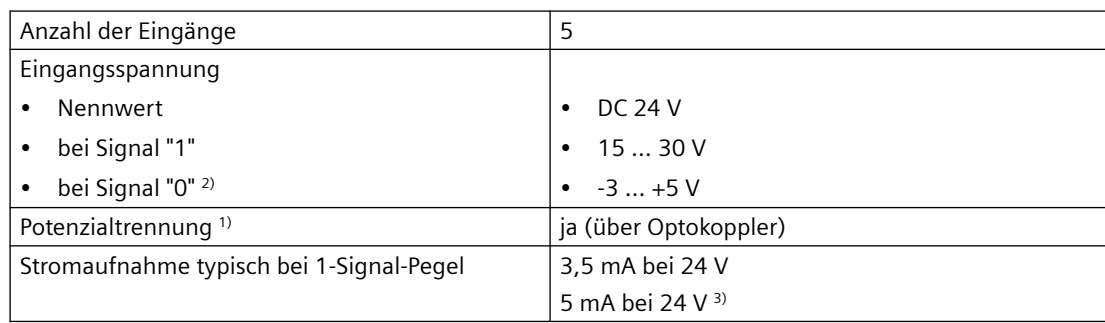

#### *Technische Daten*

# *5.4 Schnittstellen und Leistungsmerkmale*

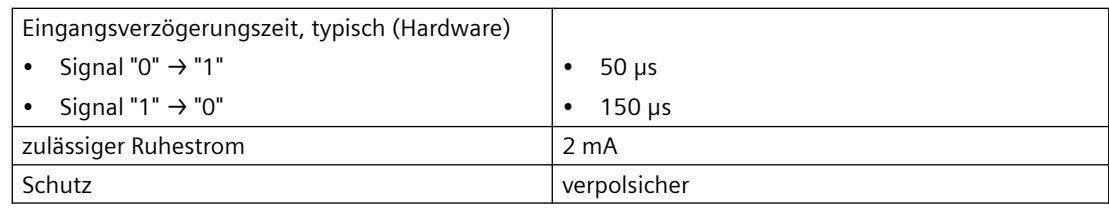

1) Bezugspotenzial für DI 0 ... DI 3 ist Klemme M2 (X121, X130), Bezugspotenzial für DI 22+ ist Klemme DI 22- (X130)

2) Die Digitaleingänge sind verpolsicher bis -30 V ausgeführt.

3) bis einschließlich HW-Ausgabestand "C" bei D410-2 DP bzw. "B" bei D410-2 DP/PN

# **Digitale Ein-/Ausgänge**

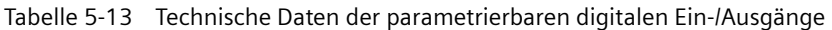

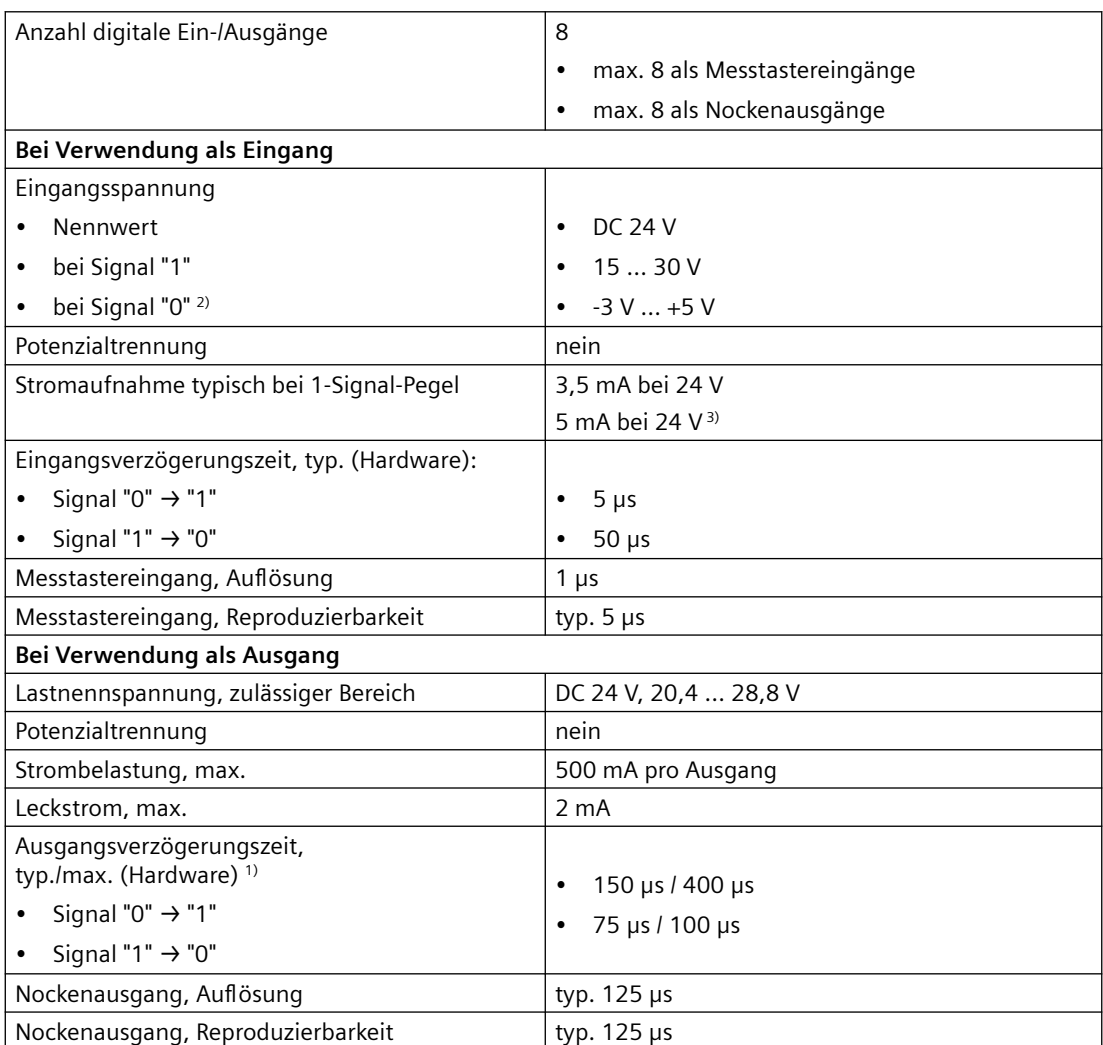

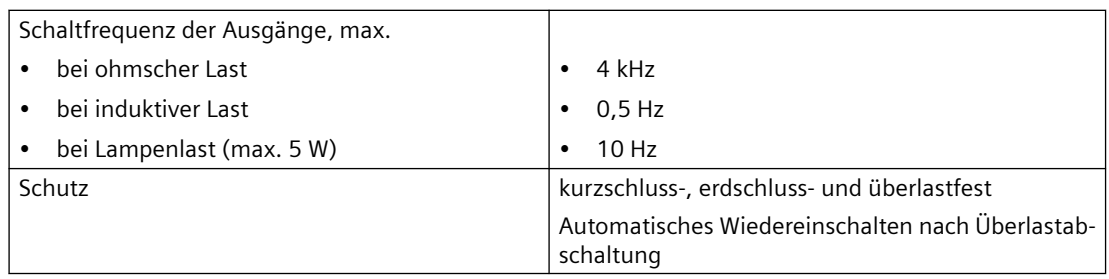

<sup>1)</sup> Angabe für: V<sub>cc</sub> = 24 V; Last 48 Ω; High ("1") = 90 % V<sub>out</sub>; Low ("0") = 10 % V<sub>out</sub>

<sup>2)</sup> Die Digitaleingänge sind verpolsicher bis -30 V ausgeführt.

3) bis einschließlich HW-Ausgabestand "C" bei D410-2 DP bzw. "B" bei D410-2 DP/PN

#### **Max. Schaltfrequenz D410‑2**

Die max. Schaltfrequenz der Hardware ist lastabhängig und beträgt im Falle einer ohmschen Last von 0,5 A max. 4 kHz (typischer Wert; Low‑High Verhältnis = 50:50; kurze Leitungslängen).

Begrenzender Faktor ist zudem die logische Ansteuerung des Digitalausgangs.

• wird ein DO 8…15 über das TO Nocken/TO Nockenspur angesteuert, sind max. 2 Flanken je Servo-Takt möglich

→ bei einem Servo-Takt von minimal 500 µs wird eine max. Schaltfrequenz von 2 kHz erreicht.

• wird ein DO 8…15 aus dem Anwenderprogramm angesteuert, ist max. 1 Flanke je Servo-Takt möglich.

 $\rightarrow$  bei einem Servo-Takt von minimal 500 µs wird eine max. Schaltfrequenz von 1 kHz erreicht.

Die max. erreichbare Schaltfrequenz kann auch durch die CU‑Parameter p0799[0] (Abtastzeit der Ein-/Ausgänge der CU) bzw. p2048 (PROFIdrive PZD Abtastzeit) beschränkt werden.

#### **Reproduzierbarkeit**

Die Reproduzierbarkeit beim Messtastereingang hängt von der Flankensteilheit des Messsignals ab.

Generell gilt: je flankensteiler das Eingangssignal ist, umso reproduzierbarer sind die Messergebnisse.

Flankensteile Signale werden erreicht, indem der Signalpegel "aktiv" geschaltet wird. Dieses ist typischerweise bei steigenden Flanken der Fall, da hier das Signal vom Digitalausgang "aktiv" auf HIGH geschaltet wird (Beispiel: Ausgang eines TM17 Moduls: steigende Flanke).

Fallende Flanken haben typischerweise eine geringere Flankensteilheit (langsam abfallender Signalpegel), da der Signalpegel in der Regel "nicht aktiv" auf LOW gezwungen wird (Beispiel: Ausgang eines TM17 Moduls: fallende Flanke).

Empfehlung: Sofern die angeschlossene Komponente nicht über spezielle Ausgangstreiber verfügt, wird empfohlen, die steigenden Flanken für Messungen zu verwenden.

# **Fehlersichere Digitalein-/Digitalausgänge**

| Anzahl der Eingänge                          | 3 F-DI (oder als 6 DI)                     |
|----------------------------------------------|--------------------------------------------|
| Eingangsspannung                             |                                            |
| Nennwert<br>$\bullet$                        | DC 24 V<br>$\bullet$                       |
| bei Signal "1"<br>$\bullet$                  | $\bullet$ 15  30 V                         |
| bei Signal "0" 1)<br>$\bullet$               | $\bullet$ -3  +5 V                         |
| Potentialtrennung <sup>2)</sup>              | ja (über Optokoppler)                      |
| Stromaufnahme typisch bei 1-Signal-Pegel     | 3,5 mA bei 24 V                            |
|                                              | 5 mA bei 24 $V^{3}$                        |
| Eingangsverzögerungszeit, typisch (Hardware) |                                            |
| Signal "0" $\rightarrow$ "1"<br>$\bullet$    | $50 \mu s$                                 |
| Signal "1" $\rightarrow$ "0"<br>$\bullet$    | $150 \text{ }\mu s$<br>$\bullet$           |
| Schutz                                       | kurzschluss-, erdschluss- und überlastfest |

Tabelle 5-14 Technische Daten fehlersichere Digitaleingänge (F-DI)

1) Die Digitaleingänge sind verpolsicher bis -30 V ausgeführt.

<sup>2)</sup> Bezugspotenzial für DI 16, DI 18, DI 20 und DO 16 ist Klemme M1 (X120, X130)

3) bis einschließlich HW-Ausgabestand "C" bei D410-2 DP bzw. "B" bei D410-2 DP/PN

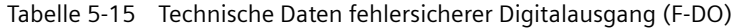

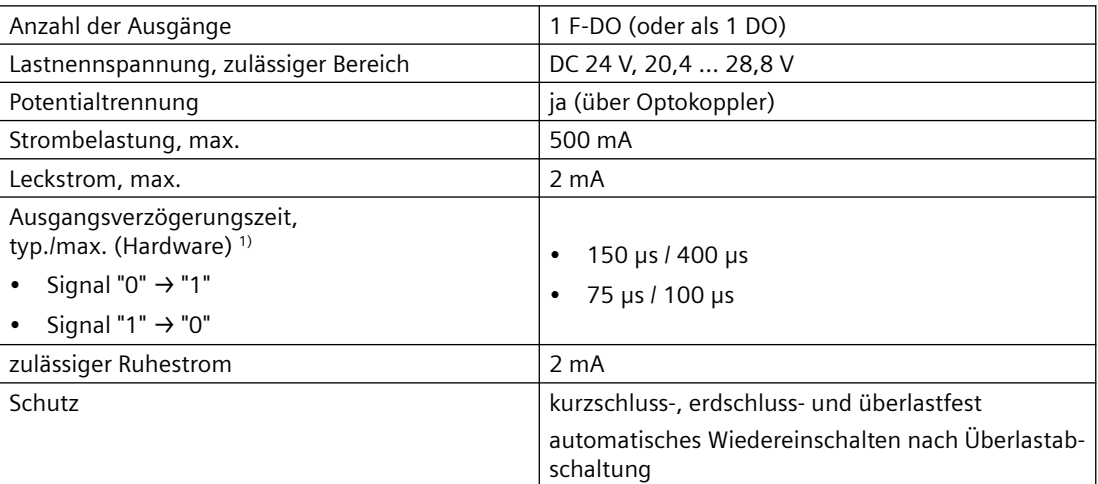

<sup>1)</sup> Angabe für: V<sub>cc</sub> = 24 V; Last 48 Ω; High ("1") = 90 % V<sub>out</sub>; Low ("0") = 10 % V<sub>out</sub>

## **Analogeingang**

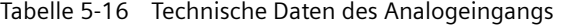

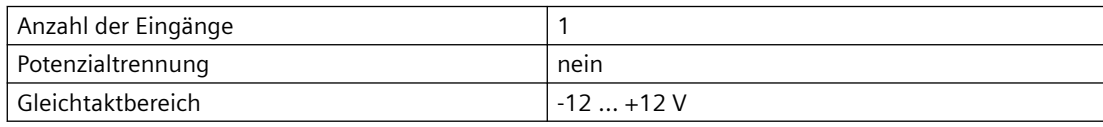

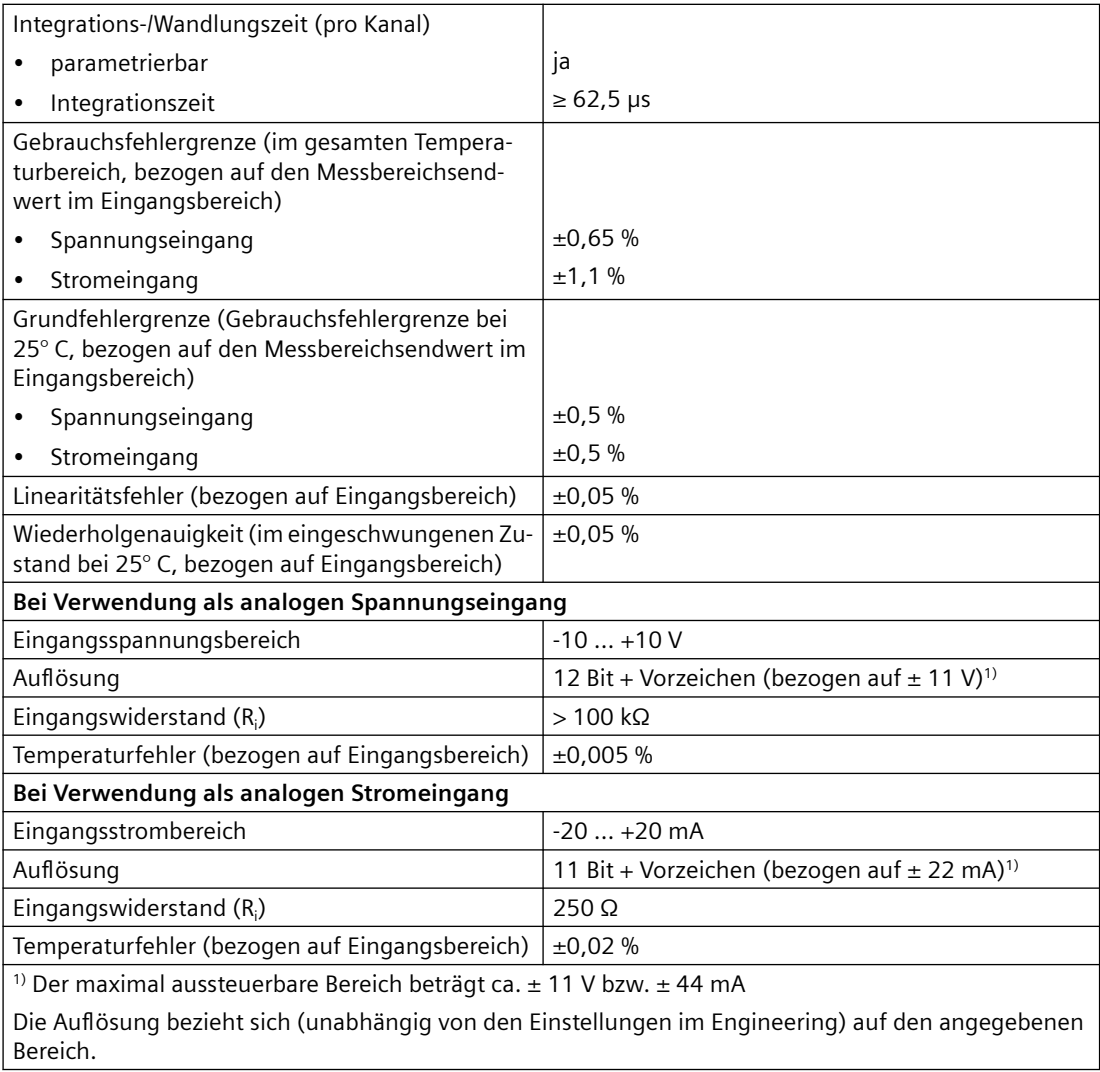

# **5.4.4 Onboard Geberschnittstelle**

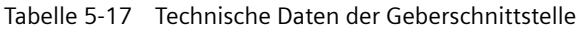

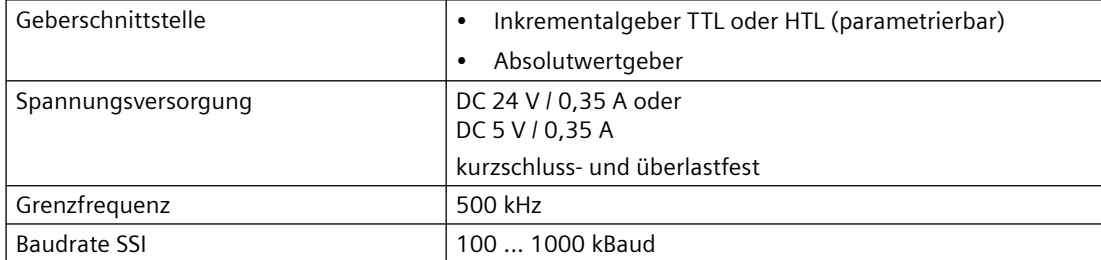

#### *Technische Daten*

## *5.4 Schnittstellen und Leistungsmerkmale*

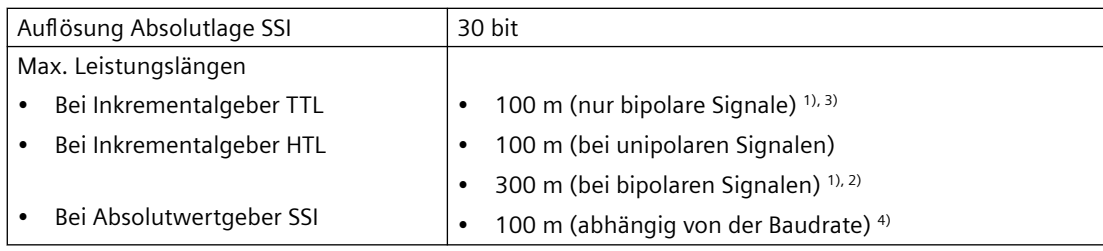

1) Signalleitungen paarweise verdrillt und geschirmt. Aufgrund der robusteren Übertragungstechnik ist grundsätzlich der bipolare Anschluss zu bevorzugen. Nur wenn der eingesetzte Gebertyp keine Gegentaktsignale zur Verfügung stellt, sollte der unipolare Anschluss verwendet werden.

- <sup>2)</sup> Ab einer Leitungslänge von 200 m ist ein Kabel für die Stromversorgung mit einem Leitungsquerschnitt ≥ 0,75 mm² zu verwenden!
- 3) 100 m bei Remote Sense
- 4) Leitungslänge siehe Diagramm "Maximale Leitungslänge in Abhängigkeit von der SSI-Baudrate bei SSI-Gebern"

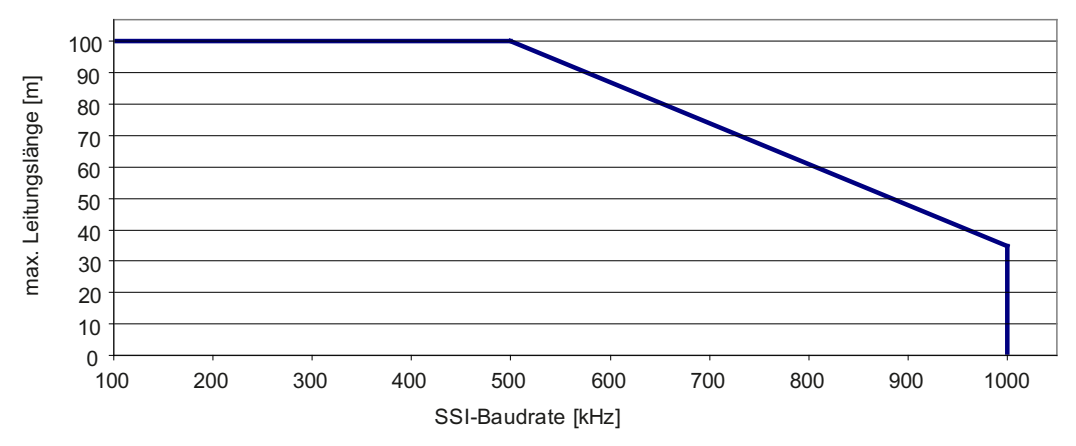

Bild 5-1 Maximale Leitungslänge in Abhängigkeit von der SSI-Baudrate bei SSI-Gebern

## **Hinweis**

Der Control Unit Adapter CUA32 bietet zusätzlich eine Geberschnittstelle für einen HTL-, TTLoder SSI-Geber.

Die Technischen Daten der Adapterbaugruppe CUA32 finden sie im Gerätehandbuch *SINAMICS S120 AC Drive*.

5.6 Zertifikate, Zulassungen, Approbationen, Konformitätserklärungen

# **5.5 Uhr**

## **Eigenschaften der Echtzeituhr**

Die folgende Tabelle enthält die Eigenschaften und Funktionen der Uhr der Control Unit.

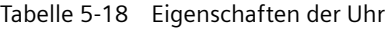

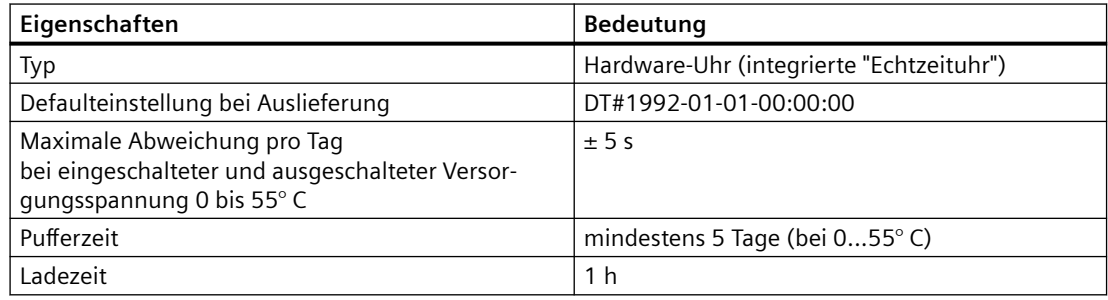

## **Im Netz-Aus**

Die Uhr der Control Unit läuft im NETZ-AUS weiter, solange gepuffert wird (außer Software-Uhr). Im NETZ-EIN wird der Puffer wieder geladen. Wird die Pufferzeit bei der Echtzeituhr überschritten, wird die Uhrzeit zurückgesetzt. Wird die SIMOTION D410-2 auf Werkseinstellung gesetzt, so wird die Uhr ebenfalls auf "Defaulteinstellung bei Auslieferung" zurückgesetzt.

# 5.6 *Zertifikate, Zulassungen, Approbationen,* **Konformitätserklärungen**

Eine Übersicht zu den für SIMOTION D410-2 verfügbaren Zertifizierungen finden Sie im Anhang [A](#page-108-0) (Seite [109](#page-108-0))

Weitergehende Informationen finden Sie auch im Internet unter:

https://support.industry.siemens.com/cs/ww/de/ps/14513/cert

5.6 Zertifikate, Zulassungen, Approbationen, Konformitätserklärungen

**Maßbilder 6**

# **6.1 Maßbild SIMOTION D410-2 DP**

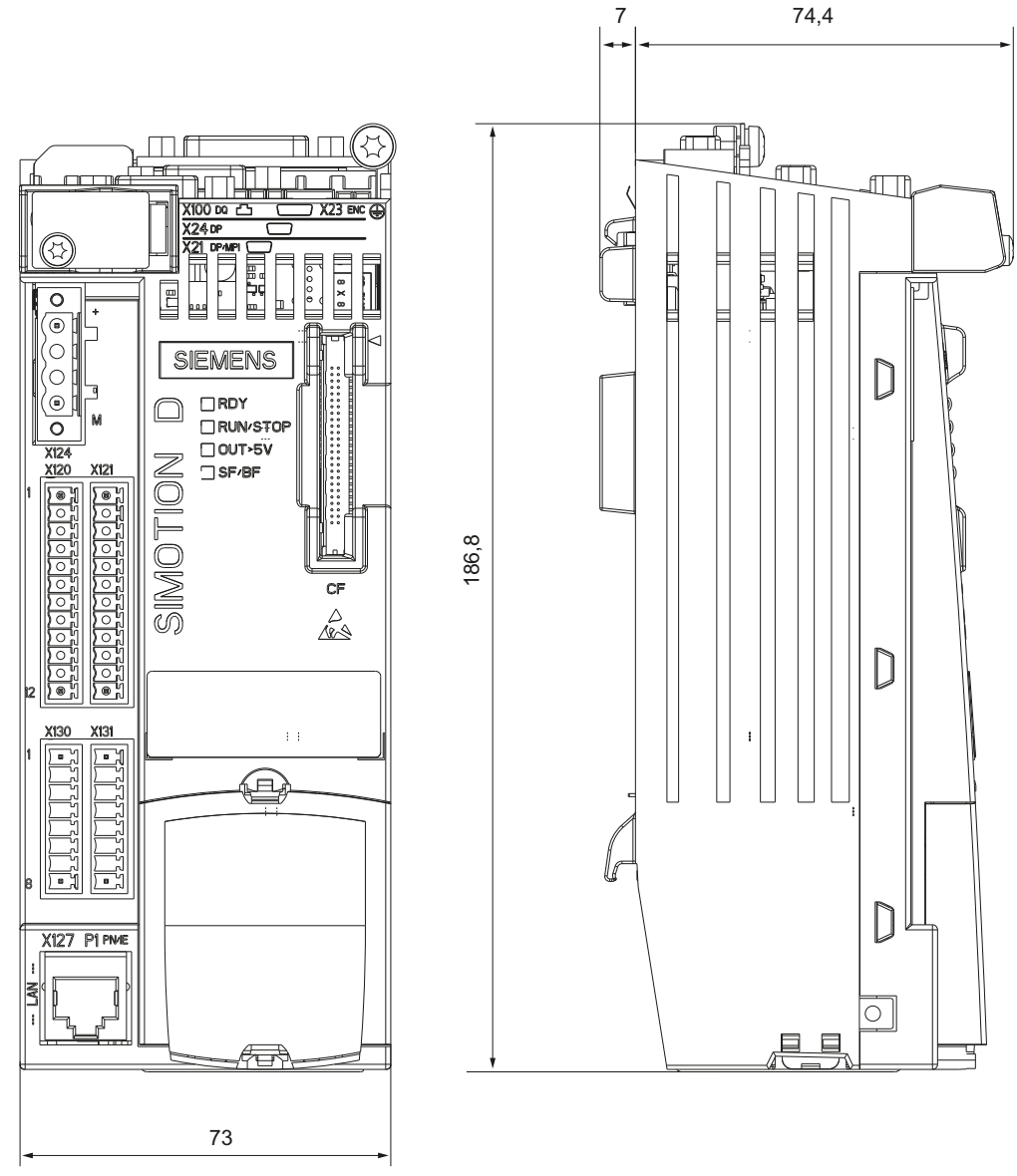

Bild 6-1 Maßbild SIMOTION D410-2 DP (Angaben in mm)

*6.2 Maßbild SIMOTION D410-2 DP/PN*

#### **Hinweis**

#### **Überhitzung bei unzureichenden Lüftungsfreiräumen**

Unzureichende Lüftungsfreiräume führen zu Überhitzung und somit zu erhöhten Ausfällen und verkürzter Lebensdauer der Komponente.

Halten Sie die Lüftungsfreiräume von 50 mm oberhalb und unterhalb der Komponente ein.

# **6.2 Maßbild SIMOTION D410-2 DP/PN**

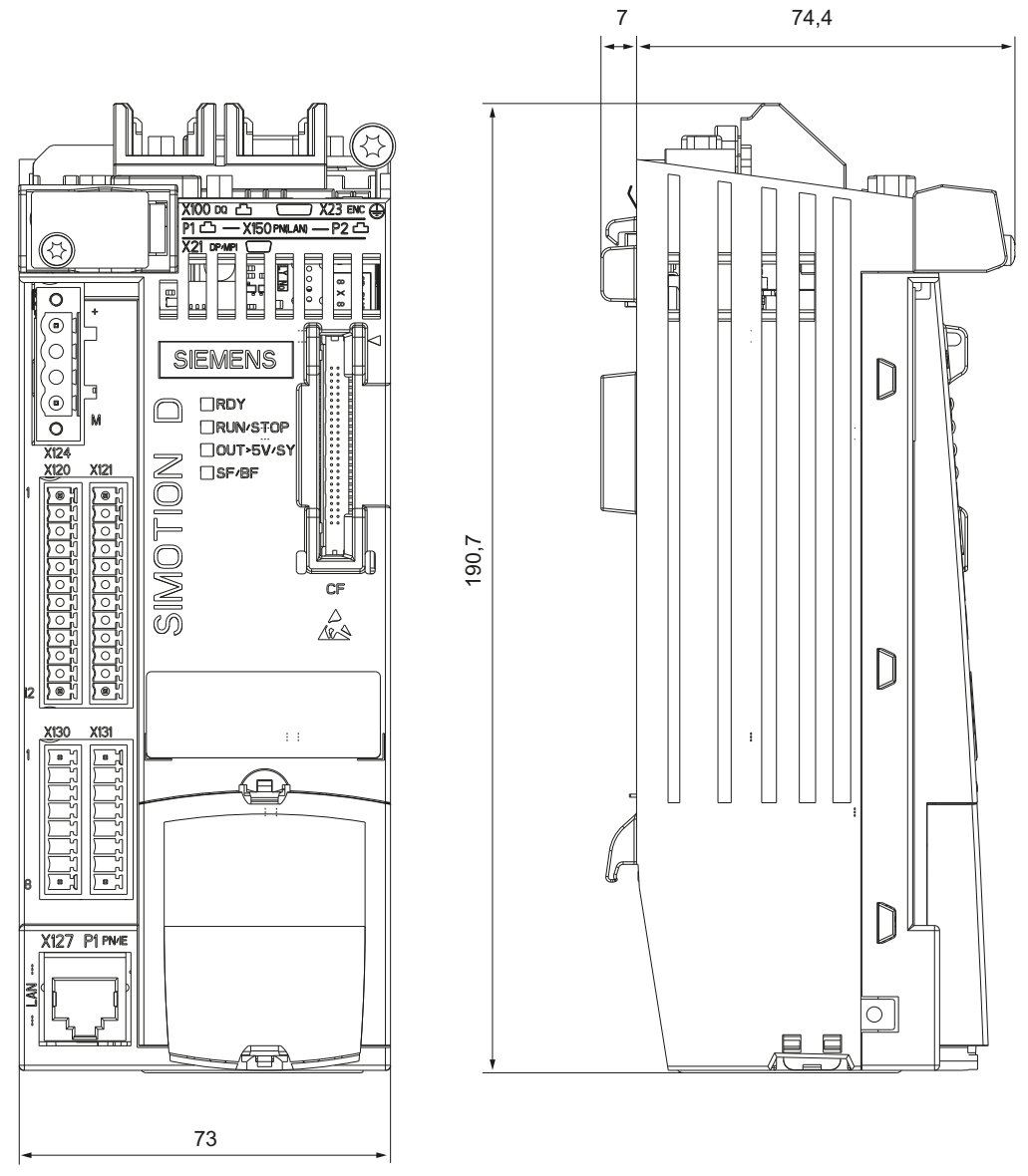

Bild 6-2 Maßbild SIMOTION D410-2 DP/PN (Angaben in mm)

#### **Hinweis**

## **Überhitzung bei unzureichenden Lüftungsfreiräumen**

Unzureichende Lüftungsfreiräume führen zu Überhitzung und somit zu erhöhten Ausfällen und verkürzter Lebensdauer der Komponente.

Halten Sie die Lüftungsfreiräume von 50 mm oberhalb und unterhalb der Komponente ein.

# **6.3 Maßbild Montageplatte**

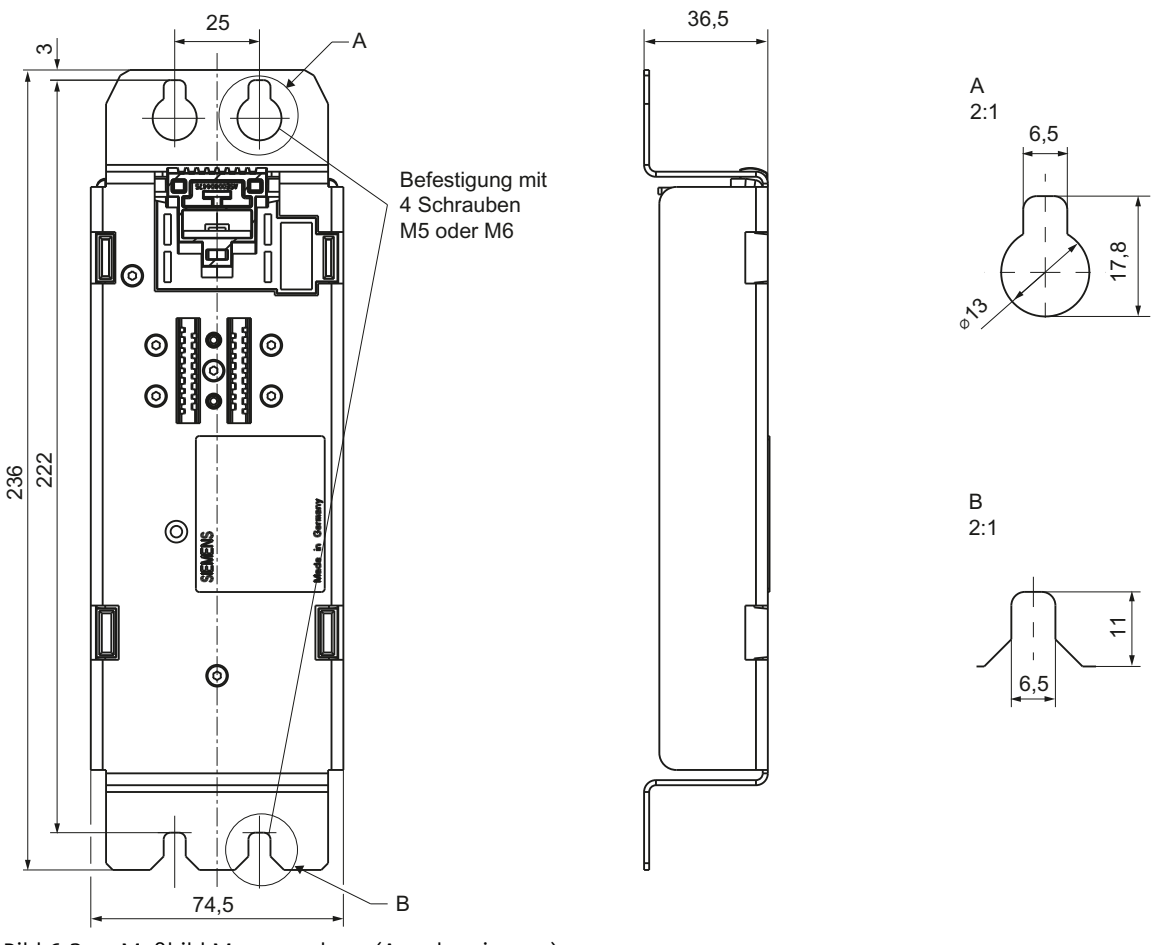

Bild 6-3 Maßbild Montageplatte (Angaben in mm)

*6.4 CAD-Daten, Maßblätter und Schaltplanmakros*

# **6.4 CAD-Daten, Maßblätter und Schaltplanmakros**

# **Maßblätter und CAD-Daten**

Maßblätter sowie 2D und 3D CAD-Daten finden Sie:

- Im CAD-Creator unter folgender Internet-Adresse ([https://support.industry.siemens.com/cs/](https://support.industry.siemens.com/cs/ww/de/view/30559271) [ww/de/view/30559271\)](https://support.industry.siemens.com/cs/ww/de/view/30559271).
- Im DT Konfigurator der Industry Mall (http://www.siemens.de/dt-konfigurator).
- Über CAx-Download-Manager [\(https://support.industry.siemens.com/my/ww/de/](https://support.industry.siemens.com/my/ww/de/CAxOnline#CAxOnline) [CAxOnline#CAxOnline](https://support.industry.siemens.com/my/ww/de/CAxOnline#CAxOnline)).

## **Schaltplanmakros**

Für SIMOTION D410-2 stehen EPLAN Schaltplanmakros zur Verfügung. Die Makros unterstützen Sie bei der Erstellung von Schaltplänen.

Die EPLAN Schaltplanmakros können unter folgenden Internet-Adressen bezogen werden:

- Drive Technology Konfigurator Industry Mall (http://www.siemens.de/dt-konfigurator)
- CAx-Download-Manager [\(https://support.industry.siemens.com/my/ww/de/](https://support.industry.siemens.com/my/ww/de/CAxOnline#CAxOnline) [CAxOnline#CAxOnline](https://support.industry.siemens.com/my/ww/de/CAxOnline#CAxOnline))
- Product Support Support ([https://support.industry.siemens.com/cs/ww/de/view/31622426\)](https://support.industry.siemens.com/cs/ww/de/view/31622426)

# **Ersatzteile/Zubehör 7**

# **7.1 Bestellbare Ersatzteile und Zubehör**

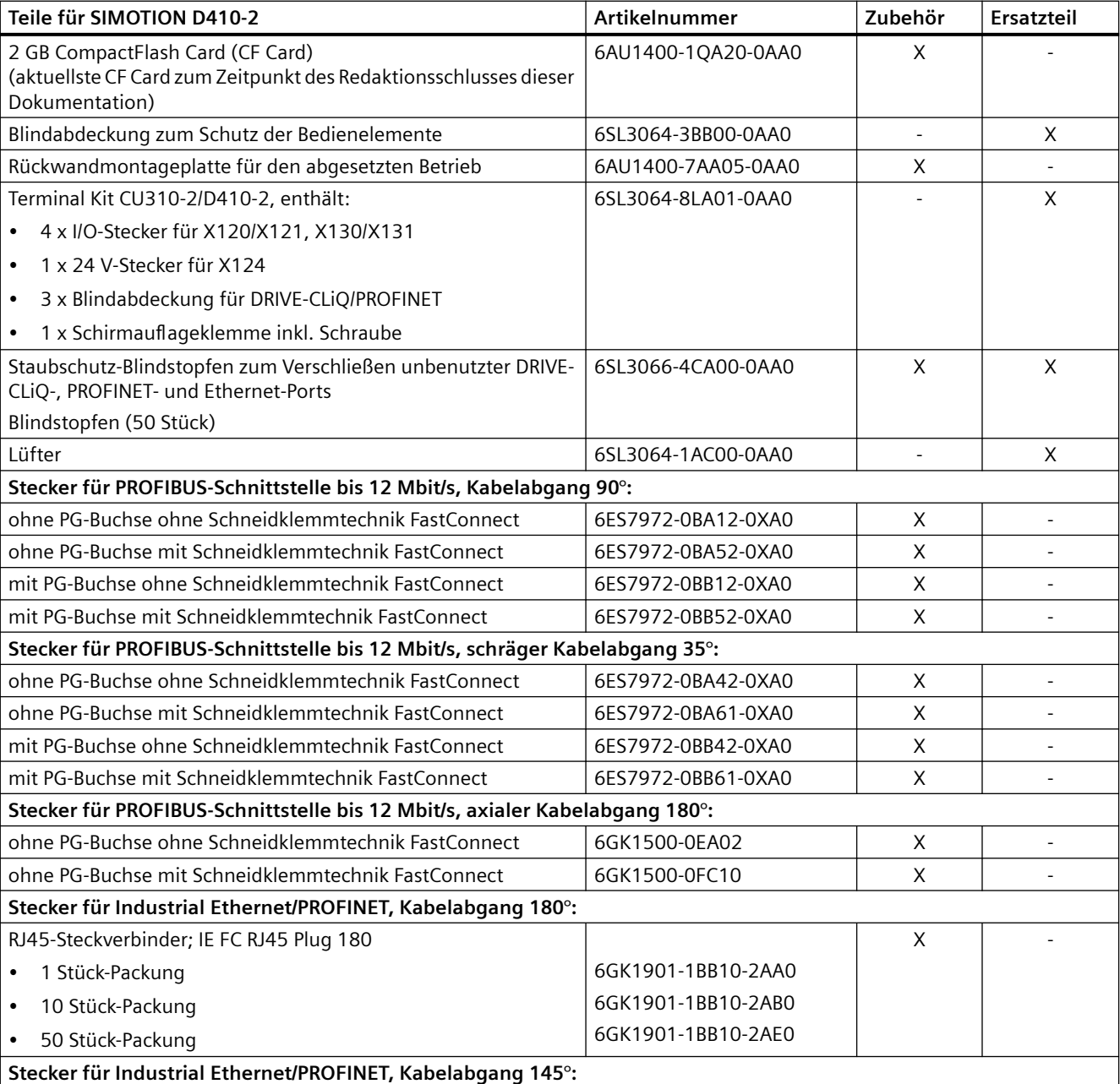

Tabelle 7-1 Ersatzteile und Zubehör

*7.2 Terminal Module TM31*

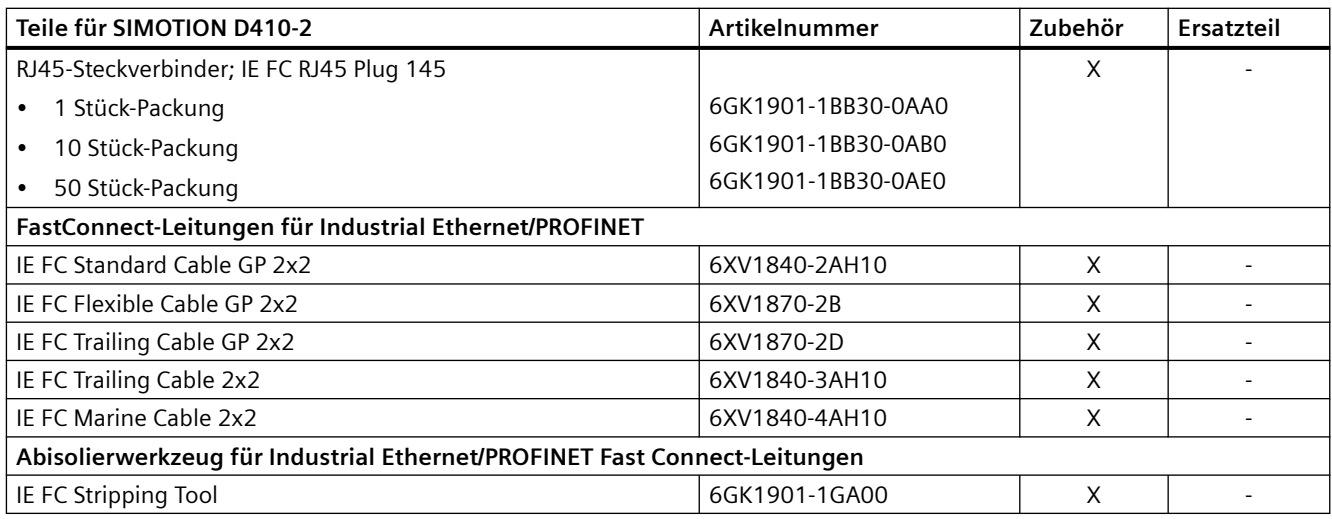

## **Literatur**

Informationen zu Bestelldaten weiterer SINAMICS Antriebskomponenten wie Line Modules, Motor Modules, DRIVE-CLiQ-Leitungen usw. finden Sie im Katalog *SIMOTION PM 21*.

#### **Hinweis**

Der Lüftertausch der SIMOTION D410‑2 ist beschrieben im Inbetriebnahme- und Montagehandbuch *SIMOTION D410‑2*.

## **Spares on Web**

Spares On Web ist ein Auskunftssystem, mit dem Sie recherchieren können, welche Ersatzteile für Ihr Gerät verfügbar sind. Siehe dazu folgende Internet-Adresse ([https://](https://www.sow.siemens.com) [www.sow.siemens.com\)](https://www.sow.siemens.com).

Um sich die Ersatzteile anzeigen zu lassen, benötigen Sie die Artikelnummer und die Seriennummer der Baugruppe.

Beide Angaben können Sie dem Typenschild auf der Baugruppe oder dem Verpackungsaufkleber entnehmen.

# **7.2 Terminal Module TM31**

## **Eigenschaften**

Mit dem Terminal Module TM31 lässt sich die Anzahl der vorhandenen Digitalein‑/ Digitalausgänge, sowie die Anzahl der Analogein-/Analogausgänge innerhalb eines Antriebssystems erweitern. Das TM31 wird über DRIVE-CLiQ angeschlossen. Es verfügt dazu über 2 DRIVE-CLiQ-Schnittstellen.

# **Schnittstellen**

Folgende Klemmen befinden sich auf dem TM31:

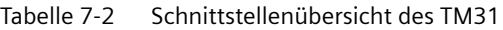

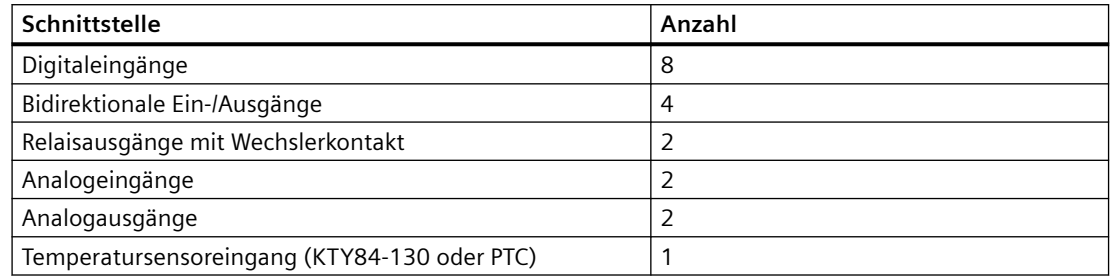

#### **ACHTUNG**

#### **Überhitzung bei unzureichenden Lüftungsfreiräumen**

Unzureichende Lüftungsfreiräume führen zu Überhitzung und somit zu erhöhten Ausfällen und verkürzter Lebensdauer der Komponente.

Halten Sie die Lüftungsfreiräume von 50 mm oberhalb und unterhalb der Komponente ein.

## **Weitere Literatur**

Weitere Informationen zum Terminal Module TM31 finden Sie im Inbetriebnahme- und Montagehandbuch *SIMOTION D410-2*.

# **7.3 Terminal Module TM41**

## **Eigenschaften**

Mit dem Terminal Module TM41 lässt sich die Anzahl der vorhandenen Digitalein‑/ Digitalausgänge, sowie die Anzahl der Analogeingänge innerhalb eines Antriebssystems erweitern. Zusätzlich lässt sich der TTL-Ausgang zur Encoder-Nachbildung nutzen. Das TM41 wird über DRIVE-CLiQ angeschlossen.

## **Schnittstellen**

Folgende Klemmen befinden sich auf dem TM41:

Tabelle 7-3 Schnittstellenübersicht TM41

| Art                         | Anzahl |
|-----------------------------|--------|
| Digitaleingänge             |        |
| Digitalein-/Digitalausgänge |        |

# *7.4 Terminal Module TM54F*

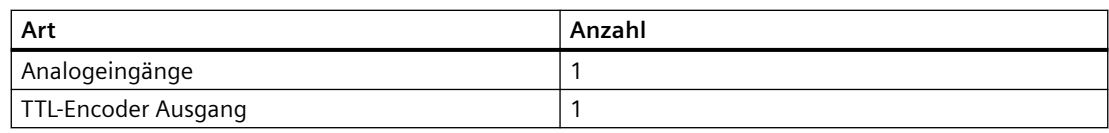

# **ACHTUNG**

#### **Überhitzung bei unzureichenden Lüftungsfreiräumen**

Unzureichende Lüftungsfreiräume führen zu Überhitzung und somit zu erhöhten Ausfällen und verkürzter Lebensdauer der Komponente.

Halten Sie die Lüftungsfreiräume von 50 mm oberhalb und unterhalb der Komponente ein.

#### **Weitere Literatur**

Weiterführende Informationen zum Terminal Module TM41 finden Sie im Inbetriebnahme- und Montagehandbuch *SIMOTION D410-2*.

# **7.4 Terminal Module TM54F**

## **Eigenschaften**

Das Terminal Module TM54F ist eine Klemmenerweiterungsbaugruppe zum Aufschnappen auf eine Hutschiene nach DIN EN 60715. Das TM54F bietet sichere Digitalein- und Digitalausgänge für die Ansteuerung der Safety Integrated Funktionen von SINAMICS.

Einer SIMOTION D410‑2 kann maximal ein TM54F zugeordnet werden, das über DRIVE-CLiQ angeschlossen wird.

Das Terminal Module TM54F ist eine Alternative zur Verwendung der Safety Integrated Funktionen über die Onboard Klemmen (F‑DI, F‑DO) oder über PROFIsafe.

# **Schnittstellen**

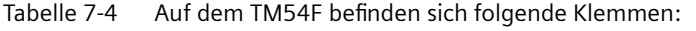

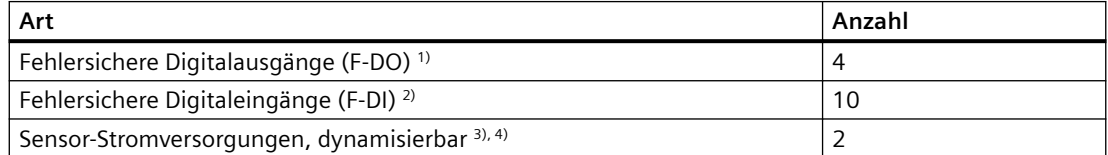

#### *7.5 Terminal Modules TM15 und TM17 High Feature*

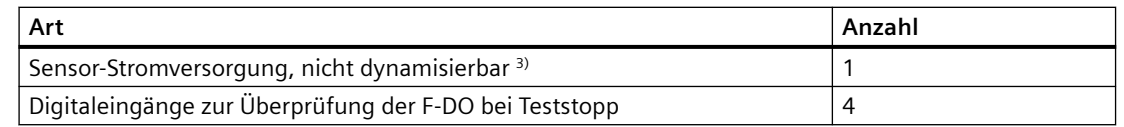

<sup>1)</sup> Ein fehlersicherer Digitalausgang besteht aus einem P/M-schaltendem Ausgang sowie einem Digitaleingang zum Rücklesen des Schaltzustands.

- 2) Ein fehlersicherer Digitaleingang besteht aus zwei Digitaleingängen.
- <sup>3)</sup> Sensoren: Fehlersichere Geräte zum Befehlen und Erfassen, wie zum Beispiel Not-Halt Taster und Sicherheitsschlösser sowie Positionsschalter und Lichtgitter / Lichtvorhänge.
- 4) Dynamisierung: Die Sensor-Stromversorgung wird beim Teststopp zur Überprüfung der Sensoren, der Leitungsführung und der Auswerteelektronik von TM54F ein- und ausgeschaltet.

#### **ACHTUNG**

#### **Überhitzung bei unzureichenden Lüftungsfreiräumen**

Unzureichende Lüftungsfreiräume führen zu Überhitzung und somit zu erhöhten Ausfällen und verkürzter Lebensdauer der Komponente.

Halten Sie die Lüftungsfreiräume von 50 mm oberhalb und unterhalb der Komponente ein.

#### **Weitere Literatur**

Weiterführende Informationen zum Terminal Module TM54F finden Sie im Funktionshandbuch *SINAMICS S120 Safety Integrated.*

#### **Siehe auch**

[DRIVE-CLiQ-Schnittstelle](#page-49-0) (Seite [50](#page-49-0))

# **7.5 Terminal Modules TM15 und TM17 High Feature**

#### **Eigenschaften**

Mit den Terminal Modules TM15 und TM17 High Feature können Messtastereingänge und Nockenausgänge für SIMOTION D realisiert werden. Darüber hinaus stellen die Terminal Modules antriebsnahe Digitalein- und Digitalausgänge mit geringen Signalverzögerungszeiten zur Verfügung. TM15 und TM17 High Feature werden über DRIVE-CLiQ angeschlossen.

#### **TM15**

Jeder der 24 potenzialgetrennten DI/DO ist kanalweise als Digitaleingang (DI), Digitalausgang (DO), Messeingang oder Nockenausgang parametrierbar.

#### *Ersatzteile/Zubehör*

*7.6 Control Unit Adapter CUA31/CUA32*

## **TM15 DI/DO**

Jeder der 24 potenzialgetrennten DI/DO ist kanalweise als Digitaleingang (DI) oder Digitalausgang (DO) parametrierbar. Die DI/DO sind BICO verschaltbar und können somit auch von der Antriebsseite genutzt werden. Messeingänge und Nockenausgänge wie bei TM15 stehen bei TM15 DI/DO nicht zur Verfügung.

#### **Hinweis**

Die Baugruppen-Hardware von TM15 und TM15 DI/DO ist identisch. Die Unterscheidung erfolgt erst beim Einfügen der Komponente im Projektnavigator des SIMOTION SCOUT über "Ein-/ Ausgabekomponente einfügen".

## **TM17 High Feature (nur noch als Ersatzteil erhältlich)**

Jeder der 16 DI/DO ist kanalweise als Digitaleingang (DI), Digitalausgang (DO), Messeingang oder Nockenausgang parametrierbar.

TM17 High Feature verfügt gegenüber TM15 über weniger I/O-Kanäle – dafür aber mit höherer Funktionalität. TM17 High Feature zeichnet sich insbesondere durch eine sehr hohe Auflösung und Genauigkeit sowie durch einen parametrierbaren Eingangsfilter und Freigabeeingänge (max. 6 Stück) aus. Parametrierte Freigabeeingänge können Messeingänge bzw. Nockenausgänge freischalten (Tor-Funktion). Aufgrund der hohen Genauigkeit sind die DI/DO Kanäle der TM17 High Feature potenzialgebunden ausgeführt.

#### **ACHTUNG**

#### **Überhitzung bei unzureichenden Lüftungsfreiräumen**

Unzureichende Lüftungsfreiräume führen zu Überhitzung und somit zu erhöhten Ausfällen und verkürzter Lebensdauer der Komponente.

Halten Sie die Lüftungsfreiräume von 50 mm oberhalb und unterhalb der Komponente ein.

#### **Weitere Literatur**

Weiterführende Informationen zu TM15 und TM17 High Feature finden Sie im Inbetriebnahmehandbuch *SIMOTION Terminal Modules TM15 / TM17 High Feature*.

# **7.6 Control Unit Adapter CUA31/CUA32**

#### **Eigenschaften**

Über die Adapterbaugruppe CUA31 können Sie ein Power Module der Bauform Blocksize an die DRIVE-CLiQ-Schnittstelle anschließen. Die Adapterbaugruppe CUA32 bietet zusätzlich eine Geberschnittstelle für einen HTL-, TTL- oder SSI-Geber.

*7.7 DMC20/DME20 DRIVE-CLiQ Hub*

# **Schnittstellen**

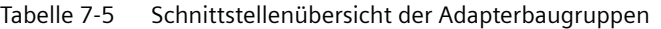

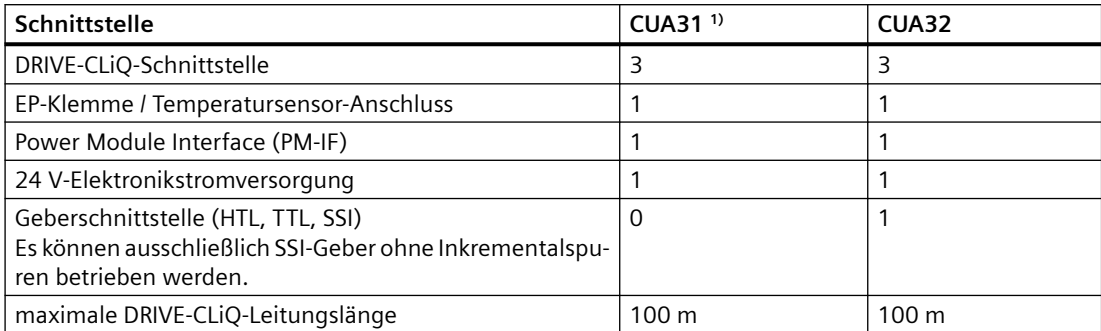

1) CUA31 mit Artikelnummer 6SL3040-0PA00-0AAx (x ≥ 1 erforderlich)

#### **ACHTUNG**

#### **Überhitzung bei unzureichenden Lüftungsfreiräumen**

Unzureichende Lüftungsfreiräume führen zu Überhitzung und somit zu erhöhten Ausfällen und verkürzter Lebensdauer der Komponente.

Halten Sie die Lüftungsfreiräume von 50 mm oberhalb und unterhalb der Komponente ein.

## **Weitere Literatur**

Weiterführende Informationen zum Control Unit Adapter CUA31/CUA32 finden Sie im Gerätehandbuch *SINAMICS S120 AC Drive*.

# **7.7 DMC20/DME20 DRIVE-CLiQ Hub**

## **Eigenschaften**

Die DRIVE-CLiQ Hub Modules DMC20 und DME20 dienen der sternförmigen Verteilung eines DRIVE-CLiQ Stranges.

- DMC20 ist der Hub für den Schaltschrankaufbau
- DME20 ist der Hub für den schaltschranklosen Einsatz (Schutzart IP67).

Die Module sind speziell für Anwendungen geeignet, die es erfordern, gruppenweise DRIVE-CLiQ Link-Teilnehmer entfernen zu können, ohne den DRIVE-CLiQ Link-Strang und damit den Datenaustausch zu unterbrechen.

Weiterhin wird das DMC20/DME20 bei einer SIMOTION D410‑2 eingesetzt, wenn ein 2. Geber angeschlossen werden soll. Da ein Sensor Module SMx und ein Motor mit DRIVE-CLiQ-Schnittstelle nur über eine DRIVE-CLiQ-Schnittstelle verfügen, muss bei einem zweiten Geber über DRIVE-CLiQ ein DMC20/DME20 eingesetzt werden. Wenn ein CUA31/CUA32 verwendet

# *7.7 DMC20/DME20 DRIVE-CLiQ Hub*

wird, dann ist das DMC20/DME20 nicht notwendig. Alternativ kann ein zweiter Geber auch über die Schnittstelle X23 der SIMOTION D410‑2 angeschlossen werden.

## **ACHTUNG**

#### **Überhitzung bei unzureichenden Lüftungsfreiräumen**

Unzureichende Lüftungsfreiräume führen zu Überhitzung und somit zu erhöhten Ausfällen und verkürzter Lebensdauer der Komponente.

Halten Sie die Lüftungsfreiräume von 50 mm oberhalb und unterhalb der Komponente ein. Die Lüftungsöffnungen dürfen nicht durch Anschlussleitungen abgedeckt werden.

# **Weitere Literatur**

Weiterführende Informationen zum DMC20/DME20 finden Sie im Gerätehandbuch *SINAMICS S120 Control Units und ergänzende Systemkomponenten.*
# <span id="page-108-0"></span>**Normen und Zulassungen**

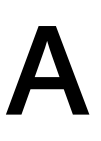

## **A.1 Allgemeine Regeln**

#### **CE-Kennzeichnung**

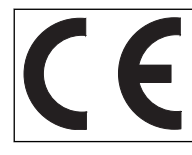

Unsere Produkte erfüllen die Anforderungen und Schutzziele der EG-Richtlinien und stimmen mit den harmonisierten europäischen Normen (EN) überein.

#### **UKCA-Kennzeichnung**

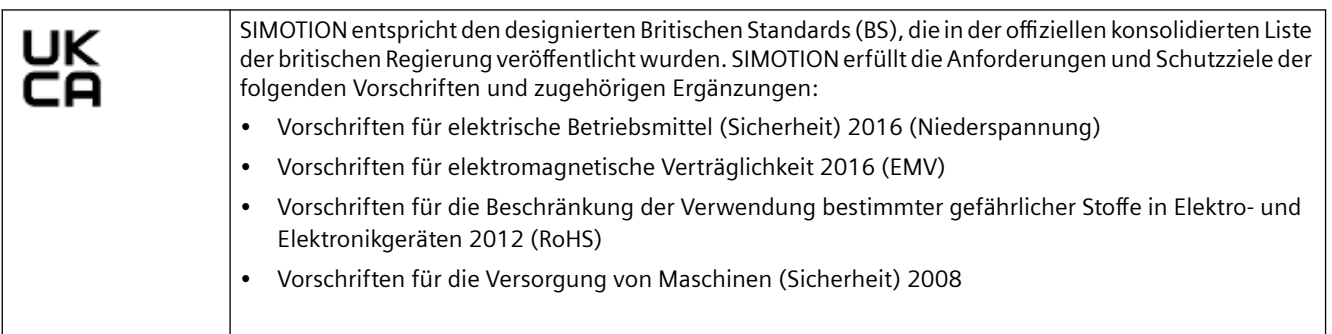

Die UK-Konformitätserklärung steht auf der Website des Siemens Industry Online Support unter folgendem Link ([https://support.industry.siemens.com/cs/ww/de/view/109798570\)](https://support.industry.siemens.com/cs/ww/de/view/109798570) auch zum Download zur Verfügung.

UK importer: Siemens plc UK importer address: Manchester M20 2UR United Kingdom

#### **Elektromagnetische Verträglichkeit**

Normen zur EMV werden erfüllt, wenn die EMV-Aufbaurichtlinie eingehalten wird.

SIMOTION Produkte sind ausgelegt für den Einsatz im Industriebereich nach Produktnorm DIN EN 61800‑3, Kategorie C2.

#### **cULus-Zulassung**

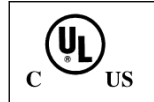

Listed component mark for United States and the Canada Underwriters Laboratories (UL) according to Standard UL 508, File E164110, File E115352, File E85972.

#### <span id="page-109-0"></span>*A.1 Allgemeine Regeln*

Weitere Informationen zu dem jeweiligen Gerät erhalten Sie im Internet unter http:// database.ul.com/cgi-bin/XYV/template/LISEXT/1FRAME/index.htm. Geben Sie unter **Keyword** die ersten 7 Stellen der Artikelnummer ein. Klicken Sie anschließend auf **Search**.

#### **EMV-Grenzwerte in Südkorea**

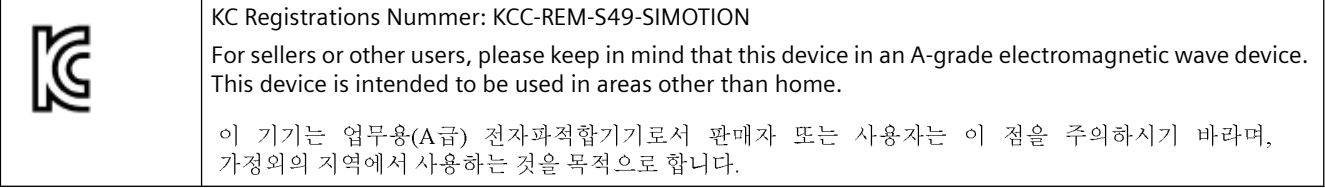

Die für Korea einzuhaltenden EMV-Grenzwerte entsprechen den Grenzwerten der EMV-Produktnorm für drehzahlveränderbare elektrische Antriebe EN 61800-3 der Kategorie C2 bzw. der Grenzwertklasse A, Gruppe 1 nach EN 55011. Mit geeigneten Zusatzmaßnahmen werden die Grenzwerte nach Kategorie C2 bzw. nach Grenzwertklasse A, Gruppe 1 eingehalten. Dazu können zusätzliche Maßnahmen wie z. B. der Einsatz eines zusätzlichen Funk-Entstörfilters (EMV-Filter) notwendig sein.

Darüber hinaus sind Maßnahmen für einen ordnungsgemäßen EMV-gerechten Aufbau der Anlage ausführlich in diesem Handbuch und im Projektierungshandbuch EMV-Aufbaurichtlinie beschrieben.

Es ist zu beachten, dass letztendlich immer das am Gerät vorhandene Label für eine Aussage zur Normeneinhaltung ausschlaggebend ist.

#### **Konformitätserklärung**

Die aktuelle Konformitätserklärung finden Sie im Internet unter Konformitätserklärung ([https://](https://support.industry.siemens.com/cs/ww/de/ps/14506/cert) [support.industry.siemens.com/cs/ww/de/ps/14506/cert\)](https://support.industry.siemens.com/cs/ww/de/ps/14506/cert).

#### **Kennzeichnung für Australien und Neuseeland**

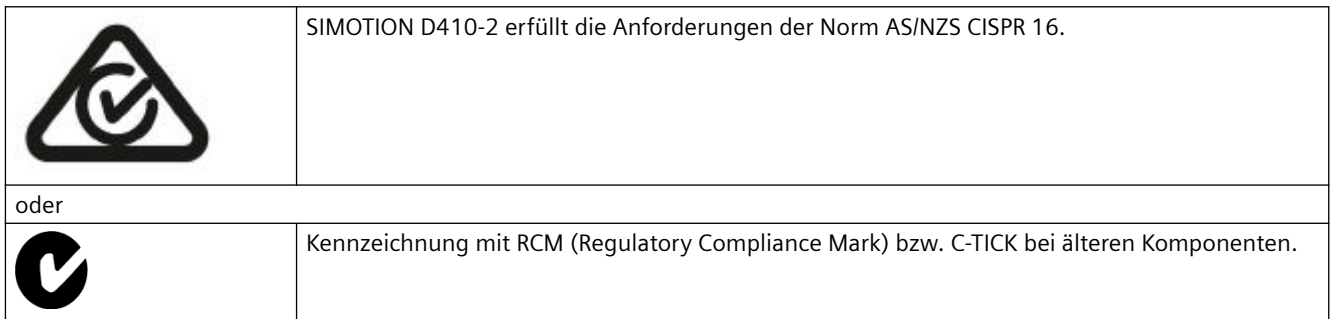

*A.2 (Fr¤tFspF[isDhF Hinweise*

#### **Kennzeichnung für eurasische Zollunion**

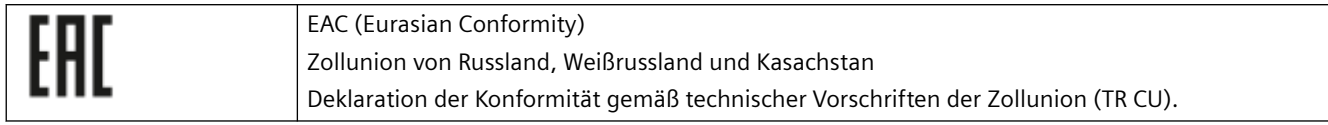

#### **Nicht relevante Normen**

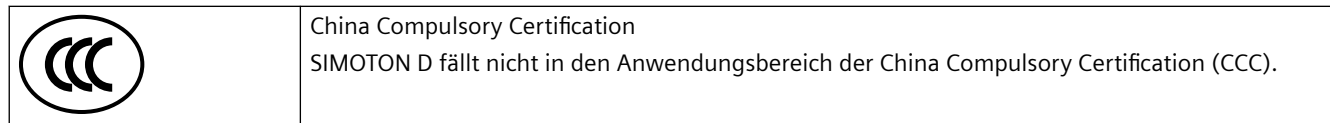

#### **China-RoHS**

SIMOTION D erfüllt die China-RoHS-Richtlinie. Weitere Informationen finden Sie im Internet [\(https://support.industry.siemens.com/cs/ww/de/view/109738656](https://support.industry.siemens.com/cs/ww/de/view/109738656)).

## **A.2 (er¤tespe[ifische Hinweise**

#### **Hinweis zu SIMOTION D**

#### **Hinweis**

Die Produktnorm EN 61800-3 beschreibt die EMV-Anforderungen an "Drehzahlveränderbare Antriebssysteme". Sie definiert dabei unterschiedliche Grenzwerte abhängig vom Aufstellort des Antriebssystems.

Die SINAMICS S120 Leistungsteile sind für den Einsatz in der zweiten Umgebung konzipiert. Unter zweiter Umgebung versteht man alle Standorte außerhalb des Wohnbereichs. Das sind im Wesentlichen Industriegebiete, die über eigene Transformatoren aus dem Mittelspannungsnetz versorgt werden.

Zur Einhaltung der Störaussendungs- und Störfestigkeitswerte sind die Installationshinweise in den SINAMICS S120 Gerätehandbüchern zu beachten.

Für die Control Unit SIMOTION D410-2 gelten bzgl. EMV die gleichen Installationshinweise wie für die SINAMICS S120 Control Unit CU310-2.

Weitere Informationen zu diesem Thema finden Sie auch im Katalog *SIMOTION PM 21* sowie den SINAMICS Funktionshandbüchern.

*A.2 (Fr¤tFspF[isDhF Hinweise*

# <span id="page-112-0"></span>**EGB-Richtlinien B**

## **B.1 %efinition EGB**

#### **Was bedeutet EGB?**

Elektrostatisch gefährdete Bauelemente (EGB) sind Einzelbauteile, integrierte Schaltungen, Baugruppen oder Geräte, die durch elektrostatische Felder oder elektrostatische Entladungen beschädigt werden können

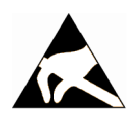

#### **ACHTUNG**

#### **Schädigung durch elektrische Felder oder elektrostatische Entladung**

Elektrische Felder oder elektrostatische Entladung können Funktionsstörungen durch geschädigte Einzelbauteile, integrierte Schaltungen, Baugruppen oder Geräte verursachen.

- Verpacken, lagern, transportieren und versenden Sie elektronische Bauteile, Baugruppen oder Geräte nur in der Original-Produktverpackung oder in anderen geeigneten Materialien, z. B. leitfähigem Schaumgummi oder Aluminiumfolie.
- Berühren Sie Bauteile, Baugruppen und Geräte nur dann, wenn Sie durch eine der folgenden Maßnahmen geerdet sind:
	- Tragen eines EGB-Armbands
	- Tragen von EGB-Schuhen oder EGB-Erdungsstreifen in EGB-Bereichen mit leitfähigem Fußboden
- Legen Sie elektronische Bauteile, Baugruppen oder Geräte nur auf leitfähigen Unterlagen ab (Tisch mit EGB-Auflage, leitfähigem EGB-Schaumstoff, EGB-Verpackungsbeutel, EGB-Transportbehälter).

## **B.2** Elektrostatische Aufladung von Personen

Jede Person, die nicht leitend mit dem elektrischen Potenzial ihrer Umgebung verbunden ist, kann elektrostatisch aufgeladen sein.

Im Bild sehen Sie die Maximalwerte der elektrostatischen Spannungen, auf die eine Bedienungsperson aufgeladen werden kann, wenn Sie mit den im folgenden Bild angegebenen Materialien in Kontakt kommt. Diese Werte entsprechen den Angaben der IEC 801-2.

*B.3 Grundsätzliche Schutzmaßnahmen gegen Entladungen statischer Elektrizität*

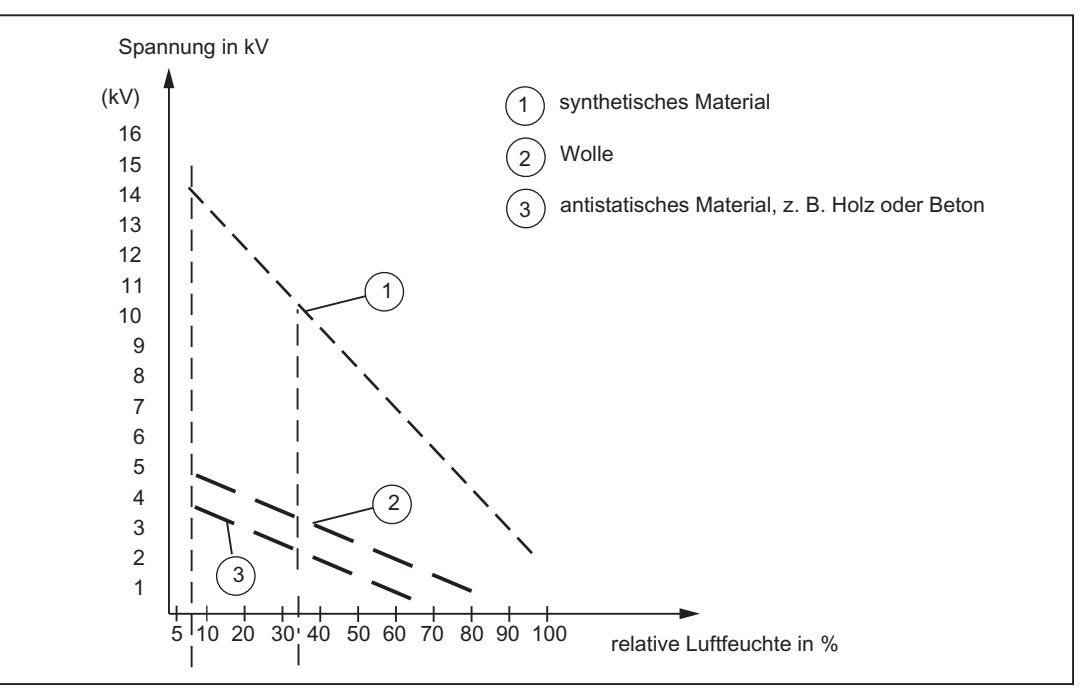

Bild B-1 Elektrostatische Spannungen, auf die eine Bedienungsperson aufgeladen werden kann

## **B.3 Grundsätzliche Schutzmaßnahmen gegen Entladungen statischer Elektrizität**

#### **Auf gute Erdung achten**

Achten Sie beim Umgang mit elektrostatisch gefährdeten Baugruppen auf gute Erdung von Mensch, Arbeitsplatz und Verpackung. Auf diese Weise vermeiden Sie statische Aufladung.

#### **Direkte Berührung vermeiden**

Berühren Sie elektrostatisch gefährdete Baugruppen grundsätzlich nur dann, wenn dies unvermeidbar ist (z. B. bei Wartungsarbeiten). Fassen Sie die Baugruppen so an, dass Sie weder Baustein-Pins noch Leiterbahnen berühren. Auf diese Weise kann die Energie der Entladungen empfindliche Bauteile nicht erreichen und schädigen.

Wenn Sie an einer Baugruppe Messungen durchführen müssen, dann entladen Sie Ihren Körper vor den durchzuführenden Tätigkeiten. Berühren Sie dazu geerdete metallische Gegenstände. Verwenden Sie nur geerdete Messgeräte.

# **Index**

## **A**

Adressraum, [88](#page-87-0) Analogeingang, [59](#page-58-0) Anschlussbeispiele mit Safety Integrated Extended/Advanced Functions, [72](#page-71-0), [76](#page-75-0) ohne Safety Integrated Extended Functions, [74](#page-73-0) ohne Safety Integrated Functions, [70](#page-69-0) Anzeigelemente, [41](#page-40-0)

## **B**

Bedienelemente, [41](#page-40-0) Betriebsartenschalter, [43](#page-42-0) DIAG-Taster, [45](#page-44-0) RESET-Taster, [46](#page-45-0) Schalter S5.0, [46](#page-45-0) Service-Wahlschalter, [42](#page-41-0) Betriebsartenschalter, [43](#page-42-0)

## **C**

CAD-Daten, [100](#page-99-0) CE-Kennzeichnung, [109](#page-108-0) CF Card Technische Daten, [87](#page-86-0) CF Card, [35](#page-34-0) Data Matrix Code, [37](#page-36-0) Eigenschaften, [34](#page-33-0) Lizenzen, [35](#page-34-0) Steckplatz, [47](#page-46-0) Typenschild, [35](#page-34-0) cULus-Zulassung, [109](#page-108-0)

## **D**

Diagnosepuffer, [86](#page-85-0) DIAG-Taster, [45](#page-44-0) Digitalein-/Digitalausgänge, [59](#page-58-0) Anschlussbeispiele, [70,](#page-69-0) [74](#page-73-0) bidirektionale, [68](#page-67-0) fehlersichere, [67](#page-66-0) Technische Daten, [89](#page-88-0) DMC20 Eigenschaften, [107](#page-106-0)

DME20 Eigenschaften, [107](#page-106-0) DRIVE-CLiQ anschließbare Geräte, [51](#page-50-0) Schnittstelle, [50](#page-49-0) Schnittstellenbelegung, [50](#page-49-0) Schnittstellenmerkmale, [50](#page-49-0)

## **E**

Echtzeituhr, [95](#page-94-0) EGB-Richtlinie, [113](#page-112-0) Einsatzbedingungen, [83](#page-82-0) Einsatzmöglichkeiten, [22](#page-21-0) Elektrische Anschlusswerte, [86](#page-85-0) Elektromagnetische Verträglichkeit, [109](#page-108-0) EMV-Richtlinien, [109](#page-108-0) Ersatzteile, [101](#page-100-0) Ethernet anschließbare Geräte, [79](#page-78-0) Schnittstelle, [79](#page-78-0)

## **G**

Geberschnittstelle, [56](#page-55-0) Schnittstellenbelegung, [57](#page-56-0) Schnittstellenmerkmale, [56](#page-55-0) Gewicht, [86](#page-85-0)

## **H**

Hardware-Komponenten, [22](#page-21-0) Hub DMC20 Eigenschaften, [107](#page-106-0) Hub DME20 Eigenschaften, [107](#page-106-0)

## **K**

Komponente an DRIVE-CLiQ, [27](#page-26-0) an Ethernet, [26](#page-25-0) an PROFIBUS, [24](#page-23-0) an PROFINET, [25](#page-24-0) Konformitätserklärung, [110](#page-109-0)

## **L**

Lagerbedingungen, [83](#page-82-0) LED-Anzeigen, [48](#page-47-0) Literaturhinweis, [4](#page-3-0) Lizenzen Runtime, [35](#page-34-0) Lizenzierung, [38](#page-37-0)

## **M**

MAC-Adresse, [34](#page-33-0) Maßbild Montageplatte, [99](#page-98-0) SIMOTION D410-2 DP, [97](#page-96-0) SIMOTION D410-2 DP/PN, [98](#page-97-0) Maßblatt, [100](#page-99-0) Maße, [86](#page-85-0) Messbuchse, [81](#page-80-0) Montageplatte Daten, [87](#page-86-0)

## **P**

Performance Motion Control, [87](#page-86-0) PLC, [87](#page-86-0) Peripheriesysteme PROFINET, [25,](#page-24-0) [26](#page-24-0) PLC- und Motion Control Performance SIMOTION D410-2 DP, [87](#page-86-0) Performance SIMOTION D410-2 DP/PN, [87](#page-86-0) PROFIBUS DP-Schnittstelle Belegung, [53](#page-52-0) PROFINET IO-Schnittstelle Belegung, [55](#page-54-0) Pufferung Netz-Aus-feste Daten, [86](#page-85-0)

## **R**

RESET-Taster, [46](#page-45-0) Richtlinie EGB-, [113](#page-112-0) Runtime-Lizenzen, [35](#page-34-0)

## **S**

Schaltplanmakro, [100](#page-99-0)

Schnittstellen, [49](#page-48-0) Analogeingang (X131), [59](#page-58-0) Digitalein-/Digitalausgänge, [59](#page-58-0) DRIVE-CLiQ (X100), [50](#page-49-0) Ethernet (X127), [79](#page-78-0) Geberschnittstelle (X23), [56](#page-55-0) Messbuchse, [81](#page-80-0) Power Module Interface, [82](#page-81-0) PROFIBUS DP, [24,](#page-23-0) [52](#page-51-0) PROFINET, [25](#page-24-0) PROFINET IO, [54](#page-53-0) Stromversorgung, [77](#page-76-0) Temperatursensor-Anschluss (X120), [62](#page-61-0) Schnittstellenbelegung X120, [61](#page-60-0) X121, [64](#page-63-0) X130, [65](#page-64-0) X131, [66](#page-65-0) Service-Wahlschalter, [42](#page-41-0) Sicherheitshinweise, [18](#page-17-0) Software-Komponenten, [23](#page-22-0) Speicher SIMOTION D410-2, [86](#page-85-0)

## **T**

Technische Daten Adressraum, [88](#page-87-0) Analogeingang, [92](#page-91-0) CF Card, [87](#page-86-0) Digitalein-/Digitalausgänge, [89](#page-88-0) Geberschnittstelle, [93](#page-92-0) Kommunikation, [88](#page-87-0) Montageplatte, [87](#page-86-0) Speicher SIMOTION D410-2, [86](#page-85-0) Uhr, [95](#page-94-0) Temperatursensor-Anschluss, [62](#page-61-0) Terminal Module TM15, [105](#page-104-0) TM15 DI/DO, [105](#page-104-0) TM17 High Feature, [105](#page-104-0) TM31, [102](#page-101-0) TM41, [103](#page-102-0) TM54F, [104](#page-103-0) Transportbedingungen, [83](#page-82-0) Typenschild CF Card, [35](#page-34-0) SIMOTION D410-2, [33](#page-32-0)

## **U**

Uhr, [95](#page-94-0) UL-Zulassung, [109](#page-108-0) Umgebungsbedingungen klimatische, [84](#page-83-0) mechanische, [84](#page-83-0)

## **Z**

Zubehör, [101](#page-100-0) CUA31/CUA32, [106](#page-105-0) DRIVE-CLiQ Hub Module DMC20, [107](#page-106-0) DRIVE-CLiQ Hub Module DME20, [107](#page-106-0) TM15, [105](#page-104-0) TM15 DI/DO, [105](#page-104-0) TM17 High Feature, [105](#page-104-0) TM31, [102](#page-101-0) TM41, [103](#page-102-0) TM54F, [104](#page-103-0)